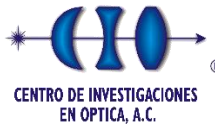

**POSGRADO INTERINSTITUCIONAL DE CIENCIA Y TECNOLOGÍA**

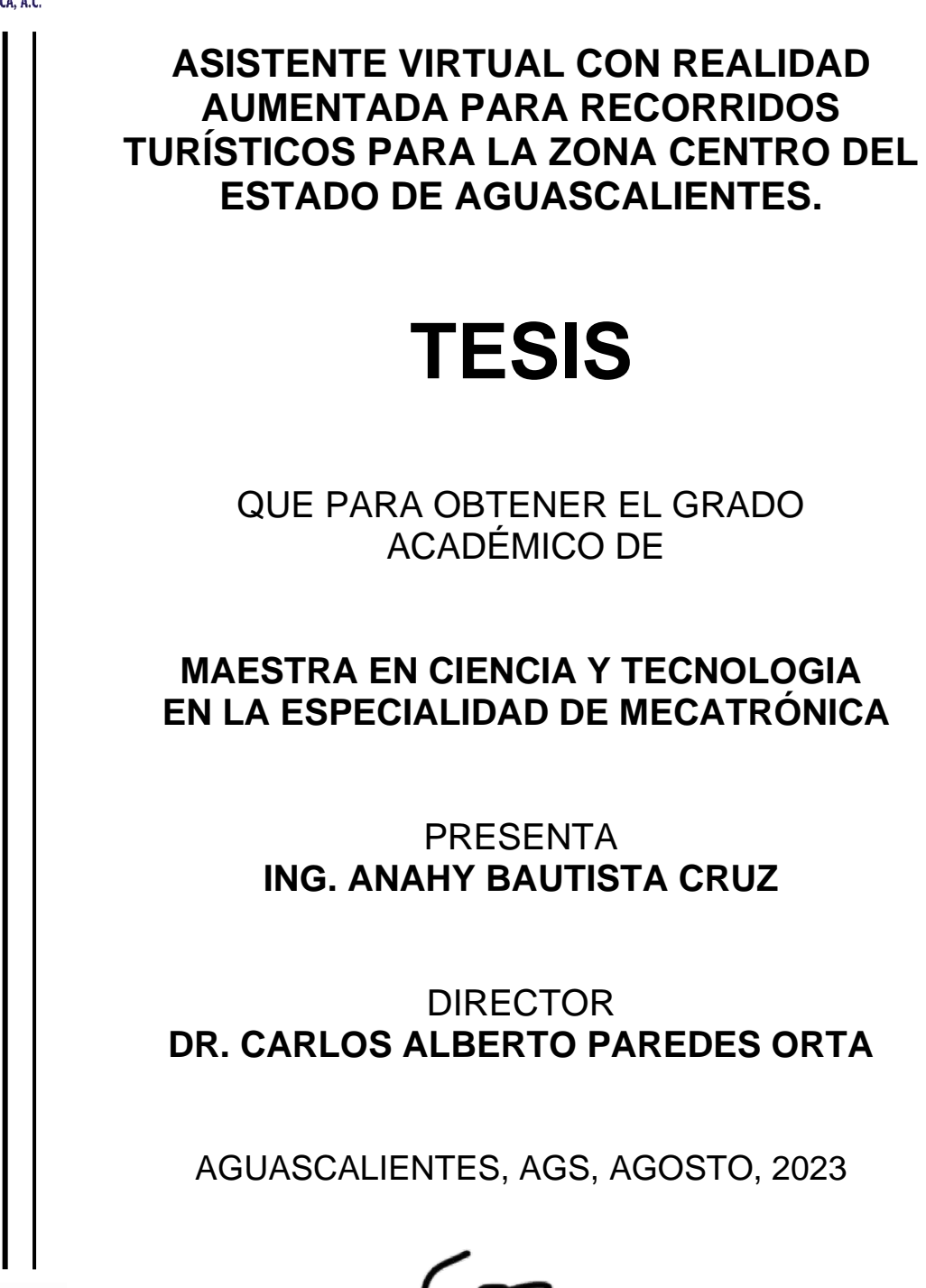

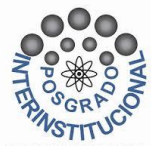

VoBo.

## **RESUMEN**

Este proyecto trata sobre un asistente virtual que combina dos de las tecnologías más relevantes de los últimos años, la inteligencia artificial y la realidad aumentada. En donde el objetivo principal de este proyecto es apoyar al sector turístico en el estado de Aguascalientes ayudando a las personas a conocer el estado de una manera única e inmersiva. Además, en este proyecto se tiene como objetivo desarrollar una aplicación con asistente virtual y realidad aumentada de bajo costo portátil para recorridos turísticos en la ciudad de Aguascalientes. Además de que se utilizaron dos metodologías, una metodología donde se desarrolla el proyecto general y la otra se enfatiza mucho el desarrollo del chatbot siendo una de las aportaciones de este trabajo. La metodología general consta de seis etapas, que incluyen el análisis de las técnicas de realidad aumentada, el desarrollo del asistente virtual y el chatbot. En cuanto al chatbot, se han implementado los componentes voz a texto y texto a voz, logrando como resultado una interacción amigable entre el usuario y la aplicación, donde se realizan preguntas al asistente virtual de acuerdo con la base de datos de los sitios turísticos, así como de algunos comercios locales que se encuentran ubicados en el centro de la ciudad.

## **AGRADECIMIENTOS**

En primera instancia agradezco al Centro de Investigaciones en Óptica, Unidad Aguascalientes por permitirme desarrollar mi proyecto, así como cursar el posgrado.

Agradezco a mis formadores, personas de gran sabiduría quienes se han esforzado por ayudarme a llegar al punto en el que me encuentro. Principalmente el Dr. Carlos Alberto Paredes Orta que me ha apoyado y otorgado la confianza de recurrir a su capacidad y conocimientos para desarrollarme como un profesional.

Agradezco al CONAHCYT por otorgarme le beca para realizar el posgrado.

Y por último agradezco a mi familia por su apoyo incondicional que me ha brindado durante este proceso.

Sencillo no ha sido el proceso, pero gracias a todas las personas involucradas, he logrado importantes objetivos como culminar el desarrollo de mi tesis con éxito y obtener una afable titulación profesional.

# ÍNDICE DE CONTENIDO

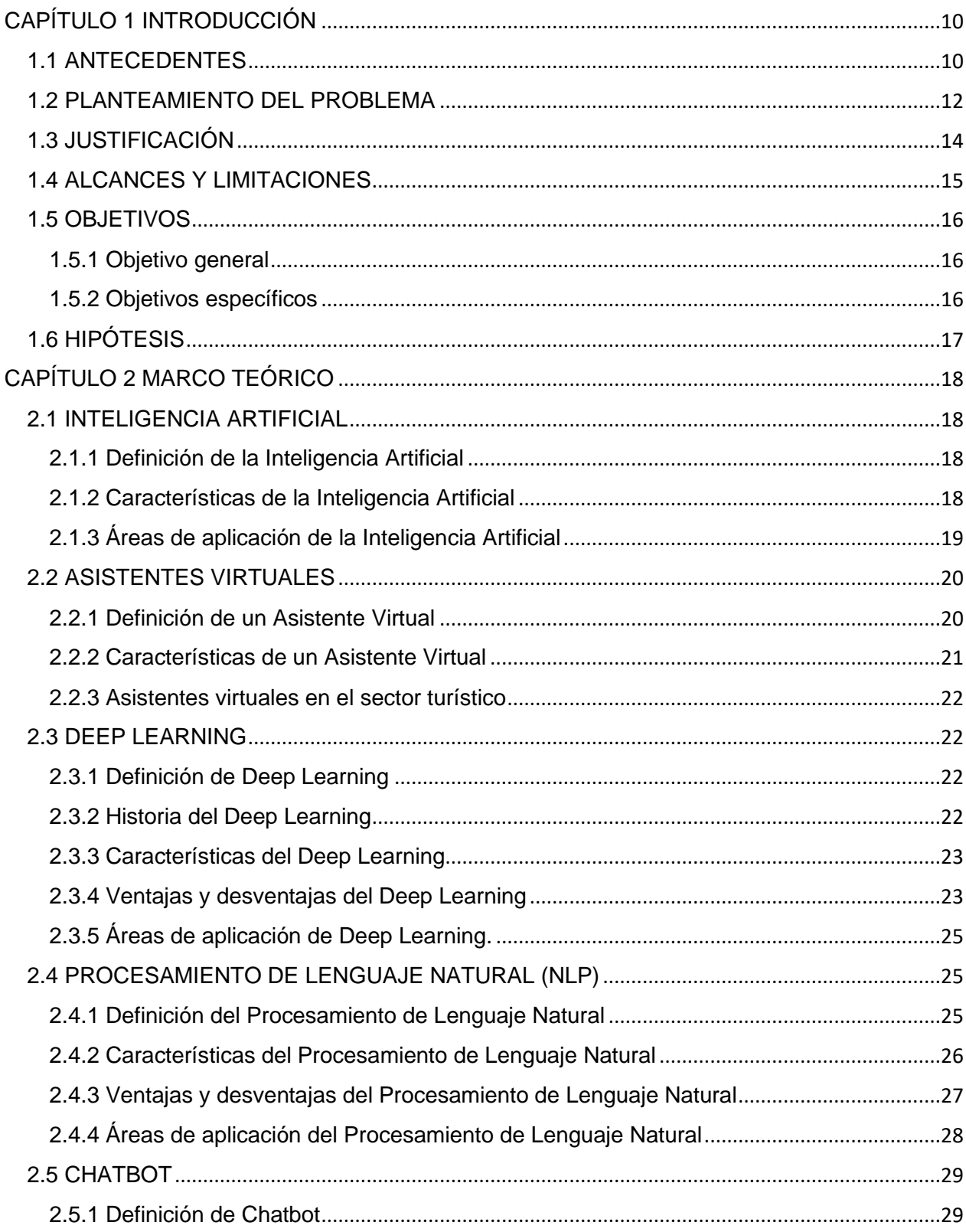

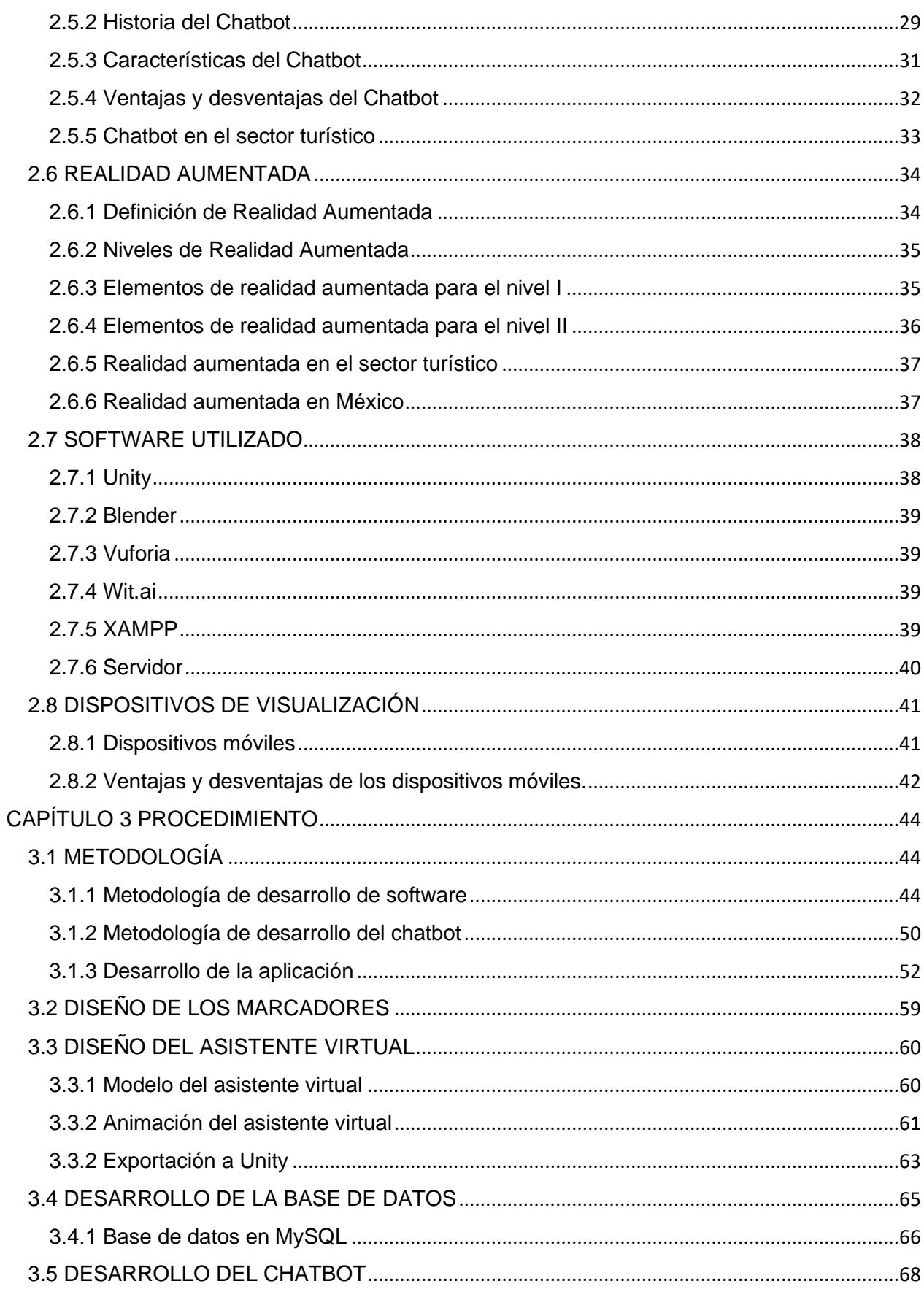

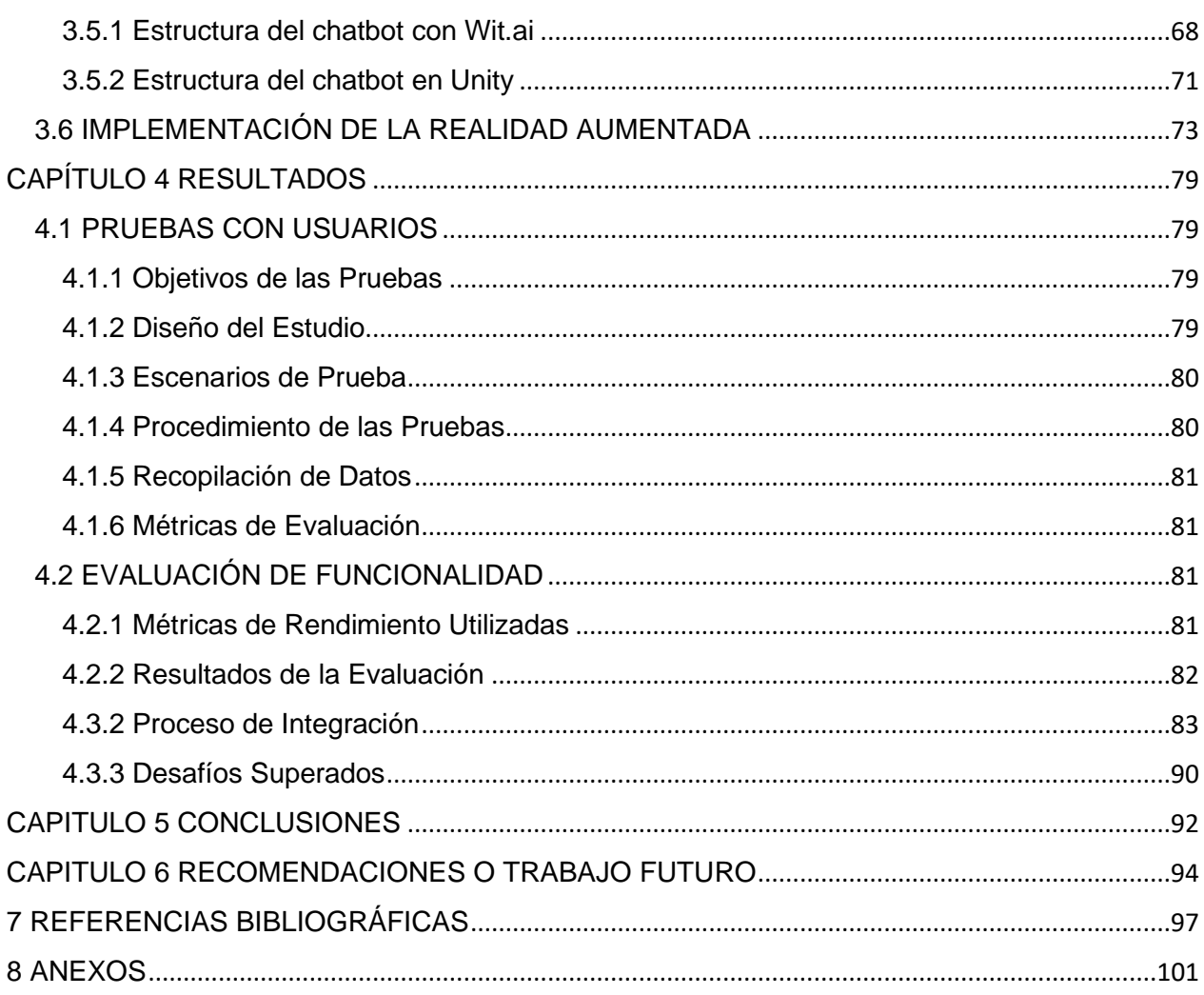

# ÍNDICE DE FIGURAS O GRÁFICAS

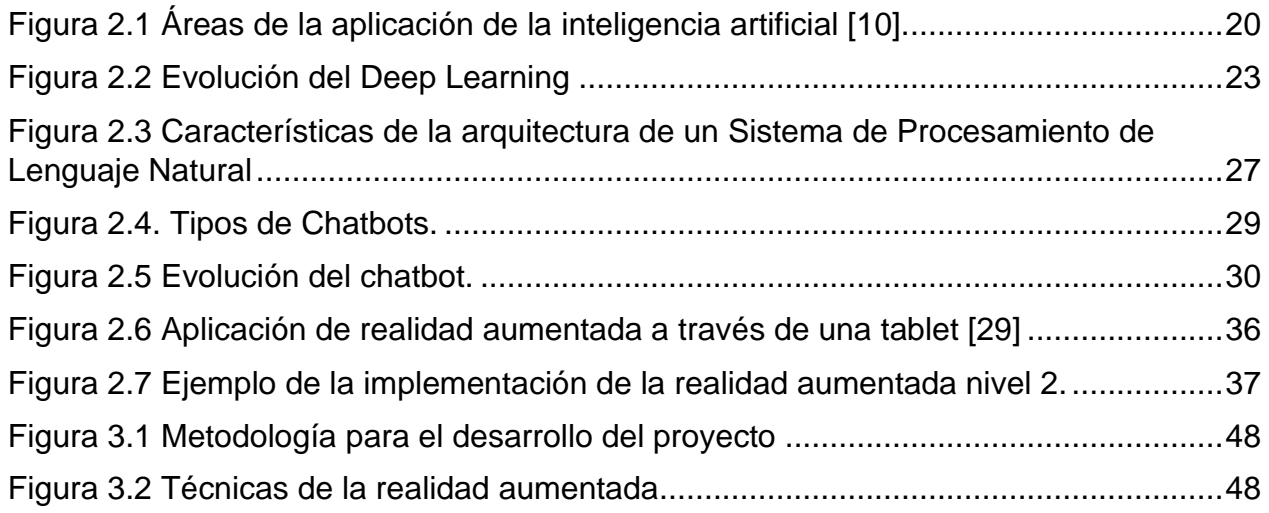

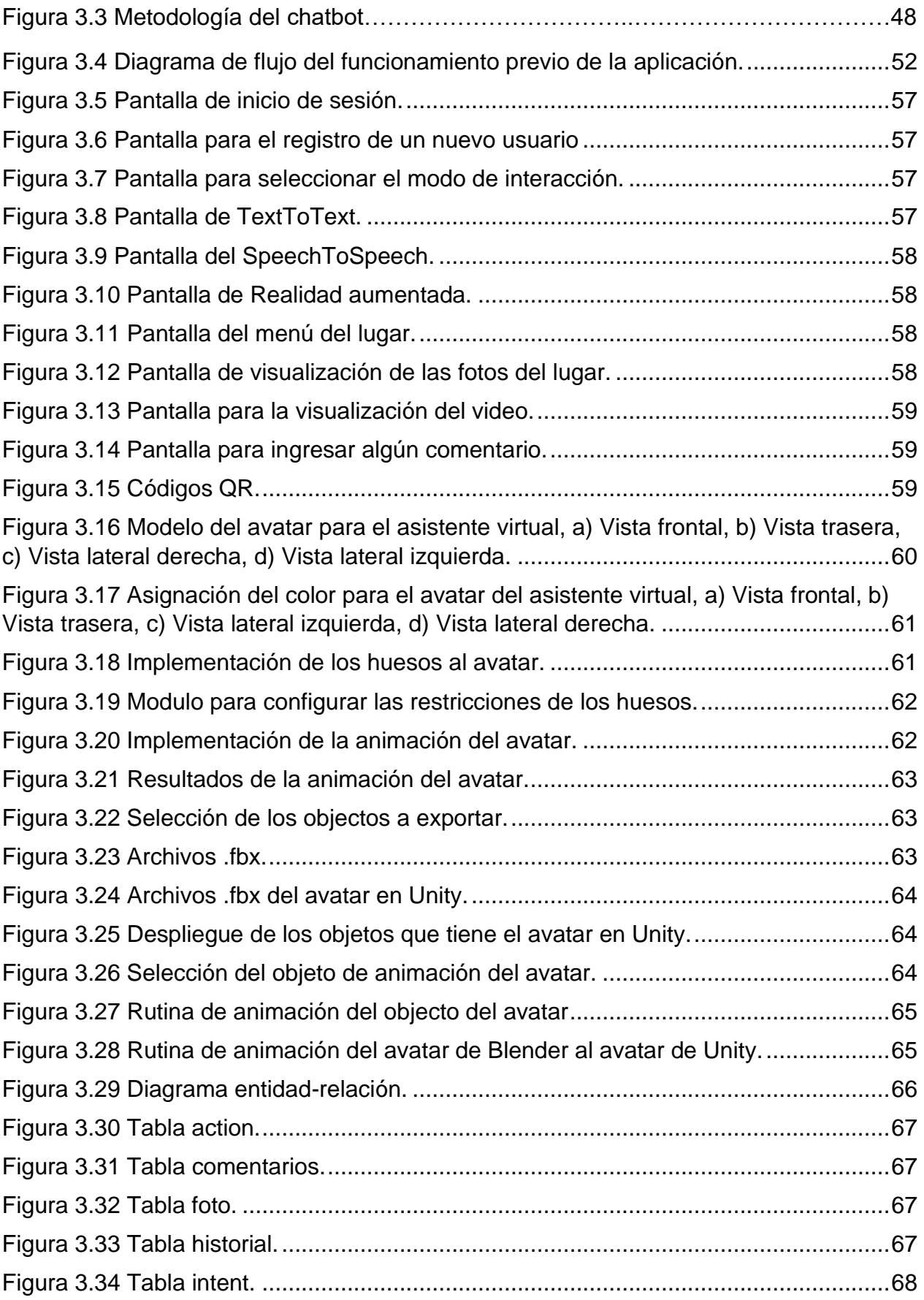

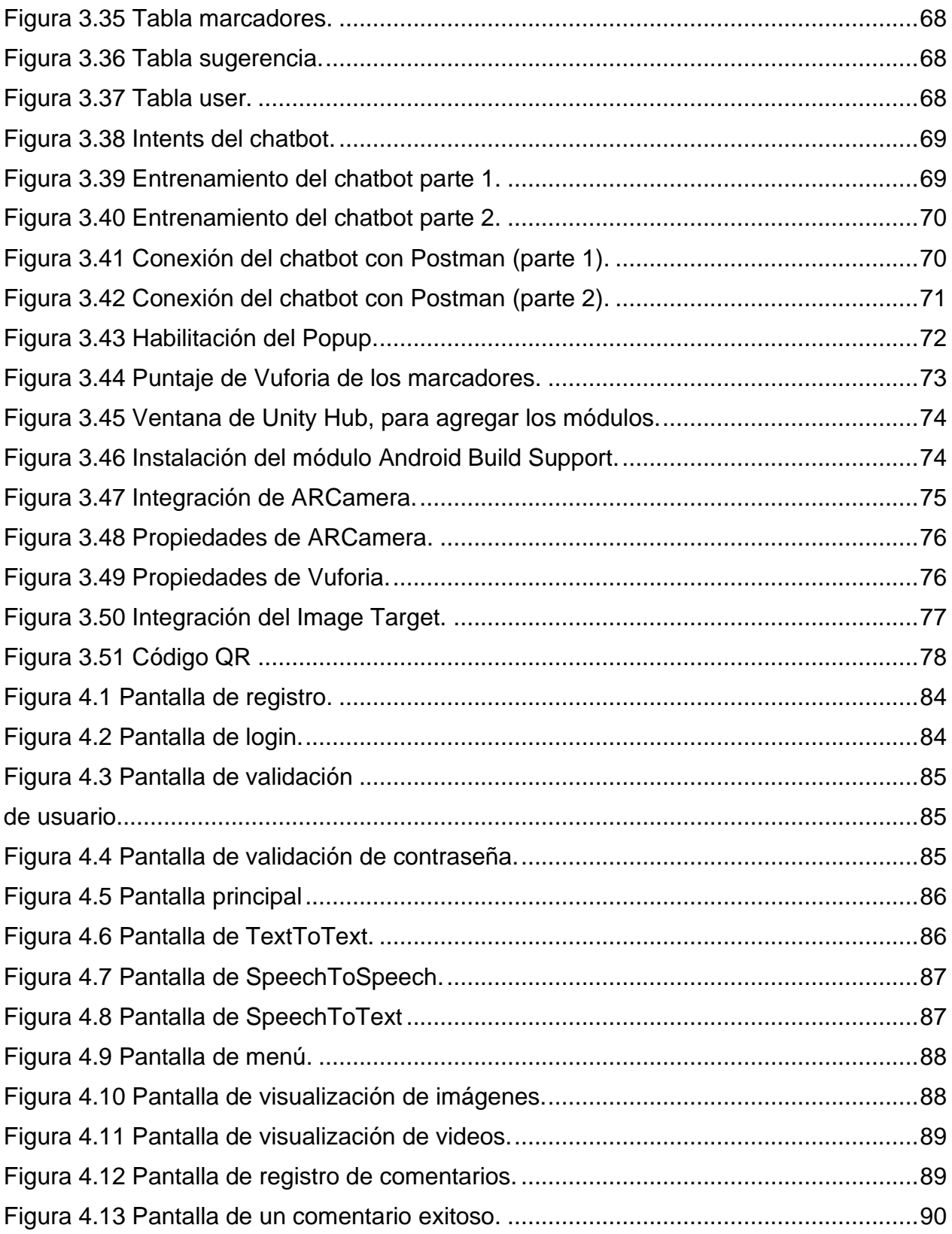

# **ÍNDICE DE ANEXOS**

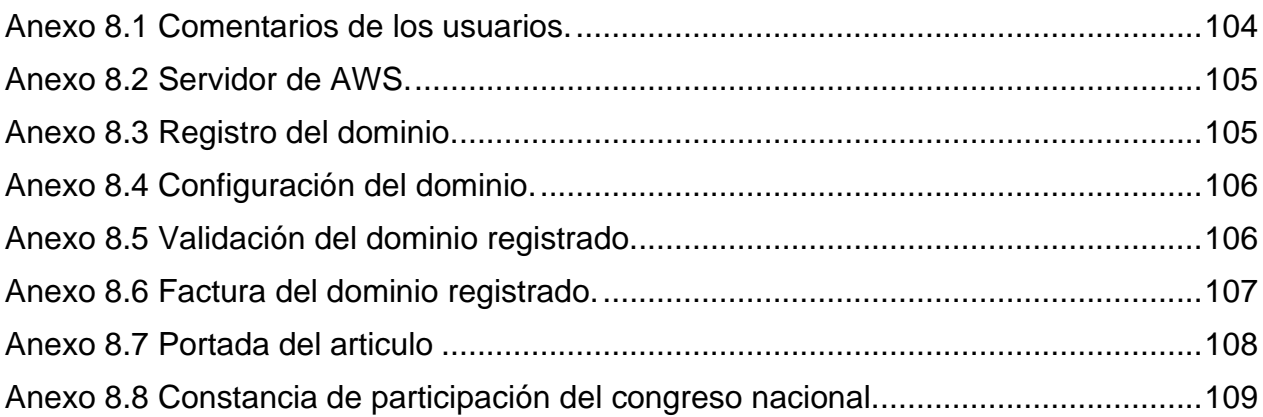

## <span id="page-9-0"></span>**CAPÍTULO 1 INTRODUCCIÓN**

En este trabajo se presenta una aplicación, está aplicación consiste en un asistente virtual con realidad aumentada para recorridos turísticos para el centro de la Ciudad de Aguascalientes.

En este capítulo se describe los puntos más importantes del porque se desarrolló esta aplicación, dentro de este capítulo se puede encontrar los siguientes apartados: antecedentes, planteamiento del problema, justificación, alcances y limitaciones, objetivos y por último la hipótesis.

#### <span id="page-9-1"></span>**1.1 ANTECEDENTES**

Durante los últimos años han estado implementando la realidad aumenta y la inteligencia artificial en diferentes áreas como en el sector educativo, en los juegos, en las películas entre otras, en este caso diferentes áreas destacando la el sector turístico la cual enfocándonos en nuestro proyecto abordaremos diferentes artículos que tienen en común realzar el sector turístico, en el año 2015 Ana María Agüero García [1] escribió un artículo que se llamó: "Análisis de la aplicación de la realidad aumentada en el sector turístico: una propuesta de mejora " que lo publicó revista Gran Tour: Revista de Investigaciones Turísticas donde tiene como objetivo realizar un estudio sobre las nuevas tecnologías aplicadas al turismo, centrándose en la utilización de una nueva herramienta tecnológica móvil de gran potencial para el sector, la realidad aumentada.

Este articulo podemos destacar que en el turismo la realidad aumentada nos puede ayudar a cubrir ciertas necesidades que el turista puede tener las cuales enriquecerán sus vivencias. Tras su estudio llevado a cabo, concluyo que la realidad aumentada cubre ciertas necesidades que el turista pueda tener y, además, enriquece su vivencia en la práctica turística. Sin embargo, detectó una necesidad de mejora de la realidad aumentada, así como de una mayor promoción por parte de los destinos turísticos, debido a que aún impera cierto desconocimiento por parte de los destinatarios finales de estas herramientas tecnológicas.

En el año 2018 Arrunategui Salazar, Víctor Edmundo Francisco Santiago [2] en su trabajo de investigación que tiene como título "Implementación de una aplicación móvil utilizando realidad aumentada para el desarrollo del turismo en la región de Tumbes" que realizaron mencionan que implementaron tecnologías de información y comunicación (TIC) para la mejora continua de la calidad en las organizaciones en Perú. Tuvo como objetivo general Implementar una aplicación móvil utilizando realidad aumentada para el desarrollo del turismo en la región de Tumbes. La investigación fue de tipo cuantitativa longitudinal y nivel descriptivo. El instrumento aplicado fue la encuesta. Para efectuarse el análisis, se elaboró un archivo en Microsoft Excel que se guardaron los datos obtenidos para analizarlos posteriormente a través de tablas y gráficos. La hipótesis que se plantea en esta investigación es "La implementación de una aplicación móvil utilizando realidad aumentada promoverá a través de una interfaz dinámica los sitios turísticos y negocios en la región de Tumbes – 2018", Teniendo como resultado que de un total de 50 turistas encuestados el 90 % no conoce sobre aplicaciones de turismo en Tumbes y el 64 % cree que una aplicación móvil enfocada al turismo ayudara a mejorar la experiencia turística en Tumbes, llegando a la conclusión de que una aplicación móvil que utilice realidad aumentada promoverá mucho la actividad turística en nuestra región de Tumbes, así como de los negocios en base al turismo.

En el año 2019 Nuria López [3] público un artículo que se llama "Realidad aumentada en destinos turísticos rurales: oportunidades y barreras" donde menciona que la realidad aumentada ha tenido escaso despliegue en el segmento del turismo rural, a pesar de que sus recursos suelen precisar de interpretación en visitas autónomas. mediante un estudio cualitativo basado en entrevistas semi-estructuradas a un conjunto de expertos, se identifican y analizan los factores que están construyendo el desarrollo de la realidad aumentada en los destinos turísticos rurales. las barreras se agrupan en tres bloques: tecnología, masa crítica de demanda y capacidades de las organizaciones del destino. finalmente se apuntan unas líneas de actuación para la política turística y la gestión empresarial. También que sus resultados de sus estudios fueron: confirmar la premisa y aparente paradoja que da origen al trabajo: el despliegue de la realidad aumentada en zonas turísticas rurales generaría notables beneficios para empresas, organismos y turistas, contribuyendo a incrementar el grado de inteligencia de estos destinos.

También entre los años del 2019 al 2021 se han desarrollado chatbot con distintas técnicas como las redes neuronales, en el artículo LSTM-based Emotional 3D Avatar, que fue escrito por Yu-Ting Wan, e.t [4], explica sobre el desarrollo del chatbot utilizando la técnica de las redes neuronales, también Antonius Angga P, e.t [5], en su artículo menciono sobre el desarrollo de un avatar con expresiones a partir de la respuesta de audio que fue generado por el chatbot. Los chatbots también son utilizados al momento de impartir capacitaciones como lo menciona Iñigo Fernández del Amo, e.t [6].

#### <span id="page-11-0"></span>**1.2 PLANTEAMIENTO DEL PROBLEMA**

Actualmente el sector turístico en México presenta muchos problemas que urge corregir. Algunos de estos problemas que enfrenta el turismo en diferentes ciudades de México son los siguientes:

- 1. Escasa valorización de los recursos naturales y sitios turísticos: En México, no se le está dando el reconocimiento adecuado al potencial turístico que poseen los recursos naturales. Además, tanto la población como los visitantes desconocen numerosas áreas naturales. Es necesario promover y desarrollar nuevos productos turísticos relacionados con el patrimonio natural.
- 2. Estancias turísticas cortas: Tanto los turistas nacionales como los extranjeros tienen una estancia promedio de alrededor de 2 noches en los destinos turísticos de México, principalmente por actividades de negocios. Esto se debe a la falta de actividades atractivas y variadas que generen interés en los turistas, limitando su permanencia en el destino.
- 3. Falta de planificación y coordinación: No existe una planeación, gestión, coordinación en los planes de viaje y eso dificulta que los turistas exploren más allá de los centros históricos de las ciudades más importantes en cada estado.
- 4. Falta de cooperación y coordinación entre las autoridades: Las autoridades responsables del sector turístico no trabajan de manera conjunta en la promoción y comercialización de destinos, en la gestión de nuevos productos y atracciones turísticas, ni en el desarrollo de infraestructuras de apoyo. Esto genera un modelo tradicional de organización y operación turística a nivel institucional, lo que provoca un retraso en el sector público y estrategias en el turismo.

Debido a los problemas mencionados, muchos países están implementando tecnologías como la realidad aumentada y la inteligencia artificial en diversos sectores. Sin embargo, en el caso de México, el avance tecnológico ha sido limitado. Por tanto, es imperativo que se implementen estas tecnologías en el país, especialmente en el sector turístico, donde actualmente no se cuenta con ninguna aplicación regional o nacional.

En este contexto, el estado de Aguascalientes está experimentando un constante crecimiento en el sector turístico, al igual que muchas otras ciudades alrededor del mundo. La ciudad tiene mucho que ofrecer a los miles de visitantes que la eligen cada año, gracias a su rico patrimonio cultural y a una amplia variedad de opciones de entretenimiento. Sin embargo, para impulsar aún más el sector turístico, es crucial adoptar estas tecnologías emergentes.

La aplicación de la realidad aumentada y la inteligencia artificial puede proporcionar una experiencia enriquecedora a los turistas, permitiéndoles explorar y descubrir de manera interactiva los atractivos turísticos de la ciudad. Estas tecnologías pueden ofrecer información concreta, guías virtuales, traducciones en tiempo real y experiencias inmersivas que añadan valor a la visita de los turistas. Además, el uso de estas tecnologías puede acelerar y mejorar la prestación de servicios turísticos en la región.

La combinación de realidad aumentada con tecnologías como la geolocalización y dispositivos portátiles brinda una comprensión más fácil, entretenida y rápida del entorno. Si además se incorpora la inteligencia artificial, se abrirán numerosas oportunidades en el sector turístico de este estado. A medida que los paradigmas de los turistas evolucionan, hemos experimentado un cambio significativo en nuestra forma de viajar. Antes, dependíamos de guías en papel para orientarnos durante nuestros viajes, pero ahora hemos adoptado nuevas prácticas y tendencias en el turismo. En este contexto, resulta especialmente propicio aprovechar tecnologías como la realidad aumentada, que permite combinar recursos interactivos con el mundo real, integrándose con dispositivos para mejorar la experiencia de viajar.

Durante los viajes, gran parte del tiempo se dedica a buscar información sobre lugares turísticos, su historia, medios de transporte, rutas para llegar a destinos específicos,

lugares donde disfrutar de la mejor gastronomía local o actividades por realizar. En muchas ocasiones, los turistas diseñan sus propias rutas turísticas por la ciudad, pero pueden perderse o no aprovechar al máximo los atractivos del lugar debido a la escasa información en folletos o su desconocimiento del área. Aunque existen recorridos turísticos preestablecidos, estos suelen carecer de flexibilidad y estar sujetos a horarios e itinerarios, lo que limita la libertad de elección de los turistas. Si bien hay guías turísticos que ofrecen este servicio, sus precios pueden resultar elevados. Aunque se han desarrollado aplicaciones virtuales, muchas de ellas carecen de información local o no están disponibles en español.

#### <span id="page-13-0"></span>**1.3 JUSTIFICACIÓN**

La realidad aumentada se ha convertido en una tecnología ampliamente utilizada por las empresas del sector turístico debido a los cambios en la forma de viajar y a las expectativas de los turistas modernos. En la actualidad, los viajeros están altamente conectados y buscan obtener información detallada sobre los lugares que visitan sin renunciar a la libertad de planificar sus propias rutas. En respuesta a esta demanda, han surgido servicios innovadores que utilizan la realidad aumentada y otras tecnologías, como dispositivos portátiles y la geolocalización, para ofrecer experiencias más inmersivas y enriquecedoras.

Cuando un turista visita una ciudad, es natural que desee obtener información completa sobre su entorno, incluyendo edificios, estilos arquitectónicos y eventos históricos relevantes. Gracias a la realidad aumentada, la cámara de un teléfono móvil y la geolocalización ahora es posible acceder a esta información en tiempo real a través de la pantalla de un smartphone o tablet. De esta manera, los turistas pueden revivir momentos históricos y experimentar la ciudad de una manera totalmente nueva. Por ejemplo, podrían explorar las calles de Aguascalientes tal como eran hace 100 años o admirar catedrales en 3D, todo gracias a la evolucionada tecnología de realidad aumentada.

En la actualidad, es crucial para las empresas turísticas destacarse de la competencia atrayendo a los turistas con productos visuales, interactivos y únicos que los sumerjan en la experiencia. Aquí es donde un chatbot con inteligencia artificial puede desempeñar un papel crucial al interactuar con los turistas como un asistente virtual. Proporcionar voz al chatbot facilitará la comunicación con los turistas, brindándoles una experiencia más fluida y personalizada.

Además, la implementación de un chatbot en realidad aumentada generará una base de datos en español de procesamiento del lenguaje natural (NLP), lo cual es altamente valioso para futuros programas y desarrollos en el sector turístico. Esto permitirá mejorar la interacción con los turistas y proporcionarles información relevante y precisa en su propio idioma.

No solo eso, sino que la aplicación de realidad aumentada con un asistente virtual también puede apoyar al comercio del estado de Aguascalientes, convirtiéndose en un atractivo turístico adicional. Los turistas se sentirán atraídos por esta innovadora experiencia, lo que impulsará el interés en la región y potencialmente aumentará el turismo y las oportunidades comerciales.

Para garantizar una amplia disponibilidad, la aplicación de realidad aumentada con el asistente virtual estará disponible en dispositivos Android, lo que permitirá a una amplia gama de turistas acceder a esta experiencia enriquecedora durante su visita a Aguascalientes.

La realidad aumentada y el uso de un asistente virtual en el sector turístico ofrecen una experiencia única y emocionante tanto para los turistas como para los empresarios locales. Al utilizar estas tecnologías, las empresas turísticas pueden diferenciarse de la competencia, proporcionar información en tiempo real y personalizada, y atraer a más visitantes a la región, lo que beneficiará tanto al turismo como al comercio local.

#### <span id="page-14-0"></span>**1.4 ALCANCES Y LIMITACIONES**

#### **Alcances:**

1. La aplicación actual ofrecerá información detallada sobre 59 lugares turísticos destacados. Además, cuenta con una página web complementaria para incluir más lugares turísticos en el futuro.

- 2. La información incluirá horarios, precios, descripciones, fotos, videos y la incorporación de realidad aumentada para cada lugar turístico y algunos comercios.
- 3. La aplicación contará con un asistente virtual en español para brindar apoyo y asistencia al usuario.

#### **Limitaciones:**

1. La primera versión de la aplicación estará disponible exclusivamente para dispositivos Android, ya que se ha optado por utilizar Unity como plataforma de desarrollo. Sin embargo, es importante destacar que en futuras actualizaciones se contempla la posibilidad de expandir la disponibilidad a otras plataformas, aprovechando las ventajas que ofrece Unity al permitir la exportación a diferentes sistemas operativos. Esta escalabilidad garantizará que un mayor número de usuarios puedan disfrutar de la aplicación en distintos dispositivos.

2. La información sobre lugares turísticos fuera del centro del estado de Aguascalientes no estará disponible en esta versión de la aplicación.

#### <span id="page-15-0"></span>**1.5 OBJETIVOS**

#### <span id="page-15-1"></span>**1.5.1 Objetivo general**

Desarrollar una aplicación con un asistente virtual y realidad aumentada de bajo costo portátil para recorridos turísticos del centro del estado de Aguascalientes.

#### <span id="page-15-2"></span>**1.5.2 Objetivos específicos**

- 1. Desarrollar el asistente virtual y el chatbot para la integración del audio a texto, videos, imágenes y modelos 3D.
- 2. Crear la plataforma digital en realidad aumentada para dispositivos móviles utilizando el software Unity.
- 3. Desarrollar una base de datos con los requerimientos mínimos para generar un recorrido turístico.

#### <span id="page-16-0"></span>**1.6 HIPÓTESIS**

La hipótesis planteada es la siguiente:

La creación y aplicación de un Asistente Virtual basado en técnicas modernas de realidad aumentada en el sector turístico de Aguascalientes generará un impacto significativo al mejorar la experiencia de los turistas durante sus recorridos. Se espera que esta innovadora aplicación proporcione información detallada y enriquecida sobre los lugares turísticos, incluyendo horarios, precios, descripciones, fotografías y videos, a través de la incorporación de realidad aumentada. Asimismo, se anticipa que el asistente virtual brinde un apoyo personalizado y asistencia en tiempo real, permitiendo una interacción fluida en el idioma nativo de los turistas. Esta mejora en la dinámica de los recorridos turísticos fomentará la exploración autónoma y enriquecerá la interacción de los visitantes con el entorno, maximizando su experiencia en Aguascalientes.

Se espera que la aplicación del Asistente Virtual basado en realidad aumentada en el sector turístico de Aguascalientes proporcione una herramienta práctica y atractiva que mejore la comunicación y satisfacción de los turistas, al facilitar la resolución rápida y precisa de sus preguntas y consultas. Además, se espera que la combinación de realidad aumentada con la información detallada y enriquecida de los lugares turísticos estimule el interés y la participación de los visitantes, permitiéndoles explorar y comprender mejor los atractivos de la región. Este enfoque innovador en los recorridos turísticos ofrecerá una experiencia única y enriquecedora, posicionando a Aguascalientes como un destino turístico destacado y diferenciándolo de otras opciones disponibles.

# <span id="page-17-0"></span>**CAPÍTULO 2 MARCO TEÓRICO**

En este capítulo se describe los puntos más importantes de cada uno de los temas o recursos que se ocuparon para el desarrollo del proyecto.

#### <span id="page-17-1"></span>**2.1 INTELIGENCIA ARTIFICIAL**

#### <span id="page-17-2"></span>**2.1.1 Definición de la Inteligencia Artificial**

Tratar de definir la Inteligencia Artificial es muy difícil, ya que existen diferentes paradigmas o aproximaciones en su desarrollo y como afirmaba Nilsson [7] una Teoría General de la Inteligencia Artificial es todavía un objetivo por realizar.

Para John McCarthy [8] "Es la ciencia e ingeniería para construir máquinas inteligentes, especialmente, programas de computación inteligentes. Así como, lo relativo a la tarea de usar computadoras para entender la inteligencia humana, pero no limitada a métodos observables biológicamente.

Nils Nilsson refiere que [7] "En una definición amplia y un tanto circular, tiene por objeto el estudio del comportamiento inteligente en las máquinas."

Para Russell [9] "Un sistema inteligente es aquel cuya expectativa de utilidad es la más alta que se puede alcanzar por cualquier otro sistema con las mismas limitaciones computacionales."

En el contexto de esta tesis, la inteligencia artificial (IA) se utilizará como una herramienta fundamental para desarrollar una aplicación de asistente virtual basada en técnicas modernas de realidad aumentada en el sector turístico de Aguascalientes. La IA permitirá que la aplicación comprenda las consultas de los turistas, proporcione respuestas precisas y adapte la información proporcionada a las necesidades individuales de los usuarios. Además, la IA puede ayudar a mejorar la interacción y la experiencia del usuario al brindar un asistente virtual inteligente que ofrezca recomendaciones personalizadas y resuelva problemas en tiempo real.

#### <span id="page-17-3"></span>**2.1.2 Características de la Inteligencia Artificial**

Las características de los sistemas de inteligencia artificial pueden variar según el campo de aplicación, pero en general, se espera que cumplan con lo siguiente [10]:

- 1. **Capacidad de gestión y resiliencia**: Los sistemas de IA deben ser capaces de gestionarse de manera eficiente, ser resilientes frente a fallos y mantener un buen rendimiento a lo largo del tiempo. Además, deben tener la capacidad de aprender de forma continua y adaptarse a nuevas situaciones y datos.
- 2. **Infraestructura meditada y duradera**: Es importante contar con una infraestructura sólida y planificada para soportar el funcionamiento del sistema de IA. Esta infraestructura debe ser duradera y escalable para adaptarse a las necesidades futuras. Es decir que debe estar diseñada de tal manera que pueda funcionar de manera confiable a lo largo del tiempo y pueda adaptarse a los cambios y demandas futuras.
- 3. **Pruebas de regresión periódicas**: Los sistemas de IA deben someterse a pruebas regulares, equivalentes a las pruebas de regresión en ciencia de datos, para garantizar que sigan funcionando correctamente y mantener su rendimiento óptimo.
- 4. **Gestión de grandes volúmenes de transacciones**: Dado que los sistemas de IA suelen realizar un gran número de transacciones o procesamientos de datos, deben contar con la capacidad de gestionar eficientemente esta carga de trabajo y asegurar un procesamiento rápido y preciso.
- 5. **Medición y cuantificación del rendimiento**: Es fundamental disponer de sistemas que permitan medir y cuantificar el rendimiento de los sistemas de IA. Esto implica establecer métricas y evaluaciones para evaluar su desempeño y mejorar continuamente su eficacia.
- 6. **Uso de símbolos no matemáticos**: Además de las representaciones matemáticas, los sistemas de IA pueden utilizar símbolos no matemáticos para capturar y procesar información. Esto permite una mayor capacidad de comprensión y representación de conocimiento en distintos dominios.

#### <span id="page-18-0"></span>**2.1.3 Áreas de aplicación de la Inteligencia Artificial**

Algunas áreas que aplican la inteligencia artificial son las siguientes [10]:

- 1. Tratamiento de lenguajes naturales.
- 2. Sistemas expertos.
- 3. Robótica.

#### 4. Medicina.

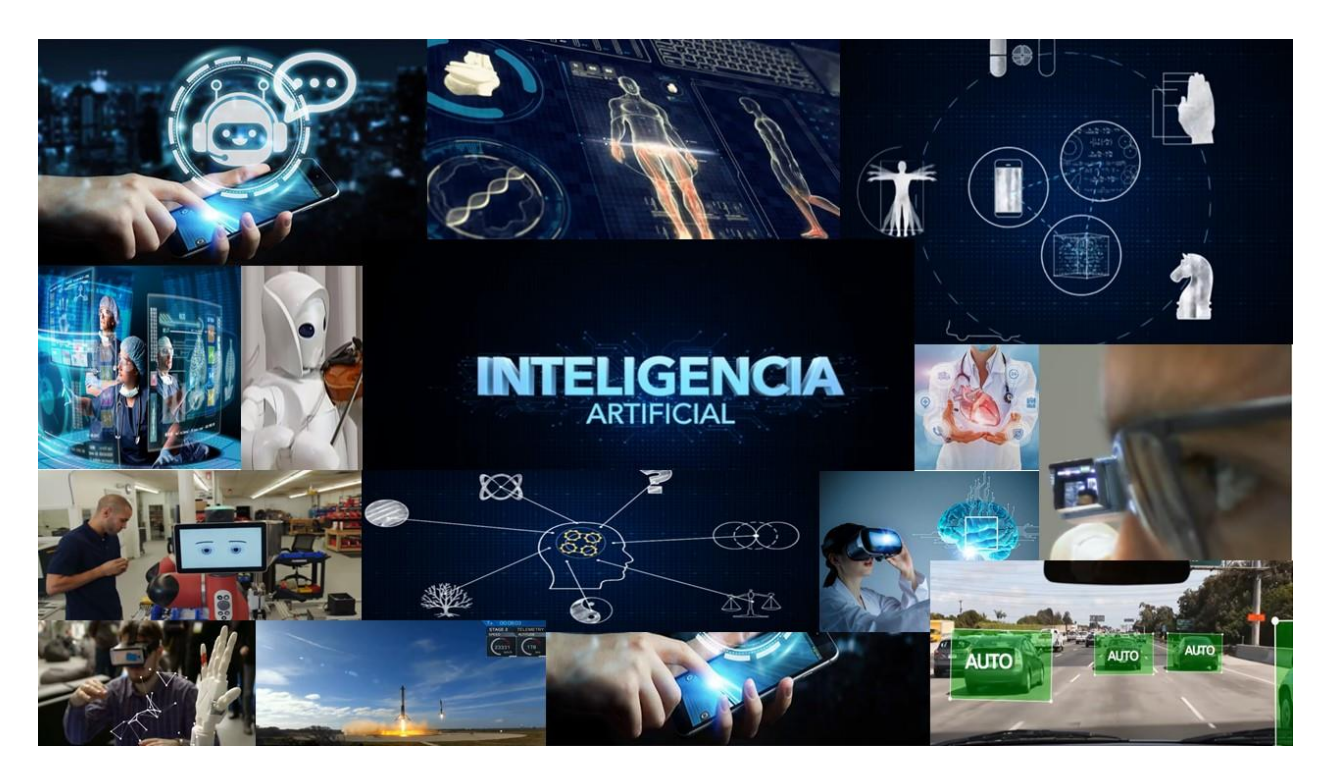

Figura 2.1 Áreas de la aplicación de la inteligencia artificial [10].

<span id="page-19-2"></span>También existen diferentes empresas que están implementando la inteligencia artificial en sus diferentes productos como: IBM, Google, Microsoft, Samsung, Intel, etc. e inclusive hasta videojuegos como el Fornite, Ajedrez entre otros.

#### <span id="page-19-0"></span>**2.2 ASISTENTES VIRTUALES**

#### <span id="page-19-1"></span>**2.2.1 Definición de un Asistente Virtual**

Un asistente virtual en si no se tiene en claro un concepto, pero se puede decir que es: un agente de software que ayuda a usuarios de sistemas computacionales, automatizando y realizando tareas con la mínima interacción hombre-máquina. La interacción que se da entre un asistente virtual y una persona debe ser natural, una persona se comunica usando la voz y el asistente virtual lo procesa, interpreta y responde de la misma manera. Una de las principales virtudes que poseen los asistentes virtuales es que funcionan por medio de instrucciones orales. [11]

Algunos de los asistentes virtuales más reconocimiento en la tecnología son los siguientes [11]:

- 1. Cortana que fue desarrollado por Microsoft.
- 2. Alexa que fue desarrollador por Amazon.
- 3. Siri que fue desarrollado por Apple.
- 4. Google Assistant desarrollado por Google.
- 5. Fiona y Aloha por Facebook.

#### <span id="page-20-0"></span>**2.2.2 Características de un Asistente Virtual**

Los asistentes de voz son programas de software basados en la inteligencia artificial que son capaces de reconocer el lenguaje con una elevada precisión y responder a comandos de voz para ejecutar una serie de tareas y preguntas según las fuentes de información disponibles, de modo que posibilitan a los usuarios interactuar con diferentes plataformas y hardware mediante la voz. [11]

Los asistentes de voz pueden estar integrados en diversos tipos de plataformas y dispositivos, entre los que podemos destacar [11]:

- 1. Altavoces inteligentes: También conocidos como smart speakers o asistentes domésticos. Se trata de dispositivos inalámbricos de comandos de voz con una serie de tecnologías integradas, como los asistentes virtuales y la inteligencia artificial.
- 2. Smartphones o teléfonos inteligentes: Están integrados en el teléfono independientemente del sistema operativo; por ejemplo, Google Assistant en Pixel y Pixel XL.
- 3. Smartwatch y wearables: Por ejemplo, Siri se encuentra disponible en el Apple Watch, Google Assistant está presente en diversos wearables.
- 4. Electrodomésticos: Google Assistant está disponible en televisores que tienen incluido Android TV.
- 5. Automóviles: Google Assistant también se puede utilizar en vehículos gracias a Android Auto.
- 6. Sistemas operativos: Están insertados como parte del propio sistema operativo; por ejemplo, Cortana en Microsoft Windows o Siri en los dispositivos iOS de Apple.

### <span id="page-21-0"></span>**2.2.3 Asistentes virtuales en el sector turístico**

Actualmente en el sector turístico tiene que hacer frente a una nueva realidad tras la pandemia, por ello es fundamental realizar nuevas propuestas para impulsar nuevamente el turismo, por ello existen varias opciones para mejorar la experiencia de los turistas como son los asistentes virtuales, experiencias personalizadas, etc.

Pero hay ocasiones que los asistentes virtuales solo se encuentran en inglés o solamente funcionan para un solo lugar, o hay asistentes virtuales remotos que solo te ayudan con ciertas funciones como reservar un boleto de avión o camión, la reserva del hotel, sin tomar en cuenta la experiencia [12].

Por ejemplo, el asistente virtual del Hotel GHL Relax Corales de Indias maneja más del 85% de las consultas de los clientes y brinda soporte instantáneo las 24 horas del día, los 7 días de la semana en varias plataformas de mensajería como Facebook Messenger, Instagram, WhatsApp, el sitio web del hotel, Google My Business Chat, etc., con todos los mensajes centralizados en uno. plataforma [12].

Y así se puede encontrar varios ejemplos de asistentes virtuales a nivel mundial, pero a nivel nacional aún no desarrollan un asistente virtual que vaya orientado al sector turístico, en artículos solo proponen la idea sin embargo no lo han implementado.

#### <span id="page-21-1"></span>**2.3 DEEP LEARNING**

#### <span id="page-21-2"></span>**2.3.1 Definición de Deep Learning**

Deep learning es un subconjunto de machine learning (que a su vez es parte de la inteligencia artificial) donde las redes neuronales, algoritmos inspirados en cómo funciona el cerebro humano, aprenden de grandes cantidades de datos. Los algoritmos de deep learning realizan una tarea repetitiva que ayuda a mejorar de manera gradual el resultado a través de ''deep layers'' lo que permite el aprendizaje progresivo. Este proceso forma parte de una familia más amplia de métodos de machine learning basados en redes neuronales [13].

#### <span id="page-21-3"></span>**2.3.2 Historia del Deep Learning**

Como se puede ver en la Figura 2.2, se puede ver claramente la evolución de deep learning [14] desde el modelo computacional para redes neuronales basado en cálculos matemáticos y algoritmos denominados Lógica de Umbral, hasta la adopción en masa del aprendizaje profundo en diversas aplicaciones, así como también en investigaciones científicas y académicas. Todos los eventos de tecnología ligados al Data Science, IA y Big Data, apuntan al aprendizaje profundo (Deep Learning) como la principal tecnología para la creación de sistemas inteligentes.

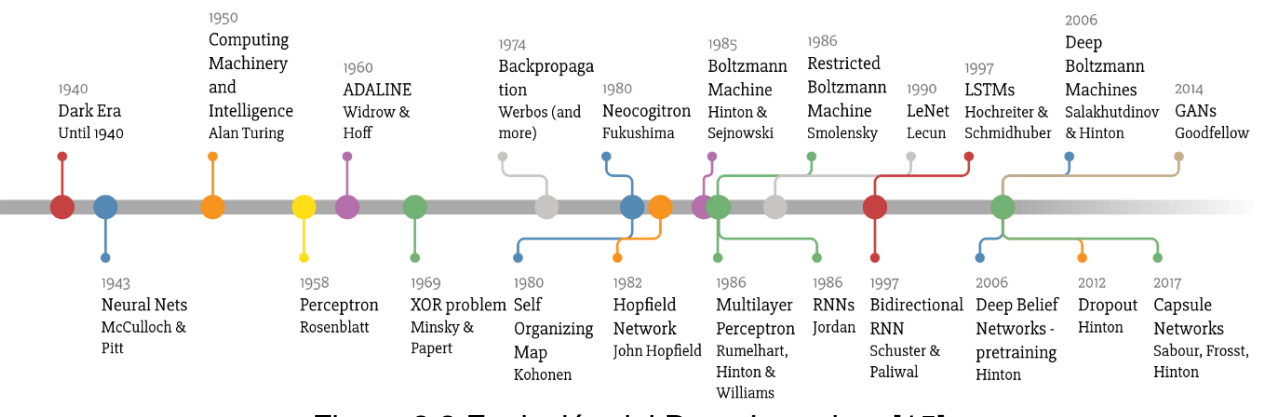

# Deep Learning Timeline

Figura 2.2 Evolución del Deep Learning. [15]

#### <span id="page-22-2"></span><span id="page-22-0"></span>**2.3.3 Características del Deep Learning**

Algunas de las características de deep learning son las siguientes [13]:

- Asistente de experimentos.
- Abierto y flexible.
- Cómputo de GPU elástico.
- Optimización de hiperparámetros.

#### <span id="page-22-1"></span>**2.3.4 Ventajas y desventajas del Deep Learning**

El deep learning, una técnica basada en redes neuronales profundas ha demostrado ser muy efectivo en muchos campos y ha impulsado avances significativos en el procesamiento de datos y la inteligencia artificial. Sin embargo, también presenta ciertas ventajas y desventajas. A continuación, se presentan algunas de ellas [13]:

#### **Ventajas del Deep Learning**:

- 1. **Capacidad de aprendizaje automático**: El deep learning permite a los sistemas aprender automáticamente a partir de datos sin requerir una programación explícita. Puede detectar patrones complejos y extraer características relevantes de grandes conjuntos de datos, lo que lo hace muy útil en tareas de reconocimiento de imágenes, procesamiento de voz, traducción automática y más.
- 2. **Mejor rendimiento en problemas complejos**: Las redes neuronales profundas tienen una gran capacidad para modelar y resolver problemas complejos, superando a otros métodos de aprendizaje automático en muchos casos. Esto se debe a su capacidad para capturar relaciones no lineales en los datos y procesar grandes volúmenes de información.
- 3. **Extracción de características automatizada**: El deep learning puede aprender automáticamente características relevantes a partir de los datos, lo que reduce la necesidad de conocimientos expertos para realizar una ingeniería de características manual. Esto facilita el proceso de desarrollo de modelos y puede acelerar significativamente el tiempo de implementación.

#### **Desventajas del Deep Learning**:

- 1. **Requiere grandes cantidades de datos**: El entrenamiento de redes neuronales profundas generalmente requiere grandes conjuntos de datos anotados. Esto puede ser un desafío en casos donde los datos son escasos o costosos de obtener. Además, los modelos pueden ser sensibles a la calidad y representatividad de los datos utilizados.
- 2. **Alto consumo de recursos computacionales**: El entrenamiento de redes neuronales profundas es computacionalmente intensivo y puede requerir hardware especializado y recursos significativos en términos de tiempo y energía. Esto puede limitar su aplicabilidad en entornos con restricciones de recursos.
- 3. **Interpretabilidad limitada**: Las redes neuronales profundas son a menudo consideradas como "cajas negras" debido a su complejidad. La falta de

transparencia y la dificultad para interpretar cómo se toman las decisiones puede ser una limitación en aplicaciones donde la explicación es importante, como en entornos médicos o legales.

4. **Sensibilidad a datos de entrenamiento sesgados**: Los modelos de deep learning pueden verse afectados por sesgos inherentes en los datos de entrenamiento. Si los datos utilizados están sesgados en términos de género, raza u otras características, los modelos pueden aprender y perpetuar estos sesgos, lo que plantea preocupaciones éticas y de equidad.

#### <span id="page-24-0"></span>**2.3.5 Áreas de aplicación de Deep Learning.**

Deep learning ha tenido un gran impacto en todas las industrias. Por ejemplo, en las ciencias de la vida, el aprendizaje profundo se puede utilizar para el análisis avanzado de imágenes, la investigación, el descubrimiento de medicinas, la predicción de problemas de salud, así como síntomas de enfermedades, y la aceleración de conocimientos a partir de la secuenciación genómica. En el transporte, puede ayudar a los vehículos autónomos a adaptarse a las condiciones cambiantes; y a su vez ser utilizado para proteger infraestructuras críticas [13].

#### <span id="page-24-1"></span>**2.4 PROCESAMIENTO DE LENGUAJE NATURAL (NLP)**

El campo de procesamiento de lenguaje natural ha tenido un gran crecimiento en los últimos años; sus áreas de investigación incluyen: recuperación y extracción de información, minería de datos, traducción automática, sistemas de búsquedas de respuestas, generación de resúmenes automáticos, análisis de sentimientos, entre otras. [16]

#### <span id="page-24-2"></span>**2.4.1 Definición del Procesamiento de Lenguaje Natural Definición de lenguaje**

Un lenguaje se puede definir de diferentes formas: desde el punto de vista funcional lingüístico se define como una función que expresa pensamientos y comunicaciones entre la gente. Esta función puede realizarse mediante signos escritos o mediante señales y vocales. Desde un punto de vista formal se define como un conjunto de frases, que generalmente es infinito y se forma con combinaciones de elementos tomados de un conjunto llamado alfabeto, respetando un conjunto de reglas de estructura y de sentido. Además de las características fundamentales del lenguaje debe considerarse que sea funcional, es decir, el lenguaje debe permitirnos expresar nuestras ideas [17]

#### **Definición de lenguaje natural**

El lenguaje natural es el medio que utilizamos de manera cotidiana para establecer nuestra comunicación con las demás personas. El lenguaje natural ha venido perfeccionándose a partir de la experiencia a tal punto que puede ser utilizado para analizar situaciones altamente complejas y razonar muy sutilmente. Los lenguajes naturales tienen un gran poder expresivo y su función y valor como una herramienta para razonamiento. [18]

#### **Definición de procesamiento de lenguaje natural**

Una de las tareas fundamentales de la Inteligencia Artificial (IA) es la manipulación de lenguajes naturales usando herramientas de computación, en esta, los lenguajes de programación juegan un papel importante, ya que forman el enlace necesario entre los lenguajes naturales y su manipulación por una máquina. El procedimiento de lenguaje natural consiste en la utilización de un lenguaje natural para comunicarnos con la computadora, debiendo ésta entender las oraciones que le sean proporcionadas, el uso de estos lenguajes naturales facilita el desarrollo de programas que realicen tareas relacionadas con el lenguaje o bien, desarrollar modelos que ayuden a comprender los mecanismos humanos relacionados con el lenguaje. [19]

#### <span id="page-25-0"></span>**2.4.2 Características del Procesamiento de Lenguaje Natural**

Las características de un sistema de PLN se sustentan en una definición del lenguaje natural por niveles, estos son: fonológico, morfológico, sintáctico, semántico, y pragmático [19].

• **Nivel Fonológico**: Relaciona las palabras con los sonidos que representan.

- **Nivel Morfológico**: Construye las palabras a partir de unas unidades de significado más pequeñas llamadas morfemas.
- **Nivel Sintáctico**: Une las palabras para formar oraciones, fijando el papel estructural que cada palabra juega en la oración y que sintagmas son parte de otros sintagmas.
- **Nivel Semántico**: Se une as palabras y significados para dar significado a una oración, también se refiere al significado independiente del contexto, es decir de la oración aislada.
- **Nivel Pragmático**: trata de cómo las oraciones se usan en distintas situaciones y de cómo el uso afecta al significado de las oraciones. Se reconoce un subnivel recursivo: discursivo, que trata de cómo el significado de una oración se ve afectado por las oraciones inmediatamente anteriores.

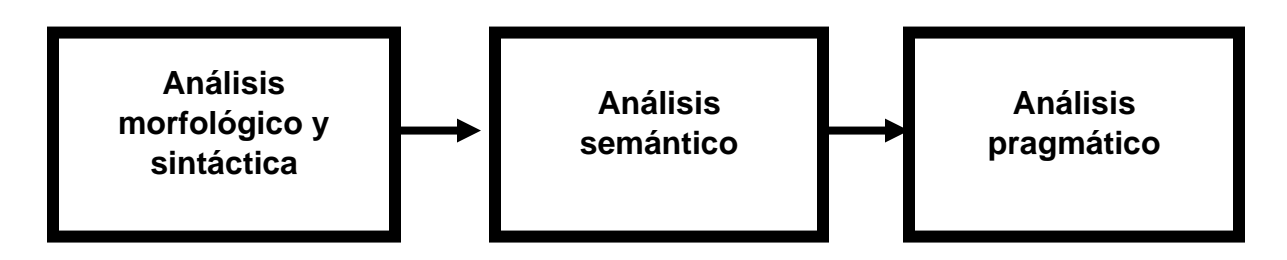

<span id="page-26-1"></span>Figura 2.3 Características de la arquitectura de un Sistema de Procesamiento de Lenguaje Natural [19].

### <span id="page-26-0"></span>**2.4.3 Ventajas y desventajas del Procesamiento de Lenguaje Natural Ventaja** [19]

Por un lado, es una ventaja, en la medida en que el locutor no tiene que esforzarse para aprender el medio de comunicación a diferencia de otros medios de interacción como lo son los lenguajes de comando o las interfaces gráficas.

#### **Desventaja** [19]

Su uso también presenta limitaciones porque la computadora tiene una limitada comprensión del lenguaje. Por ejemplo, el usuario no puede hablar sobrentendidos, ni introducir nuevas palabras, ni construir sentidos derivados, tareas que se realizan espontáneamente cuando se utiliza el lenguaje natural. Realmente, lo que constituye en ventaja para la comunicación humana se convierte en problema a la hora de un tratamiento computacional, ya que implican conocimiento y procesos de razonamiento que aún no sabemos ni cómo caracterizarlos ni cómo formalizarlos.

La principal dificultad en los procesos de recuperación de información mediante lenguajes formales no es de índole técnica sino psicológica: entender cuál es la necesidad real del usuario, cual es la correcta formulación de su pregunta o necesidad.

Ejemplo:

"Hay alguien en la puerta, que te quiere hablar"

"Hay alguien, en la puerta que te quiere hablar"

No está claro, si el predicado "te quiere hablar" se adjudica "alguien" o a "la puerta", sabemos que las puertas no hablan, por tanto, deducimos que es a alguien. Pero esto no lo puede deducir la máquina, a no ser que esté enterada de lo que hacen o no hacen las puertas. En apariencia este problema es demasiado sencillo, pero en realidad, es uno de los más complicados y que más complicaciones ha dado para que el procesamiento del lenguaje natural pueda desarrollarse por completo, ya que, al presentarse en todos los niveles del lenguaje, se tienen que desarrollar programas para solucionarlos en cada caso.

#### <span id="page-27-0"></span>**2.4.4 Áreas de aplicación del Procesamiento de Lenguaje Natural**

Las aplicaciones del PLN son muy variadas, ya que su alcance es muy grande, algunas de las aplicaciones son [19]:

- Traducción automática
- Recuperación de la información
- Extracción de Información y Resúmenes
- Resolución cooperativa de problemas
- Tutores inteligentes
- Reconocimiento de Voz

### <span id="page-28-0"></span>**2.5 CHATBOT**

### <span id="page-28-1"></span>**2.5.1 Definición de Chatbot**

Un chatbot es un programa informático que simula y procesa conversaciones humanas (ya sea escritas o habladas), permitiendo a los humanos interactuar con dispositivos digitales como si se estuvieran comunicando con una persona real. Los chatbots pueden ser tan sencillos como programas rudimentarios que responden a consultas sencillas con una respuesta de una sola línea, o bien tan sofisticados como los asistentes digitales que pueden aprender y evolucionar para ofrecer niveles de personalización cada vez mayores a medida que reúnen y procesan información [20].

Lo sepa o no, probablemente ya haya interactuado con un chatbot. Por ejemplo, cuando busca un producto en su computadora y aparece una ventana en la pantalla que le pregunta si necesita ayuda. O quizá esté por salir a un concierto y utilice su teléfono inteligente para solicitar un auto con chofer a través de un chat. O puede que haya usado comandos de voz para pedir un café en un local cercano y haya recibido una respuesta que le indica cuándo va a estar listo su pedido y cuánto va a costar. Todos estos son algunos ejemplos de situaciones en las que podría encontrarse con un chatbot [20]. Existen dos tipos principales de chatbots como se muestra en la Figura 2.4:

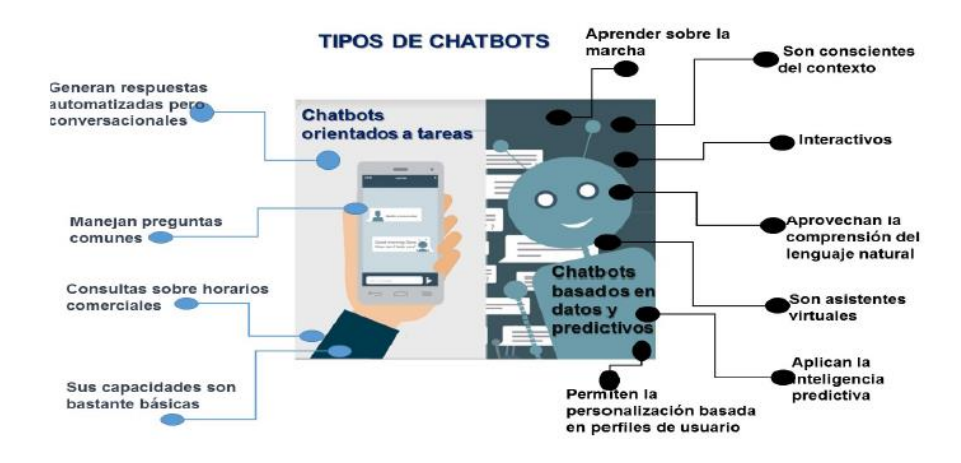

Figura 2.4. Tipos de Chatbots.

#### <span id="page-28-3"></span><span id="page-28-2"></span>**2.5.2 Historia del Chatbot**

En el transcurso de los años el chatbot ha tenido una gran evolución como se puede ver en la Figura 2.5, desde el primer chatbot que fue Elza que solamente utilizaba etiquetas para entender los textos y catalogarlos. Hasta la actualidad que tenemos chatbot más avanzados como la integración del SpeechToSpeech que es una gran ventaja para los usuarios hoy en día, ya que algunos se pueden conectar a varios dispositivos o inclusive tienen la integración de conceptos de internet de las cosas un ejemplo de este chatbot puede ser Alexa, que se puede conectar a un smart Home.

En la última década, las aplicaciones de mensajería como WhatsApp, Facebook Messenger, Slack y Telegram, tienen altos índices de uso a nivel mundial. A las personas les encanta chatear bien sea con amigos o con sus marcas favoritas. Cuando se descubrió que los chatbots podrían integrarse perfectamente con estos canales de comunicación, su popularidad aumentó súbitamente [21].

En los últimos años, ha habido un crecimiento exponencial de herramientas para diseñar, simular, construir, implementar, administrar y monetizar chatbots. Con estas interfaces tan sofisticadas, los expertos y usuarios en general tienen grandes expectativas de futuro.

Como ya lo han revelado los asistentes por voz como Alexa, muy pronto los bots no tendrán necesidad de una pantalla o un mouse. La interfaz será completamente conversacional, y es muy probable que esas conversaciones sean indistinguibles de las que sostendríamos con un humano. Sin embargo, muchos le temen a la llamada singularidad tecnológica, pues se cree que en este período los bots sabrán incluso lo que pensamos y podrán anticipar nuestras acciones. Aprenderán más de nosotros, que nosotros de ellos. Según Elon Musk cofundador de OpenAI y CEO de Tesla Motors, la singularidad tecnológica llegará en el año 2025 y debemos prepararnos para ello [21].

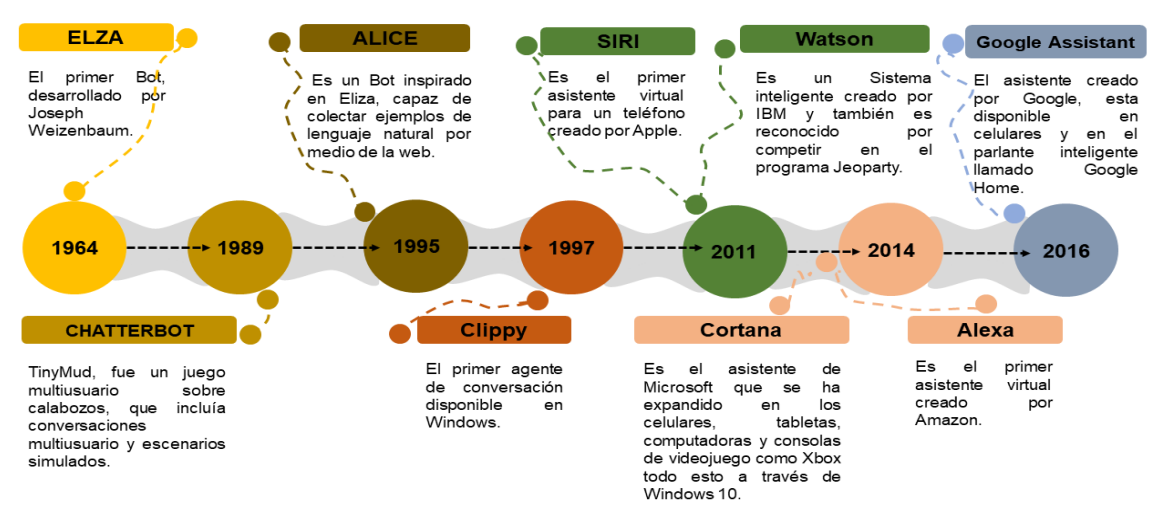

#### Evolución del chatbot

<span id="page-29-0"></span>Figura 2.5 Evolución del chatbot.

### <span id="page-30-0"></span>**2.5.3 Características del Chatbot Características de Chatbots con IA** [22]

- Puede resolver consultas informacionales, preguntas transaccionales y tareas complejas.
- Comprenden, procesan y responden en el lenguaje de los usuarios.
- Pueden establecer conversaciones humanas y naturales.
- Responder automáticamente a preguntas.
- Utiliza el Procesamiento de Lenguaje Natural (NLP), el reconocimiento de voz y transcripción a textos (STT).
- Reconoce intenciones de frases que escriben los usuarios, lo que le permite coincidir una afirmación correctamente con la tarea prevista.
- Automatiza procesos y trámites para agilizar la gestión.
- Transfiere consultas a un agente especializado y categoriza los tickets.
- Ofrece interacciones dinámicas y conversacionales para aumentar la personalización de los mensajes.
- Procesa datos compartidos por el usuario y los transfiere a CRMs o Bases de Datos.
- Mejora del rendimiento gracias al Machine Learning y al método de aprendizaje supervisado por humanos.

#### **Características de Chatbots que no utilizan IA** [22]

- Cumple con tareas limitadas y predefinidas.
- Resuelve preguntas configuradas previamente.
- Establece una conversación programada.
- Responde solo a preguntas automatizadas.
- No tienen capacidad de hacer procesamiento del lenguaje natural.
- No reconoce las intenciones de un mensaje ya que no está capacitado para entender el lenguaje natural
- No tiene la capacidad de transferir la consulta a un agente, pero puede activar notificaciones.
- Las interacciones suelen ser simples y no son conversacionales o interactivas.
- No tiene la capacidad de capturar datos y procesarlos, o transferirlos a otras herramientas.
- No tiene la capacidad de ser entrenado para mejorar su rendimiento de forma progresiva.

### <span id="page-31-0"></span>**2.5.4 Ventajas y desventajas del Chatbot Ventajas de utilizar Chatbots con Inteligencia Artificial** [22]**:**

- **Disponibilidad las 24 horas**: Los chatbots con inteligencia artificial pueden operar de forma continua, lo que permite brindar atención al cliente o soporte técnico en cualquier momento, incluso fuera del horario de atención tradicional.
- **Respuestas rápidas y precisas**: Los chatbots con inteligencia artificial pueden procesar y comprender rápidamente las consultas de los usuarios, ofreciendo respuestas precisas en tiempo real. Esto reduce los tiempos de espera y mejora la experiencia del cliente.
- **Capacidad de aprendizaje automático**: Los chatbots con inteligencia artificial pueden aprender y mejorar con el tiempo. A través del aprendizaje automático, pueden analizar las interacciones pasadas y adaptar sus respuestas para brindar una experiencia más personalizada y relevante.
- **Manejo eficiente de consultas repetitivas**: Los chatbots con inteligencia artificial son ideales para manejar consultas repetitivas y frecuentes. Al automatizar estas interacciones, liberan tiempo y recursos humanos para atender consultas más complejas y específicas.
- **Escalabilidad y cobertura**: Los chatbots con inteligencia artificial pueden atender múltiples consultas simultáneamente, lo que los hace altamente escalables. Pueden manejar un alto volumen de consultas y brindar soporte a un gran número de usuarios de manera eficiente.

#### **Desventajas de utilizar Chatbots con Inteligencia Artificial** [22]**:**

• **Limitaciones en la comprensión de lenguaje natural**: Aunque los chatbots con inteligencia artificial han mejorado en la comprensión del lenguaje natural, todavía pueden tener dificultades para comprender ciertos matices, ambigüedades o jergas. Esto puede llevar a respuestas inexactas o malentendidos.

• **Falta de empatía y sensibilidad emocional:** Los chatbots con inteligencia artificial carecen de la capacidad de empatía y sensibilidad emocional que los humanos pueden proporcionar en ciertas situaciones. Esto puede afectar la calidad de la interacción y la satisfacción del cliente en casos emocionalmente cargados.

#### **Ventajas de activar un Chatbot simple** [22]**:**

- **Implementación y configuración rápidas**: Los chatbots simples son más fáciles y rápidos de implementar y configurar en comparación con los chatbots con inteligencia artificial más complejos. Esto permite una puesta en marcha rápida y una respuesta inicial a las consultas de los usuarios.
- **Menor complejidad técnica**: Los chatbots simples son menos complejos en términos de desarrollo y mantenimiento. No requieren un extenso entrenamiento de modelos de inteligencia artificial ni una infraestructura sofisticada.

#### **Desventajas de activar un chatbot simple** [22]**:**

- **Limitaciones en la capacidad de comprensión y respuesta**: Los chatbots simples suelen tener una capacidad limitada para comprender y responder a consultas complejas o fuera de su ámbito predefinido. Esto puede llevar a respuestas inadecuadas o frustración por parte del usuario.
- **Menor nivel de personalización y adaptabilidad**: Los chatbots simples suelen tener un enfoque más limitado y predefinido en sus respuestas, lo que puede resultar en una experiencia menos personalizada y adaptada a las necesidades individuales de los usuarios.

#### <span id="page-32-0"></span>**2.5.5 Chatbot en el sector turístico**

De acuerdo con el artículo *Comportamiento del consumidor de turismo gastronómico en sistemas conversacionales de mensajería móvil: los chatbots* menciona que los consumidores recurren cada vez más a los sitios webs y a los sistemas conversacionales,

como la mensajería instantánea móvil (MIM) para recoger opiniones y críticas de otros a la hora de tomar decisiones sobre la compra de productos y servicios turísticos. Esto conlleva que este consumidor, a la hora de evaluar entre las distintas alternativas se encuentre ante un gran volumen de información. Bajo este contexto, los chatbots a través de MIM, se presentan como una solución para una toma de decisión acertada en función de sus preferencias gastronómicas permitiéndole filtrar la excesiva oferta de turismo gastronómico [23].

Existe un proyecto que fue desarrollado por Fernando Vera y Edna Mariel que desarrollaron un guía turístico virtual, para dar a conocer los atractivos turísticos que existen dentro del municipio de Balancán, y generar interés en los turistas que visiten el municipio durante el recorrido del tren Maya [24].

Aunque existen varios proyectos orientados al sector turístico, estos proyectos se han implementado más a nivel internacional que a nivel nacional, por ejemplo, unos de los países que tienen gran ventaja acerca de este tema es España, ya que, en varios restaurantes, hoteles ya cuentan con un chatbot para que los consumidores puedan elegir más fácil su servicio que requiera y de una manera más rápida y efectiva.

Aunque actualmente México no cuenta con este tipo de tecnología puede que en un futuro se implemente para poder realzar la economía, además de que es un país lleno de lugares turísticos y también cuenta con una gran variedad gastronómica por ello es importante llevar la tecnología a este sector.

#### <span id="page-33-0"></span>**2.6 REALIDAD AUMENTADA**

#### <span id="page-33-1"></span>**2.6.1 Definición de Realidad Aumentada**

Realidad aumentada es una técnica que combina elementos virtuales generados por computadora colocándolos sobre una imagen del entorno real, captado por una cámara de un dispositivo con software desarrollado para alguna finalidad en específico. El objetivo principal es complementar el mundo real con elementos virtuales permitiendo al usuario interactuar en tiempo real con estos elementos [25].

#### <span id="page-34-0"></span>**2.6.2 Niveles de Realidad Aumentada**

Existe una clasificación de los niveles de realidad aumentada de acuerdo con las tecnologías utilizadas para renderizar y visualizar modelos 3D, en el presente trabajo se consideró la clasificación siguiente [26].

- **Nivel 0**: Las aplicaciones realizan un hiperenlace del mundo físico mediante lectores de códigos de barras.
- **Nivel I**: Las aplicaciones utilizan marcadores como medio de activación, estos son generalmente imágenes en blanco y negro con bordes sobresalientes.
- **Nivel II**: Las aplicaciones no utilizan marcadores, la activación de los modelos se da mediante sistemas de geolocalización o redes inalámbricas.
- **Nivel III**: Las aplicaciones utilizan sistemas más avanzados de visión, geolocalización y redes inalámbricas, implementadas en gafas especializadas.

#### <span id="page-34-1"></span>**2.6.3 Elementos de realidad aumentada para el nivel I**

Los elementos necesarios para poder realizar aplicaciones en realidad aumentada de acuerdo con el nivel I son:

- Un dispositivo de visualización: Sirve como elemento para que el usuario pueda observar la combinación de los fotogramas del mundo real y los fotogramas renderizados por computadora con los elementos virtuales.
- Una cámara digital: Sirve como sensor óptico para la adquisición de imágenes del entorno real. Los sensores ópticos utilizados en realidad aumentada están divididos en dos tipos: sensores infrarrojos y sensores de luz visible. El seguimiento basado en visión con sensores de luz visible es cada vez más utilizado debido a la potencia computacional que tienen algunos dispositivos como los teléfonos celulares o tabletas, por lo que las convierte en plataformas ideales para aplicaciones en realidad aumentada.
- La unidad de procesamiento: Realiza la comparación digital de la imagen adquirida por la cámara y la imagen patrón o marcador, esta comparación se realiza mediante el procesamiento digital de imágenes y en el presente trabajo se consideran descriptores clásicos para esta finalidad.

• El marcador: Tiene la función de ser el elemento de activación. Para registrar el contenido virtual con el mundo real, es necesario saber la posición y orientación a partir de donde el usuario está observando, por lo que es necesario determinar un punto base del mundo real. Este punto base es considerado para el nivel I de realidad aumentada como el marcador y permite dar seguimiento en tiempo real al objeto 3D. El seguimiento basado en visión es el registro y seguimiento determinado por la pose de la cámara utilizando los datos capturados por sensores ópticos [27].

Estos elementos son suficientes para cumplir las dos fases establecidas para realidad aumentada [28], las cuales son:

● Establecer la pose de los objetos virtuales en todo momento en el entorno físico real.

● Renderizar los objetos virtuales permitiendo al usuario tener la impresión de que los objetos virtuales pertenecen al mudo real.

La Figura 2.6 muestra un ejemplo general de una aplicación en realidad aumentada utilizando una tableta, el objeto virtual existe solo en el dispositivo y su ubicación corresponderá a la proyección de perspectiva de acuerdo con la posición del marcador.

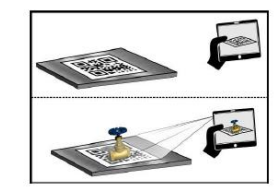

Figura 2.6 Aplicación de realidad aumentada a través de una tablet [29].

#### <span id="page-35-1"></span><span id="page-35-0"></span>**2.6.4 Elementos de realidad aumentada para el nivel II**

Los elementos que se ocupan en este nivel de realidad aumentada son los siguientes:

• Implementación del GPS: En todos los dispositivos cuenta con una brújula para poder ver la posición en que no encontremos, el funcionamiento para este es para encontrar los puntos de interés.
- Puntos de interés: Son las coordenadas de los lugares que ira en la base de datos de la aplicación.
- Dispositivo: Este debe ser un dispositivo móvil, el requisito que debe de tener el dispositivo es que tenga la accesibilidad de activar la ubicación del dispositivo.

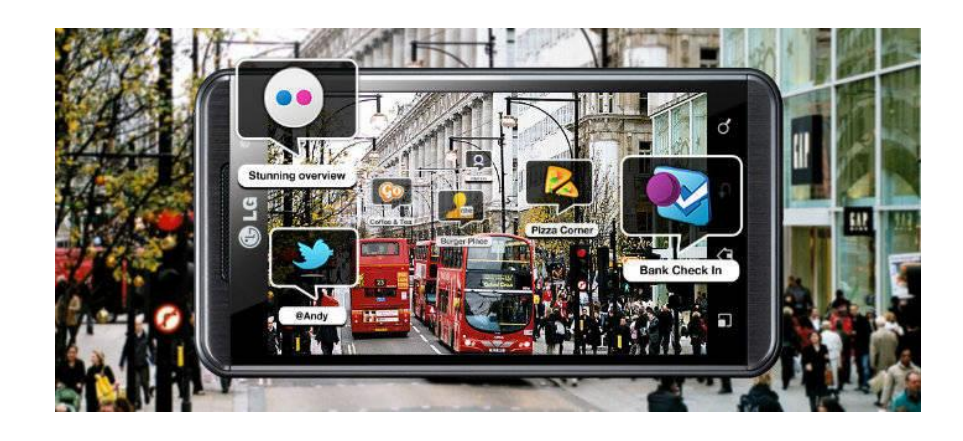

Figura 2.7 Ejemplo de la implementación de la realidad aumentada nivel 2. [30]

## **2.6.5 Realidad aumentada en el sector turístico**

La información que aporta la realidad aumentada nos cuenta, por ejemplo, dónde encontrar un restaurante vegano, el precio de la entrada de un museo, el siglo de construcción de una iglesia y mil detalles interesantes más. De esta manera, van de la mano la realidad aumentada en el sector publicidad y la realidad aumentada en el sector turismo. Introducir ciertos comercios como sugerencia para el turista puede multiplicar exponencialmente las visitas a estos.

Existen tours virtuales se sobreponen en tiempo real a nuestra realidad mediante los dispositivos digitales. De esta forma, se añaden capas de información que dan un valor añadido a nuestro viaje. Lo que ya vemos en directo con nuestros ojos se mezcla con lo que nos da la realidad aumentada. Esto nos permite perfeccionar el mundo real con el virtual sin sustituir ninguno de los mundos, sino complementándose [31].

## **2.6.6 Realidad aumentada en México**

En el México actual existen algunas empresas como Coca-Cola, Aeroméxico entre otras mencionadas anteriormente que utilizan la realidad aumentada como método de capacitación del personal de nuevo ingreso, pero también hay desarrollos que buscan mostrar de forma novedosa y atractiva su contenido como lo son:

El proyecto realizado por el Centro de Investigación en Matemáticas A.C. y Instituto Potosino de Investigación Científica y Tecnológica A.C. para el Museo del Templo Mayor, donde su objetivo fue mostrar contenido adicional como textos, audios y videos de las piezas exhibidas con escenarios complejos en el museo, esto ofrecía una mayor interacción con los visitantes [32].

El trabajo realizado por la Universidad Autónoma de Querétaro, donde su objetivo fue generar conciencia en la sociedad sobre la importancia de la biodiversidad de las áreas naturales protegidas de Querétaro [29]

El trabajo realizado por la Universidad Autónoma de Baja California y el Centro de Investigación Científica y de Educación Superior de Ensenada, en el cual se muestra la valoración del contenido nutricional mediante un puntaje de los productos alimenticios consumidos generalmente por niños, esto con el objetivo de prevenir la obesidad [33].

#### **2.7 SOFTWARE UTILIZADO**

El software utilizado para la creación de la aplicación en realidad aumentada fue seleccionado debido a su versatilidad y sobre todo a la disponibilidad por el uso de licencias.

#### **2.7.1 Unity**

Unity es un motor de gráficos 3D enfocado a los videojuegos creado por Unity Technologies fundada en 1988 por David Helgason, Nicholas Francis y Joachim Ante en Dinamarca. La plataforma de desarrollo está disponible para Windows, Mac y Linux, y tiene una gran popularidad debido a que los consumidores son desarrolladores independientes que no pueden crear su propio motor o pagar uno más costoso. Unity cuenta con dos licencias, la primera es Unity Personal, con ella el motor funciona con la restricción de no compilar aplicaciones donde se supere el ingreso de \$100 mil USD, si los ingresos del desarrollador son mayores a este monto será necesario adquirir la segunda licencia Unity Plus con un costo de \$35 USD anuales, el código de programación es C# y es posible exportar las aplicaciones a múltiples plataformas como Android, IOS, Microsoft HoloLens, Magic Leap, Windows, Linux, entre otras [34]. Por ello la versión Unity Personal fue suficiente para el desarrollo del proyecto.

#### **2.7.2 Blender**

Blender es un software de código abierto especializado en el modelado, rigging y animación 3D, fue creado por las compañías NaN y NeoGeo [35], Blender ha ganado gran popularidad en el mundo de los gráficos debido a su capacidad y características para crear animaciones complejas con buenos efectos y sobre todo porque es un software gratuito, además, los modelos y animaciones generados por Blender puede ser importados en Unity lo cual es favorable para la creación de aplicaciones en realidad aumentada.

#### **2.7.3 Vuforia**

Vuforia es un kit de desarrollo de software adquirido por la compañía PTC en 2015 y está enfocado en la creación de aplicaciones en realidad aumentada para dispositivos móviles, actualmente es posible exportar aplicaciones para los sistemas operativos Android e iOS, utiliza algoritmos de detección de imágenes planas y objetos 3D, este kit junto con Unity permite crear aplicaciones simples para la detección de imágenes como marcadores, a fin de rastrear su posición y orientación en tiempo real para que la perspectiva del usuario corresponda con la perspectiva del marcador, sobreponiendo así el modelo virtual en cada uno de los frames adquiridos por la cámara del dispositivo móvil mostrando el efecto de realidad aumentada [36].

#### **2.7.4 Wit.ai**

Es una herramienta de inteligencia artificial que responde tanto a comandos escritos como hablados. Sirve para la construcción de bots conversacionales, aplicaciones móviles, home automation, dispositivos wearables, así como robots. Tiene un entorno integrado para desarrolladores (IDE) y un editor más sencillo para no programadores. Es utilizado por más de 65.000 desarrolladores diariamente [37].

#### **2.7.5 XAMPP**

XAMPP es un paquete de software libre, que consiste principalmente en el sistema de gestión de bases de datos MySQL, el servidor web Apache y los intérpretes para lenguajes de script PHP y Perl. El nombre es en realidad un acrónimo: X (para cualquiera de los diferentes sistemas operativos), Apache, MariaDB/MySQL, PHP, Perl. A partir de la versión 5.6.15, XAMPP cambió la base de datos MySQL por MariaDB, un fork de MySQL con licencia GPL. El programa se distribuye con la licencia GNU y actúa como un servidor web libre, fácil de usar y capaz de interpretar páginas dinámicas. A esta fecha, XAMPP está disponible para Microsoft Windows, GNU/Linux, Solaris y Mac OS X [38].

#### **2.7.6 Servidor**

Un servidor [39] es un sistema que proporciona recursos, datos, servicios o programas a otros ordenadores, conocidos como clientes, a través de una red. En teoría, se consideran servidores aquellos ordenadores que comparten recursos con máquinas cliente. Existen muchos tipos de servidores, como los servidores web, los servidores de correo y los servidores virtuales.

La definición del concepto de servidor ha ido evolucionando con el avance de la tecnología. Hoy en día, un servidor puede no ser más que un software que se ejecuta en uno o más dispositivos informáticos físicos. A tales servidores se les suele adjetivar como virtuales. Originalmente, los servidores virtuales se usaban para incrementar el número de características que un servidor individual de hardware podía efectuar. Actualmente, los servidores virtuales se suelen ejecutar en la nube, es decir, dentro de un hardware que pertenece a un tercero y al que se puede acceder a través de internet.

Para que un dispositivo trabaje como un servidor, debe estar configurado para escuchar las solicitudes de los clientes en un entorno de red. Esta funcionalidad puede existir como parte del sistema operativo: en forma de aplicación instalada, un rol o una combinación de ambos.

Hay muchos tipos de servidores que realizan diferentes funciones. En la mayoría de las redes podemos encontrar al menos uno de los tipos de servidores más comunes [39]:

- **Servidores de archivos**: Los servidores de archivos almacenan y distribuyen ficheros que varios clientes o usuarios pueden compartir.
- **Servidores de impresión**: Los servidores de impresión permiten la gestión y distribución de la funcionalidad de imprimir documentos.
- **Servidores de aplicaciones**: Este tipo de servidores sirve para ejecutar aplicaciones de forma remota, en lugar de que los equipos cliente lo hagan localmente.
- **Servidores DNS**: Los servidores del sistema de nombres de dominio (DNS) son servidores de aplicaciones que proporcionan funcionalidades de resolución de nombres a los equipos cliente.
- **Servidores de correo**: Los servidores de correo son un tipo muy común de servidor de aplicaciones. Los servidores de correo reciben los mensajes de correo electrónico que se remiten a un usuario y los almacenan hasta que un cliente los solicite en nombre de dicho usuario.
- **Servidores web**: Un servidor web es un tipo especial de servidor de aplicaciones que aloja programas y datos solicitados por los usuarios a través de internet o en una intranet.
- **Servidor de base de datos**: Estas bases de datos deben poder ser accesibles por parte de múltiples clientes en cualquier momento y, generalmente, exigen cantidades extraordinarias de espacio de almacenamiento. Los servidores de bases de datos más frecuentes son Oracle, Microsoft SQL Server, DB2 e Informix.
- **Servidores virtuales**: El servidor virtual usa el hardware virtual como de costumbre, y el hipervisor traslada las necesidades reales de computación y almacenamiento al hardware real subyacente que se comparte entre todos los demás servidores virtuales.
- **Servidores proxy**: Un servidor proxy actúa como intermediario entre un cliente y un servidor.
- **Servidores de supervisión y administración**: Un servidor de supervisión responderá a las solicitudes de monitorización de los clientes, como aquellas que ejecutan los administradores de red cuando vigilan el estado de la red.

#### **2.8 DISPOSITIVOS DE VISUALIZACIÓN**

## **2.8.1 Dispositivos móviles**

Actualmente debido a la capacidad de los dispositivos móviles son considerados ideales para su uso como herramientas de realidad aumentada, a diferencia de las gafas especializadas son de menor costo. La portabilidad permite que los usuarios puedan acceder al contenido en cualquier momento y casi en cualquier lugar dependiendo del contexto de las aplicaciones en realidad aumentada, ya que es posible encontrar aplicaciones en distintas áreas como entretenimiento, educación, deportes o turismo, y algunas de ellas es necesario contar con una conexión inalámbrica.

## **2.8.2 Ventajas y desventajas de los dispositivos móviles.**

Algunas de las ventajas y desventajas de los dispositivos móviles para implementar la realidad aumentada son las siguientes [40]:

#### **Ventajas de los dispositivos móviles:**

- **Amplia disponibilidad**: Los dispositivos móviles, como smartphones y tablets, son ampliamente utilizados y están disponibles para un gran número de usuarios. Esto facilita la adopción y accesibilidad de las aplicaciones de realidad aumentada.
- **Potencia de procesamiento**: Los dispositivos móviles modernos están equipados con potentes procesadores y capacidades gráficas avanzadas, lo que les permite ejecutar aplicaciones de realidad aumentada de manera eficiente y ofrecer una experiencia inmersiva.
- **Sensores integrados**: Los dispositivos móviles suelen contar con una variedad de sensores integrados, como cámaras, acelerómetros y giroscopios. Estos sensores son fundamentales para la detección y seguimiento de objetos en la realidad aumentada, lo que mejora la precisión y la interacción con el entorno virtual.
- **Portabilidad y movilidad**: Los dispositivos móviles son portátiles y fáciles de transportar, lo que permite a los usuarios llevar la realidad aumentada a diferentes lugares y contextos. Esto facilita la exploración de entornos virtuales superpuestos al mundo real en cualquier momento y lugar.
- **Interacción táctil e intuitiva**: Los dispositivos móviles permiten una interacción táctil e intuitiva con las aplicaciones de realidad aumentada. Los usuarios pueden tocar, deslizar y hacer gestos en la pantalla para manipular objetos virtuales y explorar el contenido de manera natural.

#### **Desventajas de los dispositivos móviles:**

• **Limitaciones de hardware**: Aunque los dispositivos móviles han mejorado significativamente en términos de potencia y capacidad, todavía pueden tener limitaciones en comparación con dispositivos especializados, como las gafas de realidad aumentada. Estas limitaciones pueden afectar la calidad gráfica, el rendimiento y la duración de la batería.

- **Tamaño de pantalla**: El tamaño de la pantalla de los dispositivos móviles puede ser limitado en comparación con otros dispositivos, lo que puede afectar la visualización y la experiencia inmersiva de la realidad aumentada. Algunas aplicaciones pueden requerir una pantalla más grande para una experiencia óptima.
- **Limitaciones de seguimiento y detección**: Aunque los dispositivos móviles cuentan con sensores integrados, la precisión y el rendimiento del seguimiento y la detección de objetos en la realidad aumentada pueden verse limitados en comparación con dispositivos especializados. Esto puede afectar la estabilidad y la calidad de la experiencia de realidad aumentada.
- **Dependencia de la conectividad**: Muchas aplicaciones de realidad aumentada requieren una conexión a internet para cargar contenido adicional, como modelos 3D o información en tiempo real. La dependencia de la conectividad puede ser una limitación en entornos con una señal débil o sin acceso a internet.

# **CAPÍTULO 3 PROCEDIMIENTO**

# **3.1 METODOLOGÍA**

## **3.1.1 Metodología de desarrollo de software**

En el presente capítulo, se describe la metodología de desarrollo de software empleada en esta investigación. Durante el proceso de investigación, se exploraron diversas metodologías relevantes en el campo, las cuales se mencionan a continuación:

- 1. **Metodología ágil**: La metodología ágil, como Scrum o Kanban, es ampliamente utilizada en el desarrollo de software. Se enfoca en la flexibilidad y la colaboración entre los miembros del equipo. Permite un enfoque iterativo e incremental, lo que facilita la incorporación de funcionalidades de realidad aumentada y asistente virtual en cada iteración del desarrollo.
- 2. **Design Thinking**: El Design Thinking es un enfoque centrado en el usuario que pone énfasis en comprender las necesidades de los usuarios y diseñar soluciones que satisfagan sus requerimientos. Esta metodología fomenta la investigación, la empatía y la creatividad para idear y prototipar soluciones de realidad aumentada y asistente virtual que se ajusten a las necesidades del público objetivo.
- 3. **Desarrollo en espiral**: La metodología de desarrollo en espiral se basa en un enfoque iterativo y en la retroalimentación constante. Con esta metodología, se desarrolla un prototipo básico inicial que se mejora y se amplía en cada iteración. Esto permite una rápida implementación de funcionalidades de realidad aumentada y asistente virtual, a medida que se obtiene retroalimentación del usuario.
- 4. **Desarrollo basado en componentes**: Esta metodología se basa en la reutilización de componentes de software previamente desarrollados. Se pueden utilizar frameworks y librerías específicas para la realidad aumentada y el asistente virtual, lo que agiliza el proceso de desarrollo y permite incorporar funcionalidades más rápidamente.
- 5. **Modelo en cascada modificado**: El modelo en cascada modificado combina aspectos del enfoque tradicional en cascada con elementos ágiles. En este enfoque, se establecen fases secuenciales para el desarrollo, pero se permiten iteraciones y ajustes en cada fase para abordar cambios y mejoras. Esto permite una planificación y gestión estructurada del desarrollo de la aplicación.

Con el objetivo de determinar la metodología más adecuada para el desarrollo de este proyecto, se realizó un análisis comparativo entre las diferentes opciones. Este análisis se encuentra resumido en la tabla comparativa adjunta, donde se evaluaron diversos criterios como el enfoque en el usuario, en la entrega incremental, en lo iterativo, en la adaptabilidad, en la flexibilidad y en el enfoque.

A continuación, se proporciona una justificación del porque se seleccionaron los puntos de comparación que se mencionó anteriormente:

- **Enfoque en el usuario**: Es fundamental evaluar si las metodologías consideran y priorizan las necesidades y expectativas de los usuarios. Esto es especialmente relevante en el contexto de un proyecto de desarrollo de una aplicación con realidad aumentada y un asistente virtual, ya que la satisfacción y experiencia del usuario son aspectos clave.
- **Entrega incremental**: La capacidad de realizar entregas incrementales de funcionalidades es importante para garantizar la adaptación y la incorporación progresiva de la realidad aumentada y el asistente virtual en el proyecto. Este enfoque permite obtener retroalimentación temprana de los usuarios y ajustar el desarrollo en consecuencia.
- **Enfoque iterativo**: La iteración es esencial para el desarrollo de una aplicación con tecnologías emergentes como la realidad aumentada y el asistente virtual. La capacidad de realizar ciclos de desarrollo iterativos permite ajustar y mejorar continuamente la aplicación en base a los resultados obtenidos en cada iteración.
- **Adaptabilidad**: Dado que los proyectos de realidad aumentada y asistente virtual pueden presentar cambios y desafíos imprevistos, es crucial que la metodología seleccionada sea adaptable y pueda hacer frente a estas situaciones de manera eficiente y efectiva.
- **Flexibilidad:** La flexibilidad es importante para adaptarse a los cambios en los requisitos del proyecto, a medida que se descubren nuevas necesidades o se ajustan las prioridades. Una metodología flexible permitirá realizar ajustes y cambios en el enfoque y la planificación sin comprometer el avance del proyecto.
- **Enfoque**: Es relevante evaluar si las metodologías tienen un enfoque adecuado y coherente con los objetivos y el alcance del proyecto. El enfoque seleccionado

debe estar alineado con el desarrollo de una aplicación con realidad aumentada y un asistente virtual, considerando los desafíos específicos de estas tecnologías.

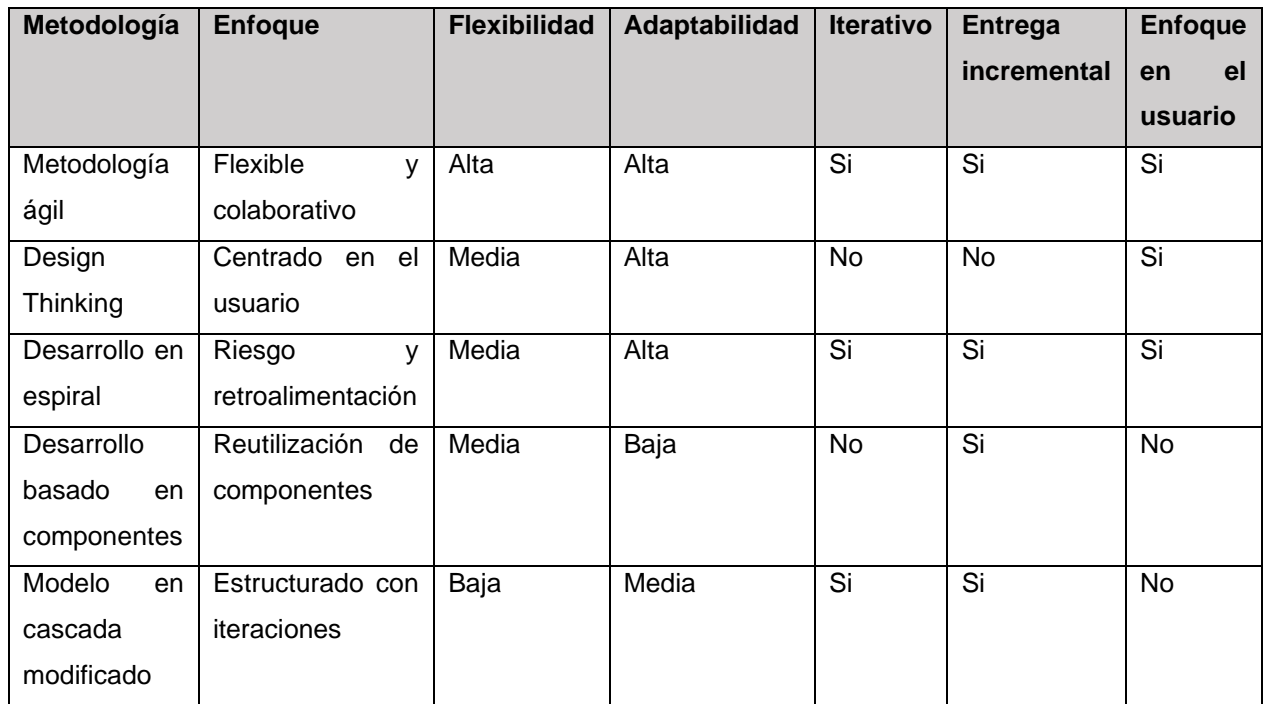

Tabla 3.1.- Comparación de metodologías de software.

La metodología para el desarrollo del proyecto se basó en un exhaustivo análisis de las metodologías existentes, incluyendo las cinco previamente mencionadas. A partir de este análisis y teniendo en cuenta las particularidades de los proyectos de realidad aumentada, se realizaron ajustes y adaptaciones para crear una metodología que se ajuste a las necesidades específicas de esta área de desarrollo. Por lo tanto, la **metodología para el desarrollo del proyecto representa una propuesta completamente nueva**, diseñada para ofrecer un enfoque óptimo y eficiente en el desarrollo de aplicaciones de realidad aumentada. En donde contienes las siguientes

- **Enfoque Centrado en Aplicaciones de Realidad Aumentada**: Esta metodología ha sido especialmente diseñada para adaptarse y optimizar el desarrollo de aplicaciones de realidad aumentada, brindando un enfoque específico y alineado con las necesidades de este tipo de proyectos.
- **Alta Flexibilidad y Adaptabilidad**: Reconociendo la naturaleza innovadora y cambiante de la tecnología de realidad aumentada, la metodología ofrece un alto

grado de flexibilidad y adaptabilidad, permitiendo ajustar el proceso de desarrollo a medida que surgen nuevos retos o se requieren cambios en los requisitos.

- **Enfoque Iterativo**: Sigue un enfoque iterativo, fomentando la revisión y mejora constante a lo largo del ciclo de desarrollo para garantizar un producto final de alta calidad.
- **Entrega Incremental**: Con el fin de brindar resultados tempranos y valiosos a los interesados, la metodología enfatiza la entrega incremental de funcionalidades y prototipos, permitiendo una retroalimentación temprana y una mayor participación del cliente o usuario final.
- **Enfoque en el Usuario**: Reconociendo la importancia de la experiencia del usuario en las aplicaciones de realidad aumentada, esta metodología destaca el involucramiento activo del usuario en el proceso de desarrollo, asegurando que las soluciones desarrolladas satisfagan sus necesidades y expectativas.

En la Figura 3.1 se presenta un esquema que representa visualmente las etapas de esta metodología seleccionada. Cada etapa se encuentra diseñada de forma estratégica para alcanzar los objetivos específicos de la investigación. La figura proporciona una visión general de la secuencia lógica en la que se desarrollarán las actividades, sirviendo como guía para el desarrollo efectivo del proyecto. Esta consta de 6 etapas que se describirán a continuación:

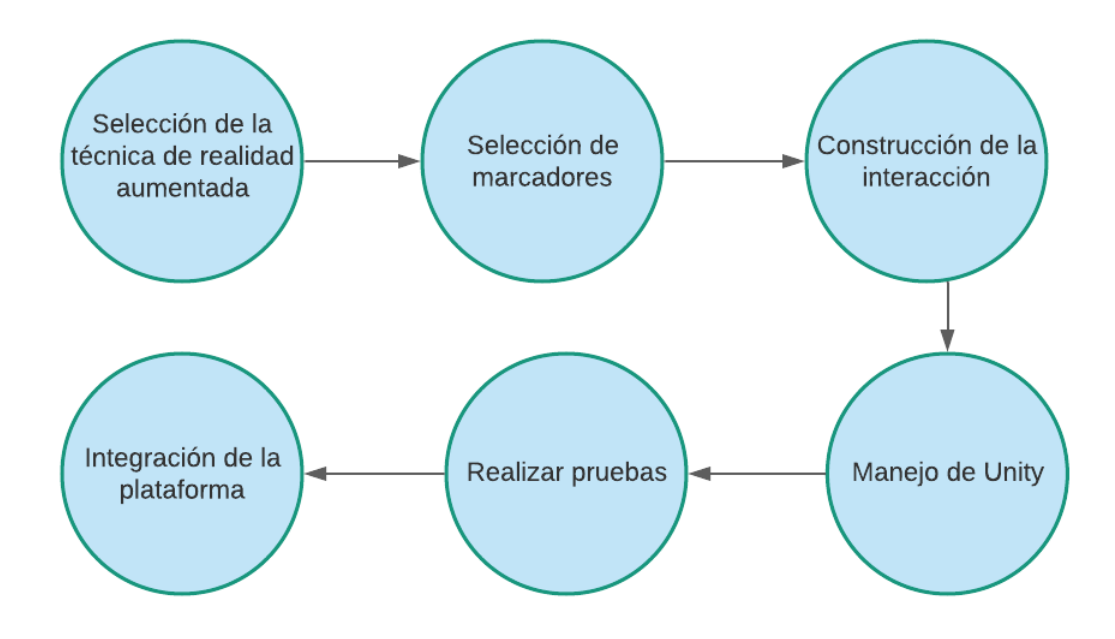

Figura 3.1 Metodología para el desarrollo del proyecto

1. **Selección de la técnica de realidad aumentada**: En esta etapa se pretende realizar programas con realidad aumentada en la plataforma Unity combinado con Vuforia para su conocimiento de este y la compresión de los elementos que se requieren desarrollar. Algunas de las técnicas de la realidad aumentada se muestran en la Figura 3.2.

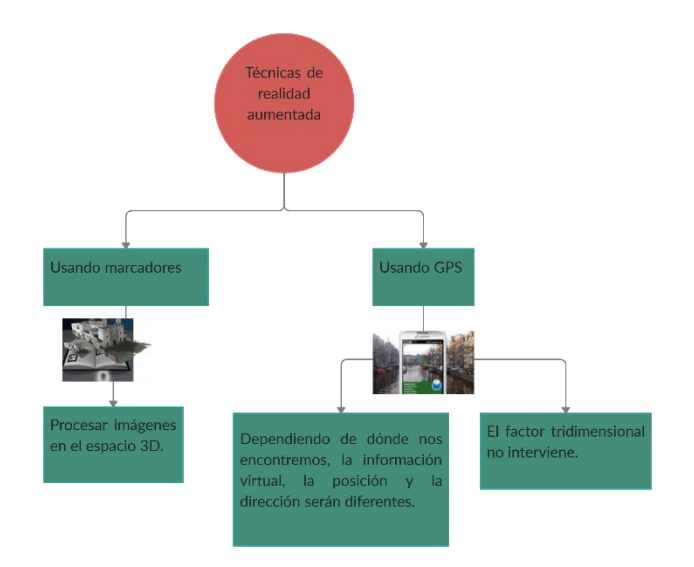

Figura 3.2 Técnicas de la realidad aumentada

2. **Selección de marcadores**: Durante esta etapa, se procede a generar los marcadores que permitirán la interacción del usuario con la aplicación. Estos marcadores pueden adoptar diferentes formas, como imágenes o códigos QR, y su diseño se encuentra detallado en la sección correspondiente del proyecto. El objetivo principal es asegurar que los marcadores sean ideales y efectivos para garantizar una experiencia de usuario óptima. En el apartado "*Diseño de los marcadores*" se proporcionará una descripción detallada de cada uno de ellos, así como las especificaciones necesarias para su correcta utilización en la aplicación.

3. **Construcción de la interacción**: Durante esta etapa, se llevan a cabo pruebas de interacción con el sistema para evaluar su funcionamiento. Se analizará si se utilizan comandos de voz o botones para realizar cálculos, enviar mensajes y atender las solicitudes de los usuarios. En esta etapa, también se involucra el asistente virtual y el chatbot, los cuales desempeñan un papel importante en la interacción con los usuarios. El proceso de *construcción y diseño del asistente virtual* se detalla en el apartado correspondiente, donde se explicará su funcionamiento y características. Además, en el apartado de *Resultados* se presentarán los resultados obtenidos durante las pruebas de interacción con el sistema, incluyendo el desempeño del asistente virtual y el chatbot.

4. **Manejo de unity**: Durante esta etapa, se procede a combinar todos los elementos necesarios para generar el sistema en Unity. Se considera la posibilidad de migrar el sistema a dispositivos móviles como Android y adaptarlo a los lentes de realidad aumentada disponibles.

5. **Realizar pruebas**: En esta etapa se llevan a cabo pruebas exhaustivas del sistema para evaluar su eficiencia y rendimiento. Se analiza cómo responde el sistema ante diferentes situaciones y se identifican posibles mejoras o ajustes necesarios.

6. **Integración de la plataforma**: En esta etapa, se analizan los resultados obtenidos de las pruebas realizadas. Se consideran los aspectos positivos y las áreas de mejora identificadas durante las pruebas. A partir de estos análisis, se procede a realizar la integración final de las funcionalidades y características del sistema, asegurando su correcto funcionamiento y optimización.

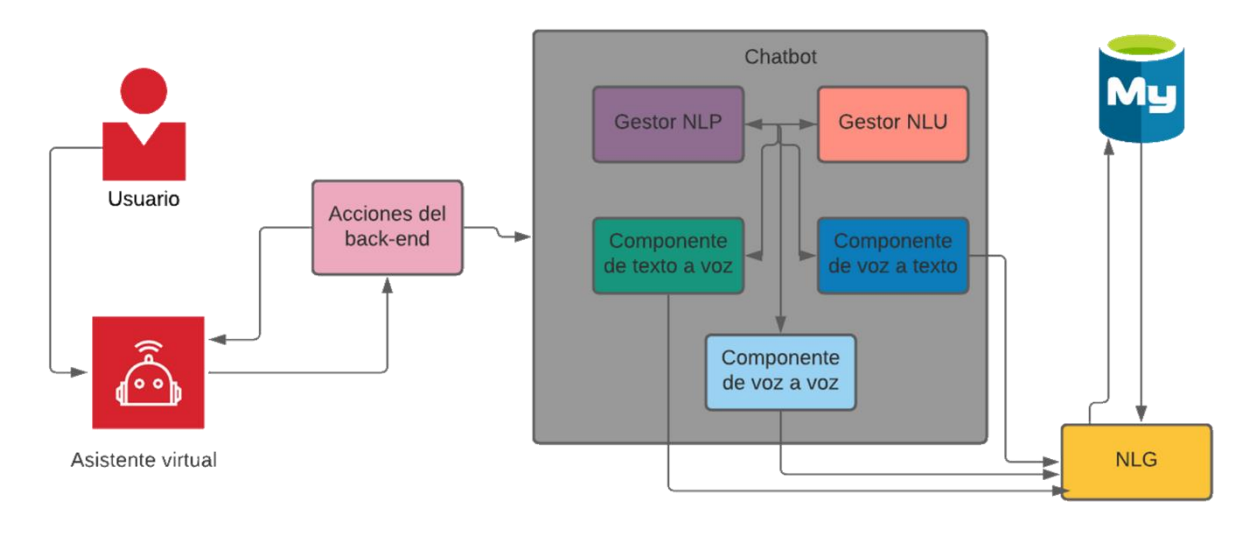

## **3.1.2 Metodología de desarrollo del chatbot**

Figura 3.3 Metodología del chatbot

Antes que nada, el **usuario** se refiere a la persona que va a utilizar la aplicación, en este caso los usuarios serían los turistas, el **asistente virtual** se refiere al avatar que va a estar interactuando con el usuario y el chatbot.

En la Figura 3.3 se puede ver la metodología para crear el asistente virtual donde cada etapa se explica a continuación:

1. **Asistente Virtual**: En esta etapa se implementará los huesos al avatar y se realizará rutinas de animación para que tenga más interacción con el usuario.

2. **Gestor Procesamiento de Lenguaje Natural (NLP)**: Se utilizará para describir la capacidad de una máquina para ingerir lo que se le dice, descomponerlo, comprender su significado, determinar la acción adecuada y responder en un idioma que el usuario pueda entender.

3. **Gestor de Comprensión del Lenguaje Natural (NLU)**: Es un subconjunto de NLP que trata con la faceta mucho más estrecha, pero igualmente importante, de cómo manejar mejor las entradas no estructuradas y convertirlas en una forma estructurada que una máquina puede entender y actuar. Mientras que los humanos son capaces de manejar sin esfuerzo las malas palabras, palabras intercambiadas, contracciones,

coloquialismos y otras peculiaridades, las máquinas no son tan expertas en comprender y asimilara aquellos inputs con faltas de ortografía u otros supuestos.

4. **Componente de texto a voz**: En esta etapa se desarrolla un script para que el usuario pueda escribir y el asistente virtual le conteste mediante la voz.

5. **Componente de voz a texto**: En esta etapa se creará una clase para que el usuario pueda hablar y el asistente virtual le conteste mediante el texto.

6. **Componente de voz a voz**: En esta etapa se creará una clase para que el usuario pueda hablar y el asistente virtual le contesten hablar, es decir para que el usuario sienta como si estuviera hablando con otra persona.

7. **Generación del Lenguaje Natural (NLG)**: Se refiere a la generación de lenguaje natural. Los procesos NLG convierten datos estructurados en texto.

8. **Base de datos (BD)**: En esta etapa se va a crear los intents, entities, actions que va a ocupar el chatbot para poder interactuar con el usuario. A continuación, se explica a qué se refiere los intents, entities y actions.

a) **intents**: Un intento es una colección de expresiones (lo que el usuario dice) que significan lo mismo, pero que se construyen de manera diferente. Cada intento corresponde a una acción que su usuario desea realizar. Por ejemplo, un intento de "saludar" tendrá las siguientes expresiones "hola", todo lo que significa lo mismo: un saludo o el iniciador de conversación.

b) **entities**: Una entidad es una información extraída de lo que dice un usuario. Por ejemplo, cuando un robot pregunta por su nombre, la información que el robot espera de su respuesta será su nombre "Mi nombre es nombre-de-entidad".

c) **actions**: Una acción es una tarea que esperas que tu bot haga por ti. Por ejemplo, cuando le pides a tu bot que te de la dirección de un lugar, el bot extrae toda la información (Entidades) requerida para dar la dirección (coordenadas, nombre de la calle, etc.). De esta obtiene una respuesta respecto a si la orden es exitosa o no.

## **3.1.3 Desarrollo de la aplicación**

Para el desarrollo de la aplicación, primero se realizó un diagrama de flujo de manera general, que se puede ver en la Figura 3.4, para poder evaluar el número de pantallas que se iba a diseñar para la aplicación.

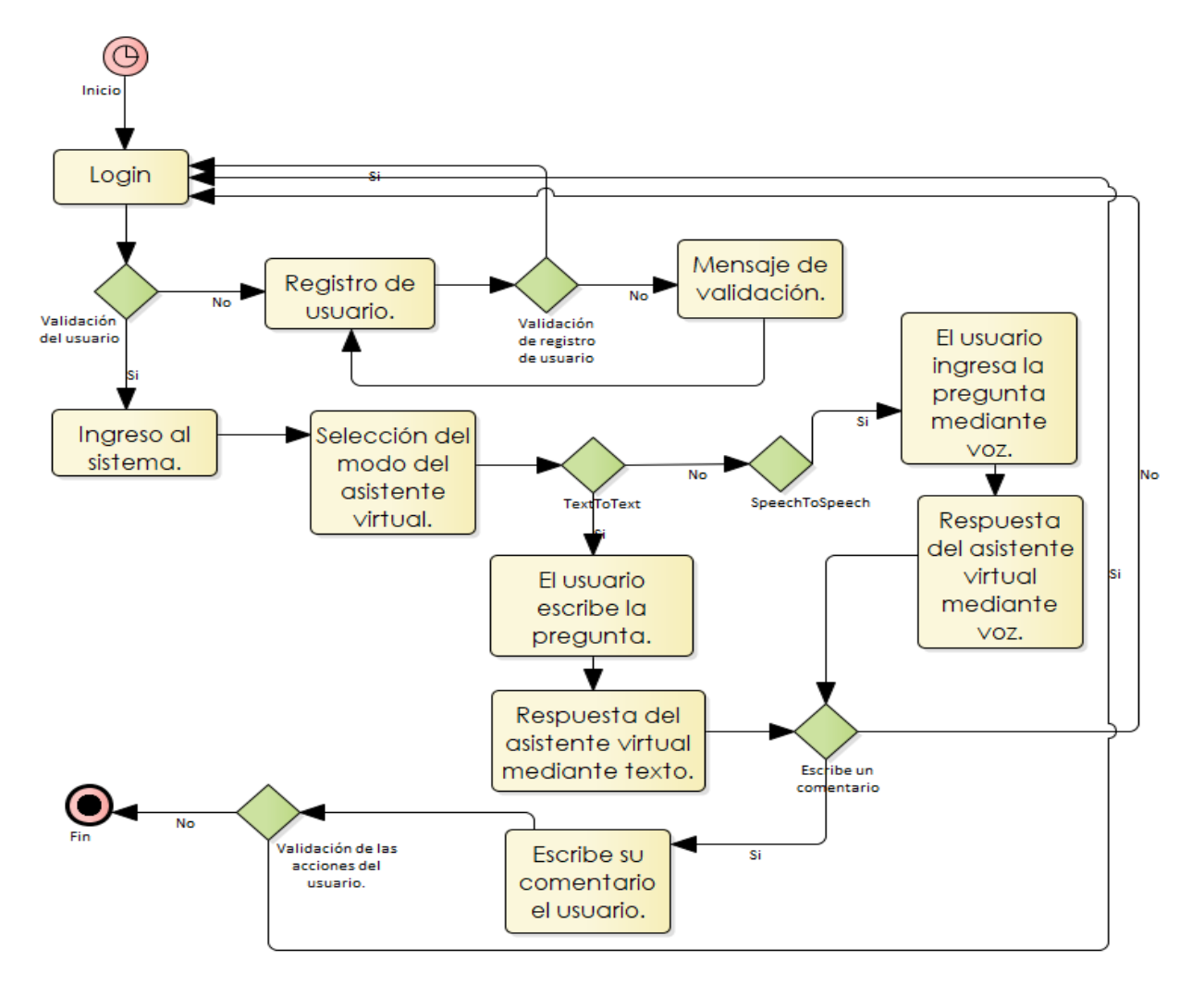

Figura 3.4 Diagrama de flujo del funcionamiento previo de la aplicación.

A continuación, se explica el diseño preliminar de la aplicación: Estos diseños se realizaron en el software Balsamiq, la aplicación consta de las siguientes pantallas, cabe mencionar que todas las pantallas se pueden adaptar a cualquier tamaño de pantalla, solo el requerimiento que se necesita en el celular es que cuente con un sistema operativo Android y que el celular sea a partir de gama media. Cabe mencionar que los componentes, iconos, imágenes que se utilizaron en el diseño puede variar con respecto a la versión final.

- **Pantalla de Inicio de sesión**: La función de esta pantalla es para validar que el usuario se encuentre en la base de datos, para que pueda utilizar la aplicación sin ningún problema. Esta pantalla está integrada por los siguientes componentes que se puede ver en la Figura 3.5:
	- o Consta de 2 inputField:
		- El primero es para ingresar el user.
		- El segundo es para ingresar la contraseña del usuario.
	- o Consta de 2 botones:
		- **Botón Entrar**: La función de este es validar la información del usuario, una vez que la validación sea correcta lo envía a la pantalla de selección del modo que desee interactuar con el asistente virtual.
		- **Botón Registrarse**: La función de este es mostrar la pantalla para que se puede registrar el usuario.
- **Pantalla para el Registro de un nuevo usuario**: Su función de esta pantalla es que el usuario se registre, para guardarlo en la base de datos. Esta pantalla contiene de los siguientes componentes, se pueden ver en la Figura 3.6:
	- o Consta de 5 inputFields:
		- El primero es para ingresar el nombre el usuario.
		- El segundo es para ingresar el apellido paterno.
		- El tercero es para ingresar el apellido materno.
		- El cuarto es para ingresar el user.
		- Y el quinto es para ingresar la contraseña.
	- o Consta de 5 botones:
		- **Botón Atrás:** La función de este botón es solo regresar a la pantalla de inicio de sesión.
		- **Botón Enviar**: La función de este, es enviar la información del usuario a la base de datos, una vez que todo este correcto, se mostrará nuevamente la panta de inicio de sesión.
- **Pantalla de selección del modo de la interacción entre el asistente virtual y el usuario**: La funciona que tiene esta pantalla es solo mostrarle al usuario que modos de interacción cuenta el usuario para que interactúe con el asistente virtual,

en donde está integrado por los siguientes componentes, se puede ver en la Figura  $3.7:$ 

- o Consta de 3 botones:
	- **Botón en forma de diálogos**: Su función es mostrar la pantalla del modo TextToText, es decir que solo escribiendo podrá interactuar el usuario con el asistente virtual.
	- **Botón en forma de un código QR**: Su función de este es mostrar la pantalla del modo realidad aumentada.
	- **Botón en forma de micrófono**: La función es mostrar la pantalla del modo SpeechToSpeech.
- **Pantalla del modo TextToText**: La función de esta pantalla es para que solo escribiéndole al asistente virtual exista esa interacción con el usuario. Está integrada por los siguientes componentes, se puede ver en la Figura 3.8:
	- o Consta de 3 botones:
		- **Botón menú**: Su función es mostrar la pantalla del menú del lugar turístico.
		- **Botón comentario**: Su función es mostrar la pantalla para agregar algún comentario.
		- **Botón enviar**: Su función es enviar la información que quiere saber el usuario a la base de datos, para que el asistente virtual le muestre una respuesta al usuario.
	- o Consta de un inputField: La función de este es ingresar una pregunta que el usuario quiera saber acerca de algún turístico.
	- o Consta de un textArea: La función de este es que pueda visualizar el historial de la interacción del usuario con el asistente virtual.
- **Pantalla del modo SpeechToSpeech**: La función de esta pantalla es que el usuario interactúe con el asistente virtual mediante la voz: Consta de los siguientes componentes, se puede ver en la Figura 3.9:
	- o Consta de 3 botones:
		- **Botón menú**: Su función es mostrar la pantalla del menú del lugar turístico.
- **Botón comentario**: Su función es mostrar la pantalla para agregar algún comentario.
- **Botón en forma de micrófono**: Su función es ingresar la pregunta del usuario mediante voz.
- o Consta de 2 texts:
	- El primero muestra la pregunta que realizo el usuario, este se encuentra al lado del botón en forma de micrófono.
	- Y el segundo se muestra la respuesta que dijo el asistente virtual.
- **Pantalla del modo Realidad Aumentada**: La función de esta pantalla es que el usuario tenga una experiencia de realidad aumentada nivel I, es decir que utilice marcadores para ver la información del lugar turístico. Este está integrado por los siguientes componentes, se puede ver en la Figura 3.10:
	- o Consta de 3 botones:
		- **Botón menú**: Su función es mostrar la pantalla del menú del lugar turístico.
		- **Botón comentario**: Su función es mostrar la pantalla para agregar algún comentario.
		- **Botón en forma de micrófono**: Su función es ingresar la pregunta del usuario mediante voz.
	- o Consta de un text: muestra la pregunta que realizo el usuario, este se encuentra al lado del botón en forma de micrófono.
- **Pantalla del menú del lugar turístico**: La función de esta pantalla es mostrarle al usuario las opciones que tiene para ver la información del lugar turístico, como ver en las fotos, ver el video. Está integrada por los siguientes componentes, se puede ver en la Figura 3.11:
	- o Consta de un text: Su función es solamente mostrar el nombre del lugar turístico.
	- o Consta de 3 botones:
		- **Botón fotos**: La función de este es mostrar la pantalla de visualización de las fotos del lugar turístico.
		- **Botón video**: Su función es mostrar la pantalla de visualización del video del lugar turístico.
- **Botón GPS**: Este botón se encuentra en la parte del diseño, pero existe la posibilidad de no implementarlo, solo se está considerando utilizar el GPS, para que la aplicación este más complementa y así tener una realidad aumentada de nivel II.
- **Pantalla de visualización de las fotos del lugar turístico**: La función es poder visualizar las fotos del lugar turístico Esta compuesta por solos siguientes componentes, se puede ver en la Figura 3.12:
	- o Consta de 4 botones:
		- **Botón comentario**: Su función de este es mostrar la pantalla para agregar algún comentario.
		- **Botón atrás**: Se encarga de mostrar la imagen anterior.
		- **Botón adelante**: Se encarga de mostrar la imagen que sigue.
		- **Botón en forma de micrófono**: Su función es ingresar la pregunta del usuario mediante voz.
	- o Consta de una rawImage: Se encarga de mostrar las fotos del lugar turístico.
	- o Consta de un text: Su función es mostrar la pregunta que realizo el usuario.
- **Pantalla de visualización del video del lugar turístico**: Su función de esta pantalla es poder visualizar el video del lugar turístico, está integrada por los siguientes componentes, se puede ver en la Figura 3.13:
	- o Consta de 2 botones:
		- **Botón comentario**: Su función de este es mostrar la pantalla para agregar algún comentario.
		- **Botón en forma de micrófono**: Su función es ingresar la pregunta del usuario mediante voz.
	- o Consta de un video player: Su función es mostrar el video del lugar turístico.
	- o Consta de un text: Su función es mostrar la pregunta que realizo el usuario.
- **Pantalla para agregar comentarios**: Su función es poder agregar algún comentario, está integrada por los siguientes componentes, se puede ver en la Figura 3.14:
	- o Consta de 2 botones:
- **Botón Atrás**: Su función es mostrar la pantalla del modo SpeechToSpeech.
- **Botón Enviar**: S función es enviar el comentario a la base de datos.
- o Consta de un textArea: La función de este es ingresar el comentario.

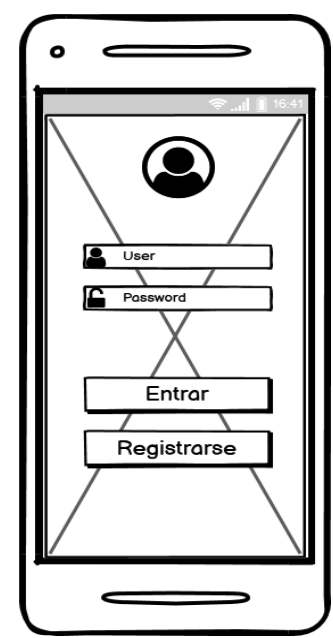

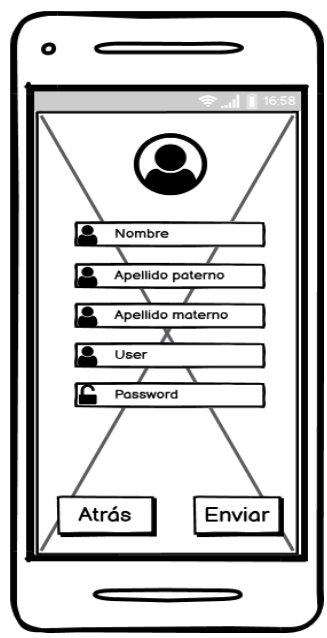

Figura 3.5 Pantalla de inicio de sesión. Figura 3.6 Pantalla para el registro de un nuevo usuario

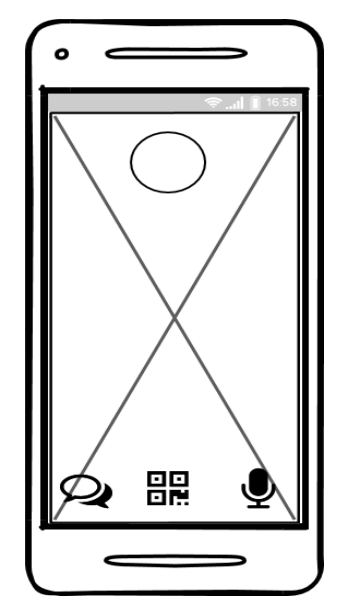

Figura 3.7 Pantalla para seleccionar el modo de interacción.

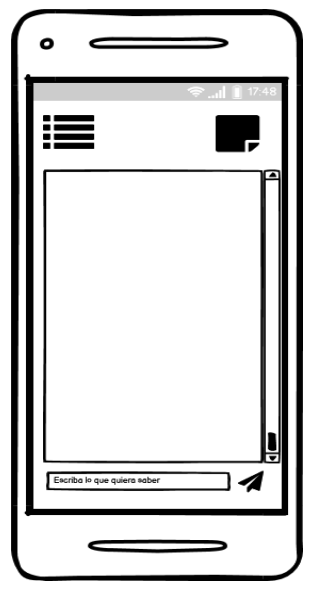

Figura 3.8 Pantalla de TextToText.

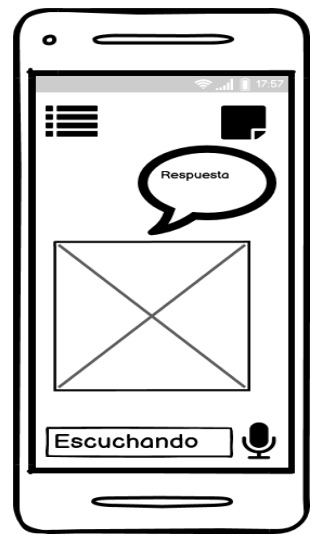

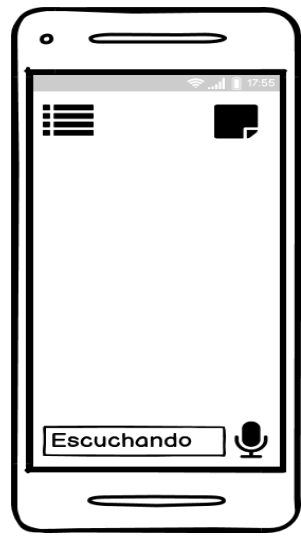

Figura 3.9 Pantalla del SpeechToSpeech. Figura 3.10 Pantalla de Realidad

aumentada.

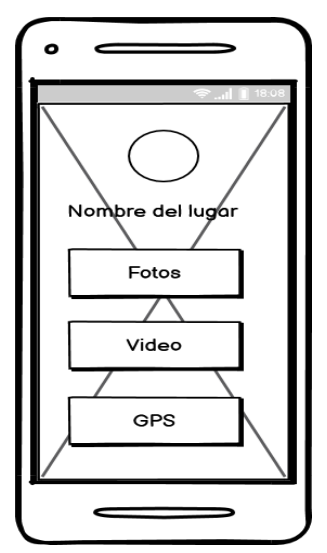

Pantalla 3.11 Pantalla del menú del lugar. 3.12 Pantalla de visualización de las fotos

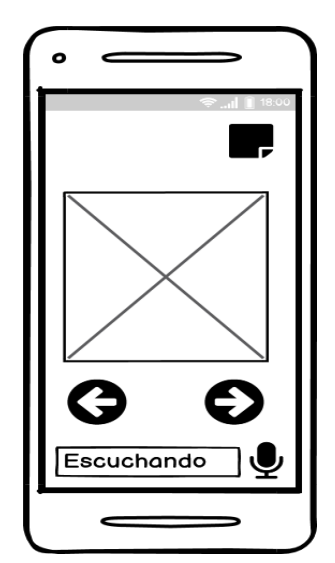

del lugar.

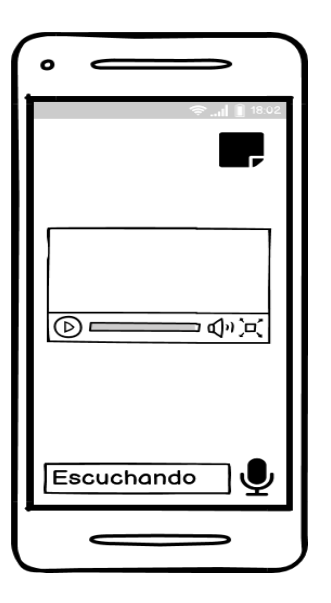

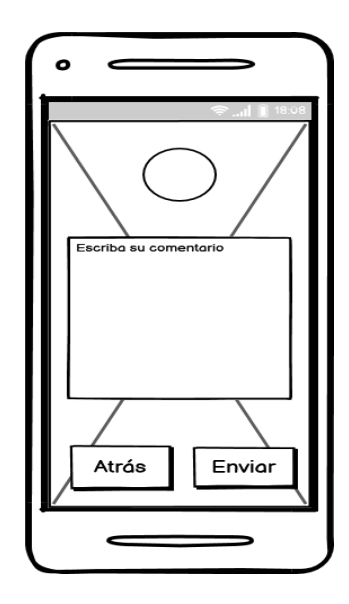

Figura 3.13 Pantalla para la visualización del video.

Figura 3.14 Pantalla para ingresar algún comentario.

## **3.2 DISEÑO DE LOS MARCADORES**

Se diseño que los marcadores fueran códigos QR ya que son inherentes a la rotación, escala, además de que pueden almacenar más información, la principal ventaja es que existen muchos generadores de códigos QR gratuitos y para descifrar un código QR, basta con un teléfono móvil con cámara para poder decodificarlos. Y además de que, si se tiene el 80% del código QR, se puede obtener la información de este.

Por el momento se ha diseñado un total de 59 códigos QR personalizados para cada lugar turístico, se puede ver en la Figura 3.15, estos códigos QR se almacenó en un servidor para que el usuario pueda descargarlos y poderlos utilizar para utiliza función de realidad aumentada de la aplicación.

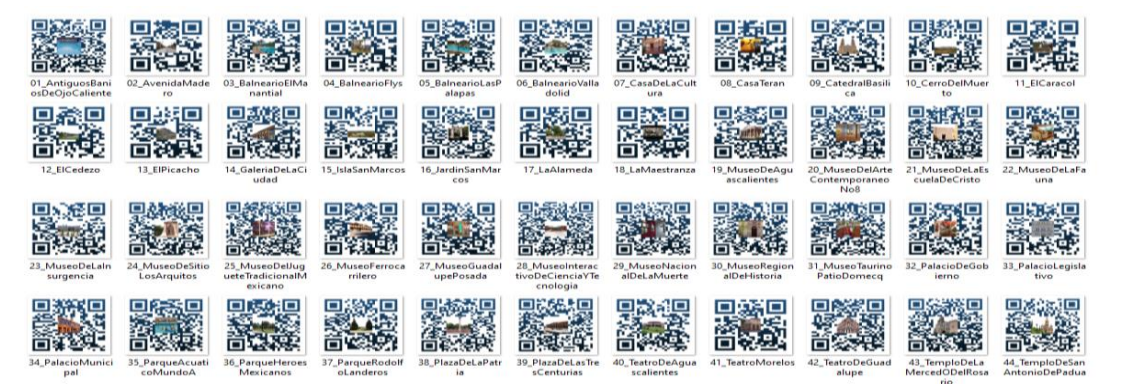

Figura 3.15 Códigos QR.

# **3.3 DISEÑO DEL ASISTENTE VIRTUAL**

## **3.3.1 Modelo del asistente virtual**

En cuanto al modelo del asistente virtual, se diseñó en Blender, el avatar del modelo del asistente virtual es una **calaverita**. Se elegio que fuera una calaverita en honor a la catrina, que es una representación que define a la ciudad de Aguascalientes, cabe destacar que el avatar es de tipo humanoide, se diseñó que sea humanoide para que pueda interactuar mejor con el usuario, el modelo se define en 2 parte principalmente que son:

- La primera parte es el diseño del bosquejo del avatar que se puede ver en la Figura 3.16, en donde se visualiza las 4 vistas, la vista frontal, la vista trasera, la vista lateral derecha y la vista lateral izquierda.
- La segunda parte es la asignación de colores para el avatar, los colores que se asignaron fueron los siguientes, para la parte del cuerpo se seleccionó que el color sea blanco, sus ojos de color negro, su nariz de color azul y por último su moño es de color negro, se puede ver en la Figura 3.17

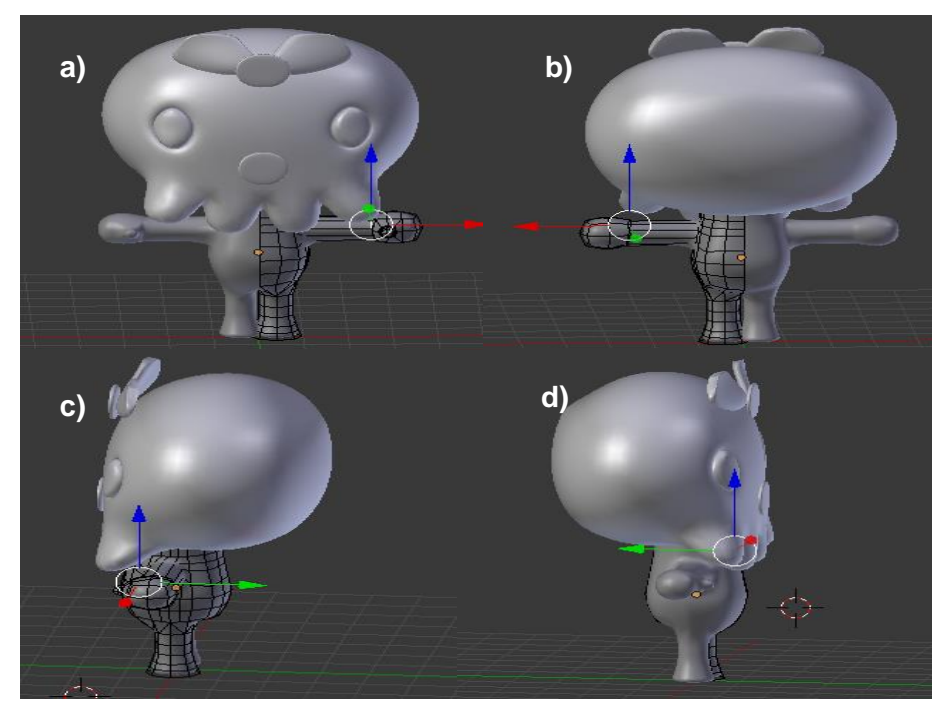

Figura 3.16 Modelo del avatar para el asistente virtual, a) Vista frontal, b) Vista trasera, c) Vista lateral derecha, d) Vista lateral izquierda.

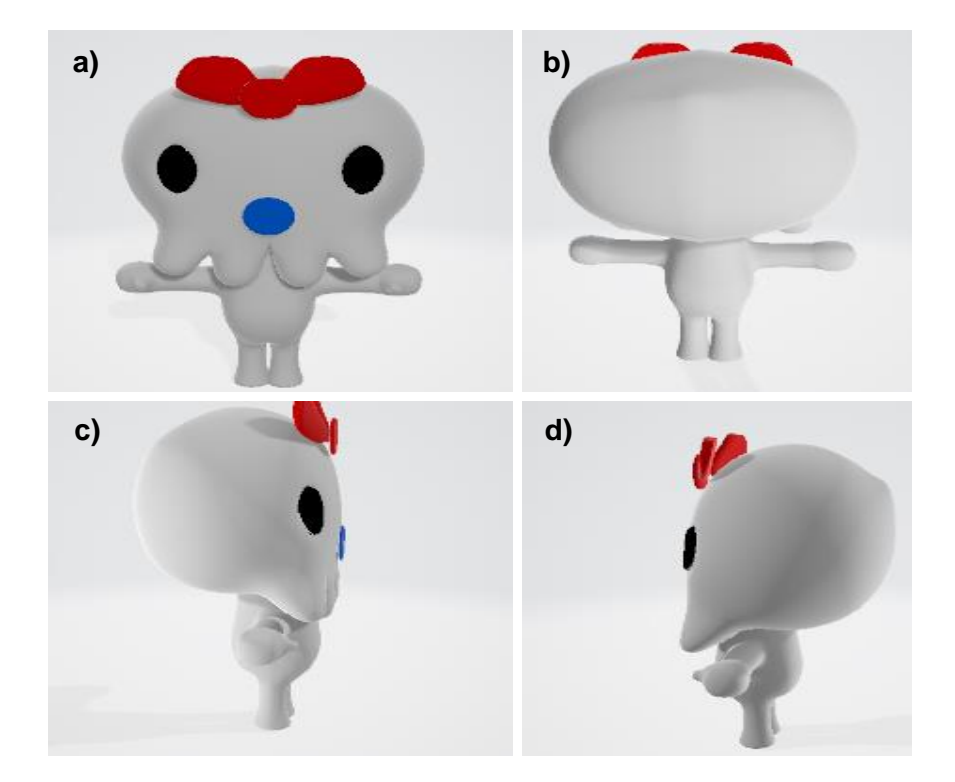

Figura 3.17 Asignación del color para el avatar del asistente virtual, a) Vista frontal, b) Vista trasera, c) Vista lateral izquierda, d) Vista lateral derecha.

## **3.3.2 Animación del asistente virtual**

El primer paso que se debe hacer antes de realizar las animaciones correspondientes es la implementación de los huesos. El avatar está compuesto por 18 huesos que se puede ver en la Figura 3.18

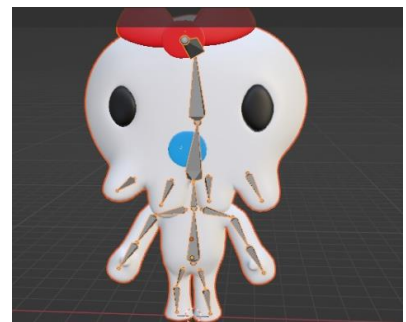

Figura 3.18 Implementación de los huesos al avatar.

Para realizar las animaciones, se debe de indicar las restricciones que tienen los huesos, es decir si se puede mover solo para el lado derecho, o para el lado izquierdo o se puede mover para los dos lados, en la Figura 3.19 se puede ver el módulo para indicar estas restricciones.

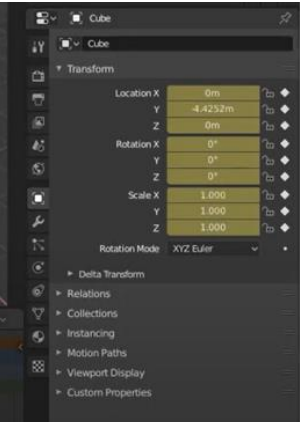

Figura 3.19 Modulo para configurar las restricciones de los huesos.

Una vez que ya estén las restricciones, se procede a realizar la animación correspondiente que se realiza mediante fotogramas, como en la Figura 3.20.

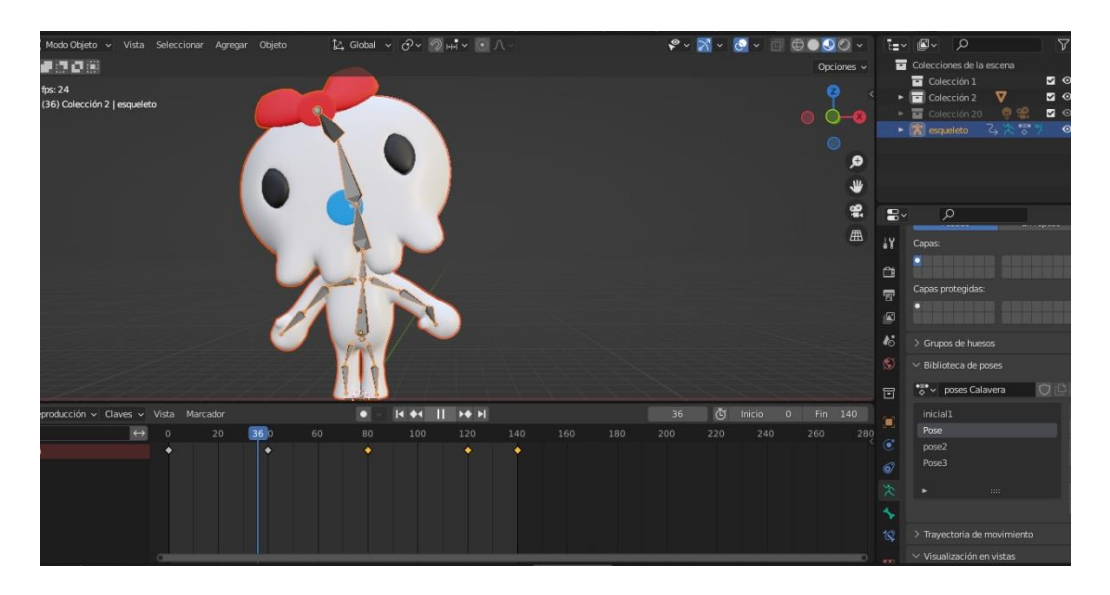

Figura 3.20 Implementación de la animación del avatar.

Para el avatar se diseñó 3 rutinas de animación principalmente:

- Rutina de decir Hola o Adiós: Para esta rutina solo se mueve el brazo.
- Rutina de hablar: Solo mueve la parte de su boca para simular que está hablando.
- Rutina de caminar: Mueve sus pies para simular que está caminando.

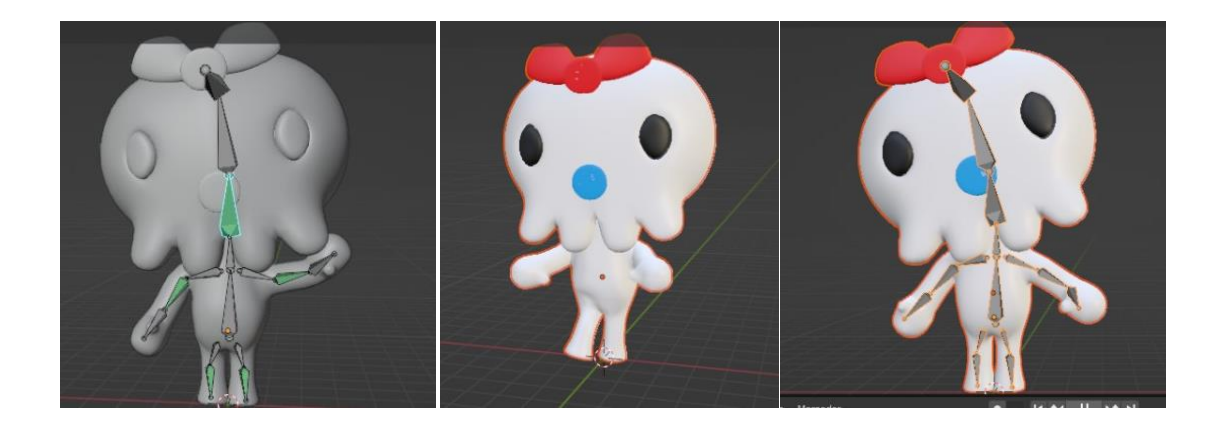

Figura 3.21 Resultados de la animación del avatar.

## **3.3.2 Exportación a Unity**

Para exportar el avatar a Unity, primero se debe de seleccionar que objetos se quiere exportar, en este caso se exporta todos los objetos incluyendo las rutinas de animación, una vez seleccionada, se elige que se exporte a .fbx que es el formato soporta Unity.

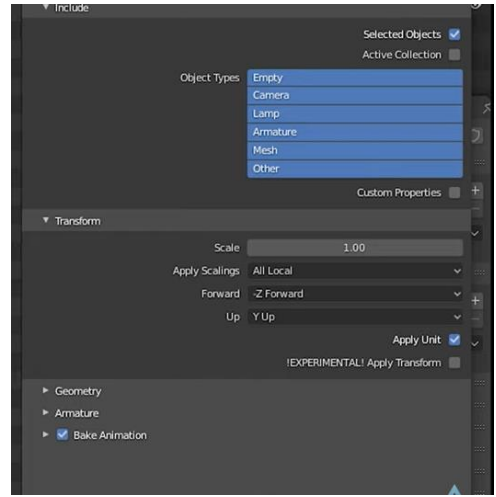

Figura 3.22 Selección de los objectos a exportar.

Una vez que se exporte, quedaría un conjunto de archivos, como el que se muestra en la Figura 3.23.

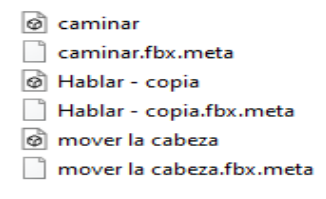

Figura 3.23 Archivos .fbx.

Una vez que ya se tenga el archivo .fbx se procede a exportarlo a Unity, para exportarlo solo se copia el archivo .fbx a la carpeta que queremos que se encuentre, una vez que se haya copiado se puede en el proyecto en Unity, como en la figura 3.24.

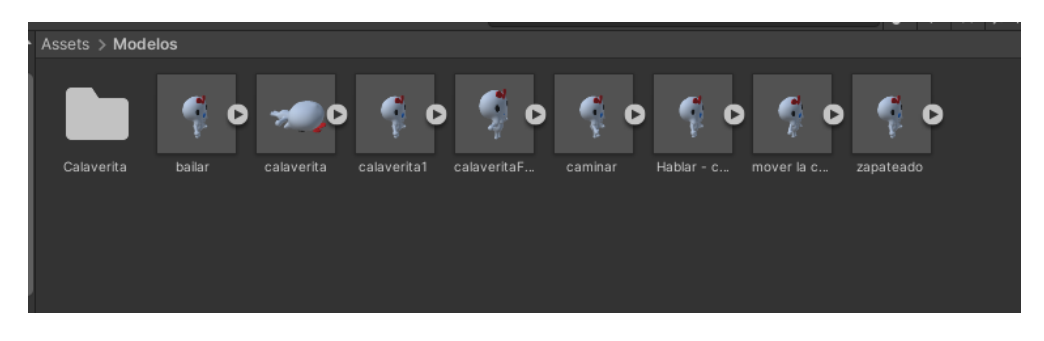

3.24 Archivos .fbx del avatar en Unity.

Para ver la animación en Unity del avatar que se realizó en Blender se debe realizar estos pasos. Se debe de desplegar las opciones de animación que tiene el objeto, como en la Figura 3.25, una vez que se haya desplegado, se selecciona el objeto como en la Figura 3.26, una vez seleccionado nos vamos al apartado de Animación, en este apartado se puede ver los keyframes de la rutina de animación, como en la Figura 3.27, después se debe de copiar estos keyframes con ctrl+A, y pegarlos al objecto de Unity como se muestra en la Figura 3.28.

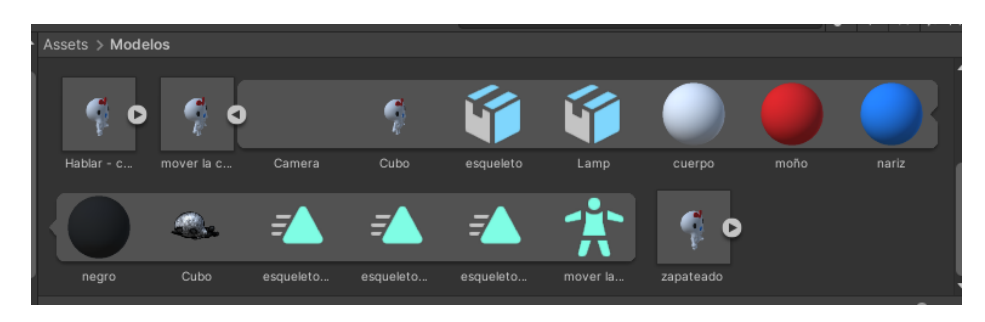

Figura 3.25 Despliegue de los objetos que tiene el avatar en Unity.

|                                                    |            |           | E-        |           |          |           |      |       |
|----------------------------------------------------|------------|-----------|-----------|-----------|----------|-----------|------|-------|
| Hablar - c                                         | mover la c | Camera    | Cubo      | esqueleto | Lamp     | cuerpo    | moño | nariz |
|                                                    |            |           |           |           |          |           |      |       |
| negro                                              | Cubo       | esqueleto | esqueleto | esqueleto | mover la | zapateado |      |       |
| <b>Concerted todales from use to enhance flour</b> |            |           |           |           |          |           |      |       |

Figura 3.26 Selección del objeto de animación del avatar.

| <b>目</b> Console<br><b>Animation</b><br><b>Project</b> | → Animator                         |               |                                |                               |        |                                                        |                         | a      |
|--------------------------------------------------------|------------------------------------|---------------|--------------------------------|-------------------------------|--------|--------------------------------------------------------|-------------------------|--------|
| Preview <b>O H4 I4 &gt; DI DH</b>                      | 0                                  | $0.00 - 0.12$ | 1:00                           | $1:12$ $2:00$ $2:12$ $1:3:00$ |        | $1^{3:12}$ $1^{4:00}$ $1^{4:12}$<br>15:00              | $1^{5:12}$              | 16:00: |
| esqueleto esqueletoAction (Read ▼                      | $\diamond$ + $\blacksquare$        |               |                                |                               |        |                                                        |                         |        |
|                                                        | ▴                                  | $\bullet$     | $\bullet\bullet\ \bullet$<br>۰ | $\bullet$ $\bullet$           | $44 +$ | $\bullet\bullet$<br>$\blacktriangleleft \blacklozenge$ | $\bullet\bullet\bullet$ |        |
| Camera: Camera.Focal L 35                              | ö                                  |               |                                |                               |        |                                                        |                         |        |
| ▶ 人esqueleto : Position                                | $\bullet$                          |               |                                |                               |        |                                                        |                         |        |
| A esqueleto : Rotation                                 | $\bullet$                          |               |                                |                               |        |                                                        |                         |        |
| $\blacktriangleright$ A esqueleto : Scale              | $\bullet$                          |               |                                |                               |        |                                                        |                         |        |
| <b>A</b> Brazo1 : Position                             | $\bullet$                          |               |                                |                               |        |                                                        |                         |        |
| ▶ 人 Brazo1 : Rotation                                  | $\bullet$                          |               |                                |                               |        |                                                        |                         |        |
| → A Brazo1 : Scale                                     | o                                  |               |                                |                               |        |                                                        |                         |        |
| ▶ 人 brazo11 : Position                                 |                                    |               |                                |                               |        |                                                        |                         |        |
| $\blacktriangleright$ J. brazo11 : Rotation            |                                    |               | ۰                              |                               |        |                                                        |                         |        |
| $\blacktriangleright$ $\blacktriangle$ brazo11 : Scale | $\bullet$ $\overline{\phantom{0}}$ |               |                                |                               |        |                                                        |                         |        |
| Dopesheet                                              | Curves                             |               |                                |                               |        |                                                        |                         |        |

Figura 3.27 Rutina de animación del objecto del avatar

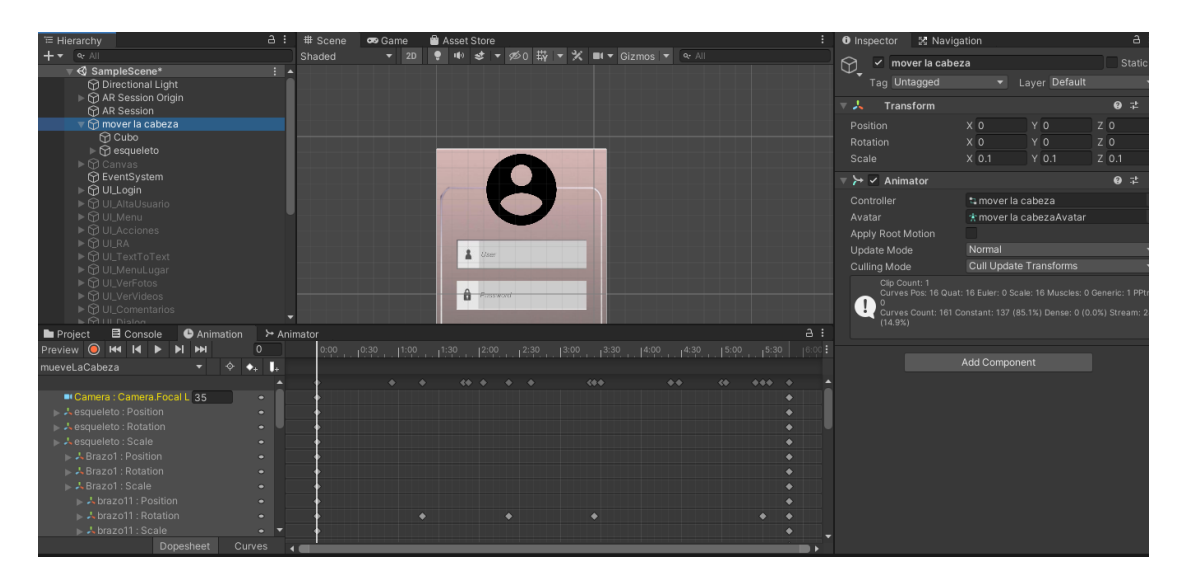

3.28 Rutina de animación del avatar de Blender al avatar de Unity.

Con esto se finaliza la parte de la implementación de la animación del avatar en Unity.

## **3.4 DESARROLLO DE LA BASE DE DATOS**

En esta parte del proyecto, se elaboró un diagrama de entidad-relación para comprender de manera clara las entidades, los atributos y las relaciones entre ellas. El diagrama correspondiente se muestra en la Figura 3.29. En dicho diagrama, las entidades se representan mediante rectángulos, mientras que los atributos se representan mediante óvalos. Este enfoque permite visualizar de forma organizada la estructura y las interrelaciones de los elementos involucrados en el sistema.

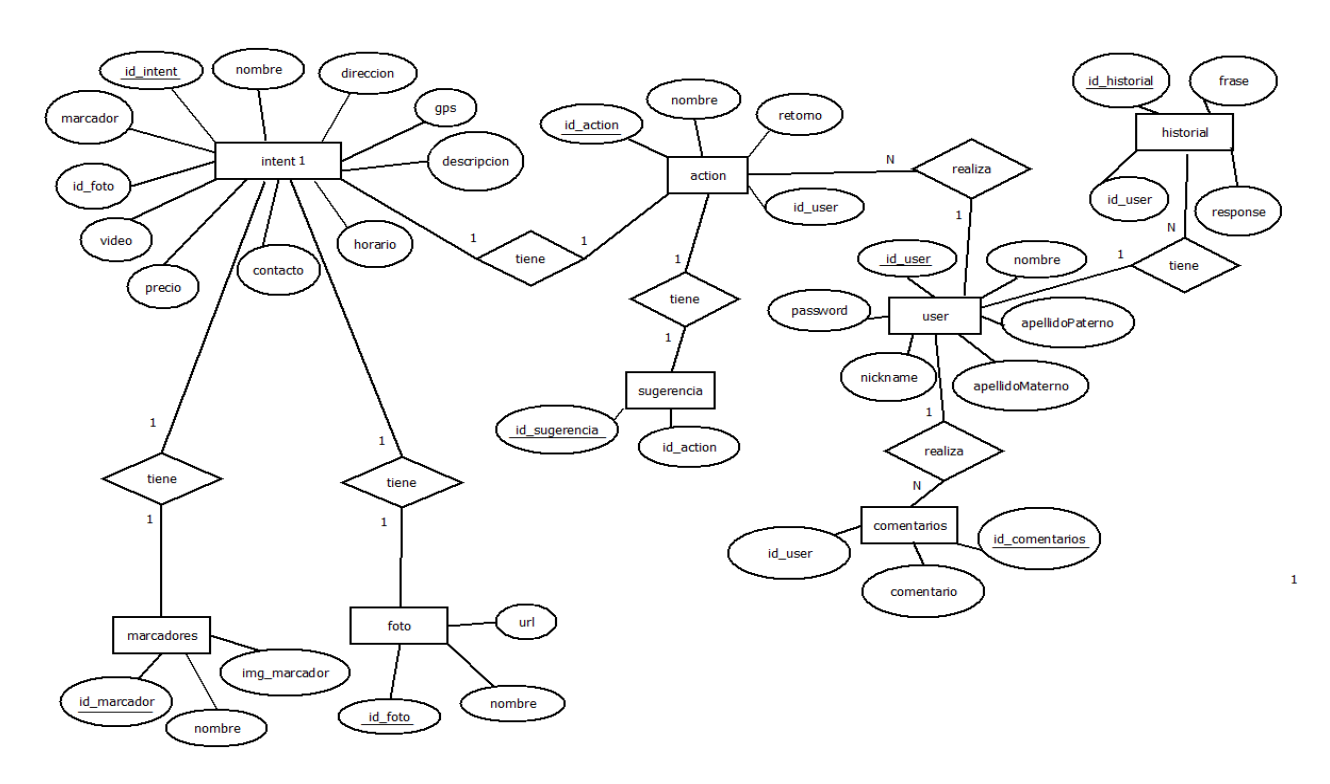

Figura 3.29 Diagrama entidad-relación.

# **3.4.1 Base de datos en MySQL**

El diagrama de entidad-relación se utilizó para realizar el diseñar la base de datos. El gestor de base de datos que se utilizo fue MySQL, que mediante través de peticiones con php se consultó a la base de datos.

Las tablas que se encuentran en la base de datos son las siguientes:

- **Tabla action**: Se encuentra las acciones que puede realizar un usuario, por ejemplo, ver videos etc, se puede ver en la Figura 3.30.
- **Tabla comentarios**: Se guarda el o los comentarios que realice el usuario, se puede ver en la Figura 3.31.
- **Tabla foto**: Se encuentran todas las fotos de cada lugar turístico, se puede ver en la Figura 3.32.
- **Tabla historial**: Se guarda todas las frases o preguntas que haya preguntado el usuario al asistente virtual, se puede ver en la Figura 3.33.
- **Tabla intent**: Se guarda toda la información del lugar turístico, se puede ver en la Figura 3.34.
- **Tabla marcadores**: Se encuentran todos los marcadores, se puede ver en la Figura 3.35.
- **Tabla sugerencia**: Se le muestra las sugerencias de acuerdo con las acciones del usuario, se puede ver en la Figura 3.36.
- **Tabla user**: Se guarda la información del usuario, se puede ver en la Figura 3.37.

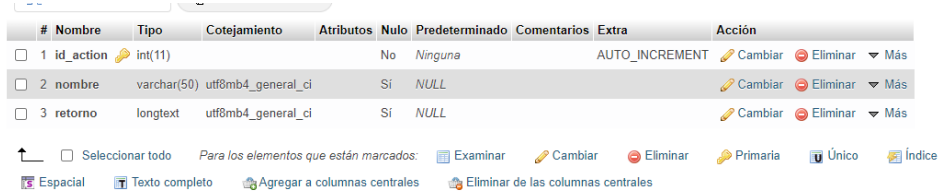

## Figura 3.30 Tabla action.

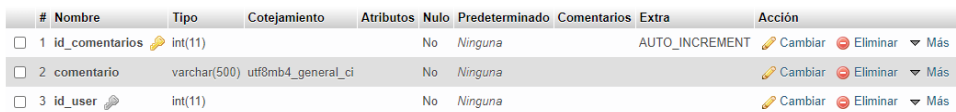

Figura 3.31 Tabla comentarios.

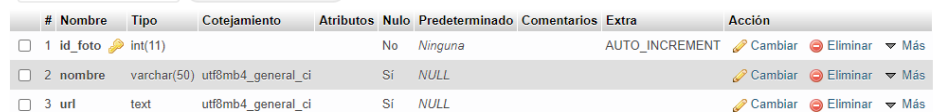

Figura 3.32 Tabla foto.

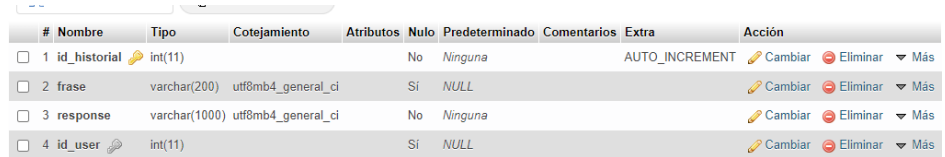

Figura 3.33 Tabla historial.

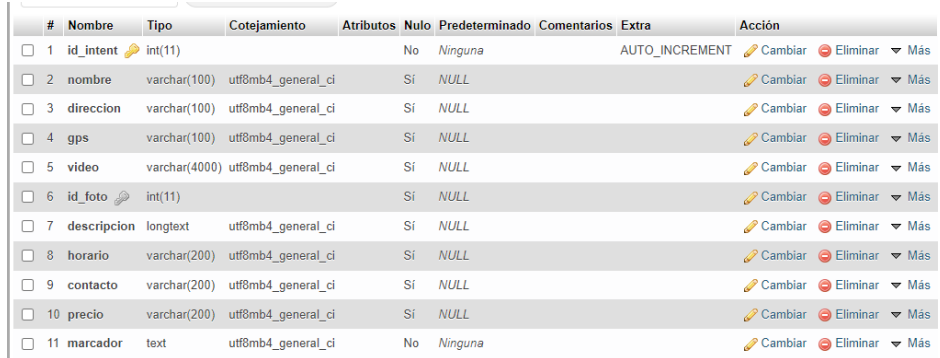

#### Figura 3.34 Tabla intent.

|  | # Nombre                                | <b>Tipo</b> | Coteiamiento                   |    | Atributos Nulo Predeterminado Comentarios Extra |                                                  | Acción                                                 |  |
|--|-----------------------------------------|-------------|--------------------------------|----|-------------------------------------------------|--------------------------------------------------|--------------------------------------------------------|--|
|  | $\Box$ 1 id marcador $\partial$ int(11) |             |                                |    | No Ninguna                                      | AUTO INCREMENT <i>A</i> Cambiar ● Eliminar ▼ Más |                                                        |  |
|  | $\Box$ 2 nombre                         |             | varchar(50) utf8mb4 general ci |    | Sí NULL                                         |                                                  | $\oslash$ Cambiar $\bigcirc$ Eliminar $\nabla$ Más     |  |
|  | $\Box$ 3 img marcador longtext          |             | utf8mb4 general ci             | Sí | <b>NULL</b>                                     |                                                  | $\oslash$ Cambiar $\odot$ Eliminar $\triangledown$ Más |  |

Figura 3.35 Tabla marcadores.

|  | # Nombre                                  |         |  | Tipo Cotejamiento Atributos Nulo Predeterminado Comentarios Extra |                                                         | <b>Acción</b>                                          |  |
|--|-------------------------------------------|---------|--|-------------------------------------------------------------------|---------------------------------------------------------|--------------------------------------------------------|--|
|  | $\Box$ 1 id_sugerencia $\partial$ int(11) |         |  | No Ninguna                                                        | AUTO INCREMENT <b><i>A</i></b> Cambiar ● Eliminar ▼ Más |                                                        |  |
|  | $\Box$ 2 id_action $\mathcal{P}$          | int(11) |  | NULL                                                              |                                                         | $\oslash$ Cambiar $\odot$ Eliminar $\triangledown$ Más |  |

Figura 3.36 Tabla sugerencia.

|        | # Nombre                | <b>Tipo</b>    | Cotejamiento                                     |     | Atributos Nulo Predeterminado Comentarios Extra |                                                         | <b>Acción</b>                                          |                                                        |  |
|--------|-------------------------|----------------|--------------------------------------------------|-----|-------------------------------------------------|---------------------------------------------------------|--------------------------------------------------------|--------------------------------------------------------|--|
| п      | 1 id user $\mathcal{P}$ | int(11)        |                                                  | No. | Ninguna                                         | AUTO INCREMENT <b><i>A</i></b> Cambiar ● Eliminar ▼ Más |                                                        |                                                        |  |
|        | $\Box$ 2 nombre         | varchar $(50)$ | utf8mb4 general ci                               |     | No Ninguna                                      |                                                         | $\oslash$ Cambiar $\odot$ Eliminar $\triangledown$ Más |                                                        |  |
|        |                         |                | 3 apellidoPaterno varchar(50) utf8mb4 general ci |     | No Ninguna                                      |                                                         |                                                        | Cambiar G Eliminar v Más                               |  |
|        |                         |                | 4 apellidoMaterno varchar(50) utf8mb4 general ci |     | No Ninguna                                      |                                                         | $\oslash$ Cambiar $\odot$ Eliminar $\triangledown$ Más |                                                        |  |
| $\Box$ | 5 nickname              |                | varchar(200) utf8mb4 general ci                  |     | No Ninguna                                      |                                                         |                                                        | <b><i>A</i></b> Cambiar <b>a</b> Eliminar <b>▼</b> Más |  |
|        | $\Box$ 6 password       |                | varchar(300) utf8mb4 general ci                  | No. | Ninguna                                         |                                                         | $\oslash$ Cambiar $\odot$ Eliminar $\triangledown$ Más |                                                        |  |

Figura 3.37 Tabla user.

#### **3.5 DESARROLLO DEL CHATBOT**

#### **3.5.1 Estructura del chatbot con Wit.ai**

Se realizo un chatbot en Wit.ai, que es un sitio para crear chatbots y entrenarlos de acuerdo con la información que se obtuvo, se desarrolló un chatbot preliminar para conocer su funcionalidad y saber cómo es su estructura para que posteriormente, se realice un chatbot desde 0 en Unity. En la Figura 3.38, se puede ver algunos intent que se creó para el funcionamiento del chatbot, en las Figura 3.39 y Figura 3.40, se puede visualizar el entrenamiento del chatbot que se realizó, en la Figura 3.41 se realiza una conexión de Postman que es un software para comprobar la funcionalidad de las conexiones, en este caso se revisó si se hacia la conexión correcta con wit.ai y en la Figura 3.42 se puede ver la frase ingresa y retorna un resultado con un formato JSON(es un formato ligero de intercambio de datos, es de fácil lectura y escritura para los usuarios, es fácil de analizar y generar por parte de las máquinas).

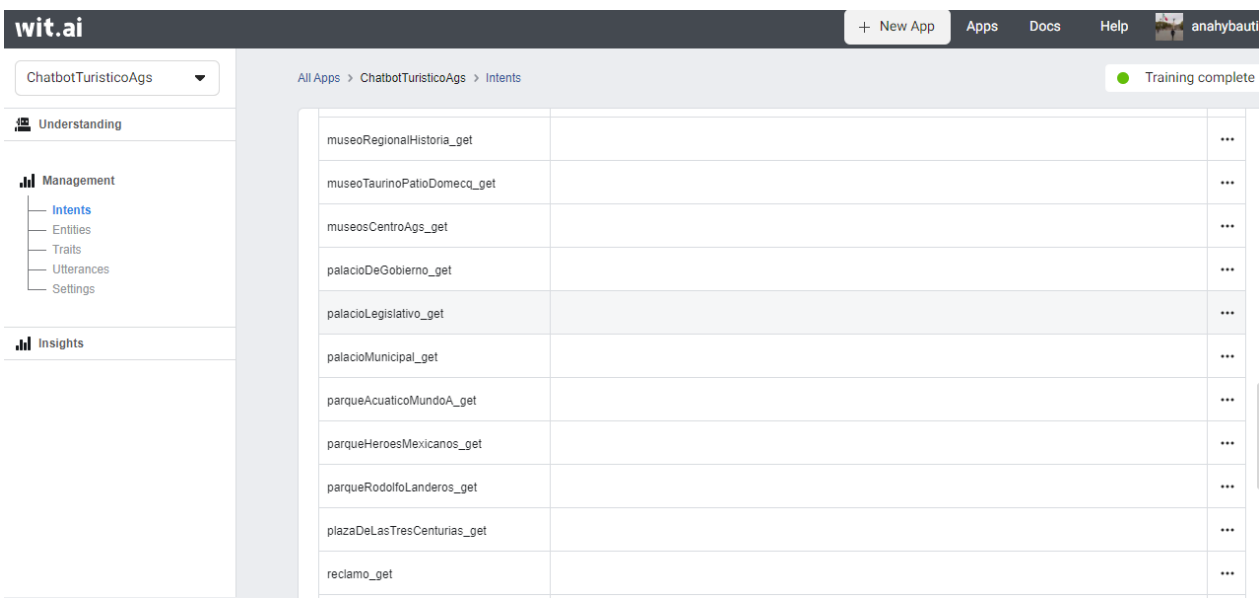

Figura 3.38 Intents del chatbot.

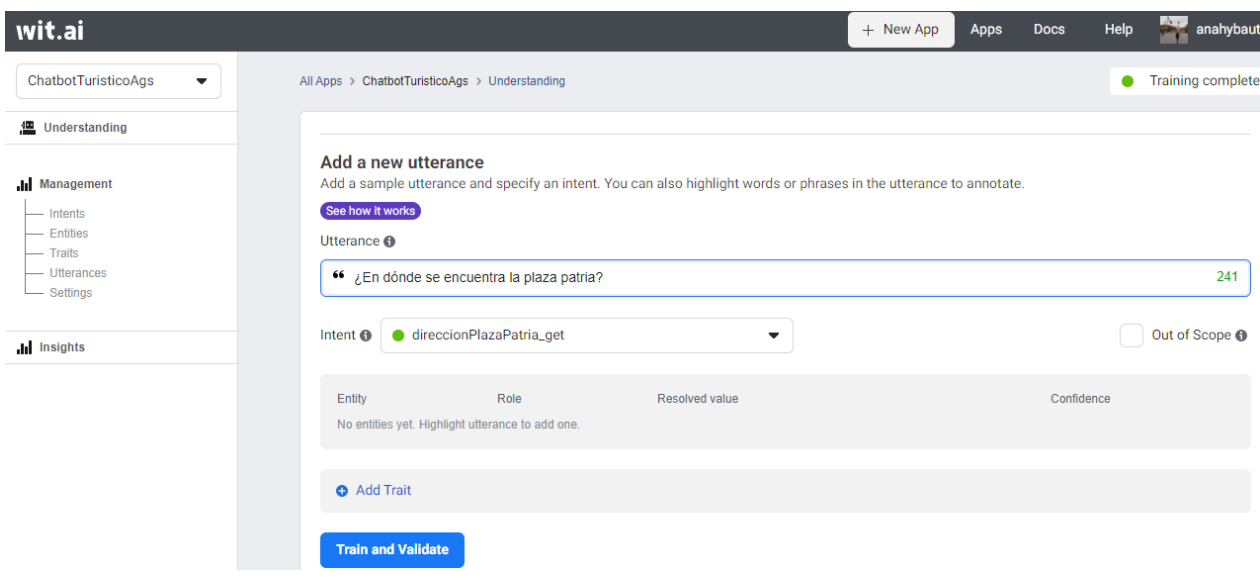

Figura 3.39 Entrenamiento del chatbot parte 1.

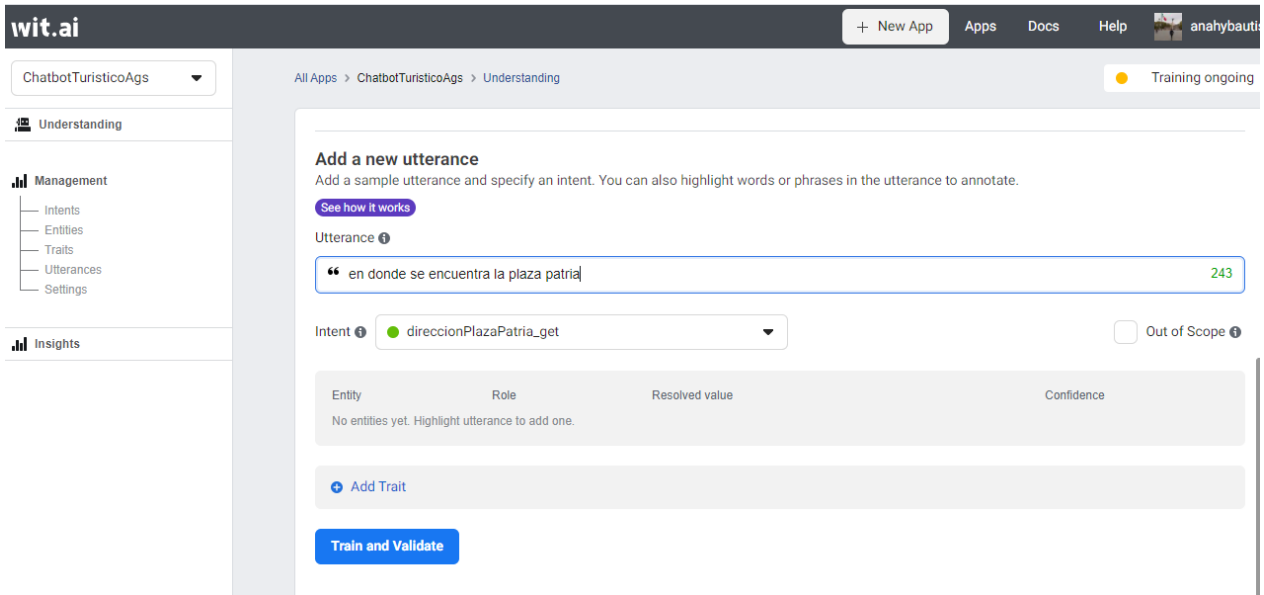

Figura 3.40 Entrenamiento del chatbot parte 2.

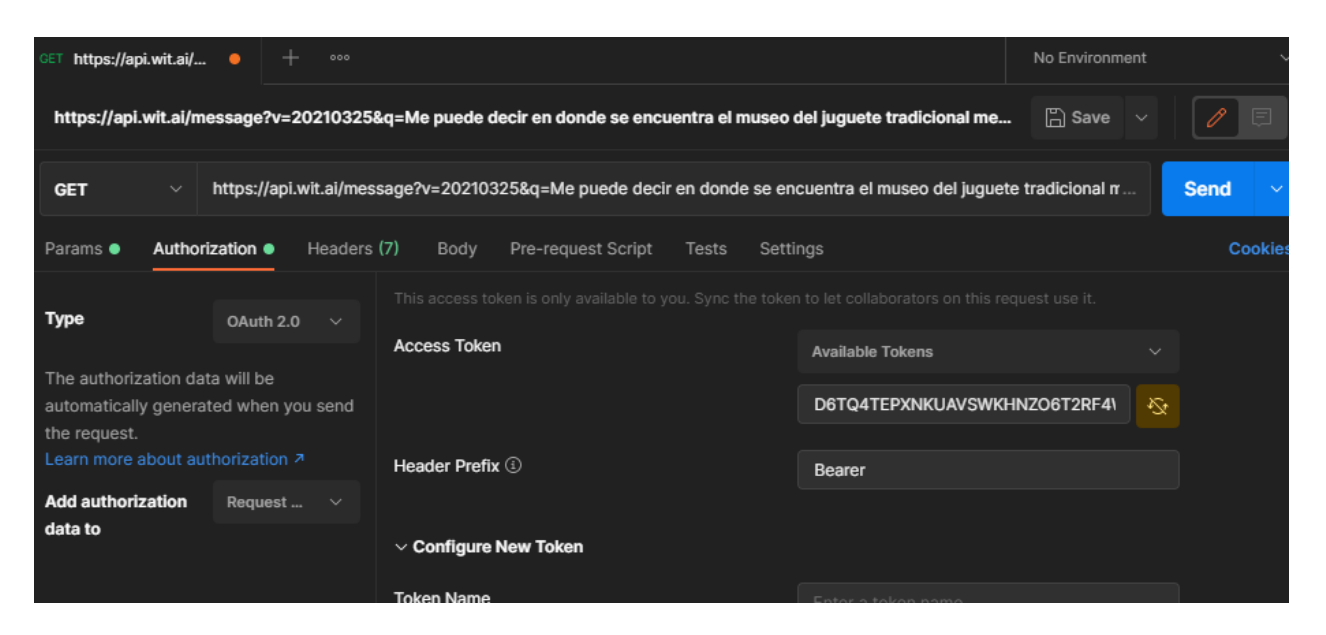

Figura 3.41 Conexión del chatbot con Postman (parte 1).

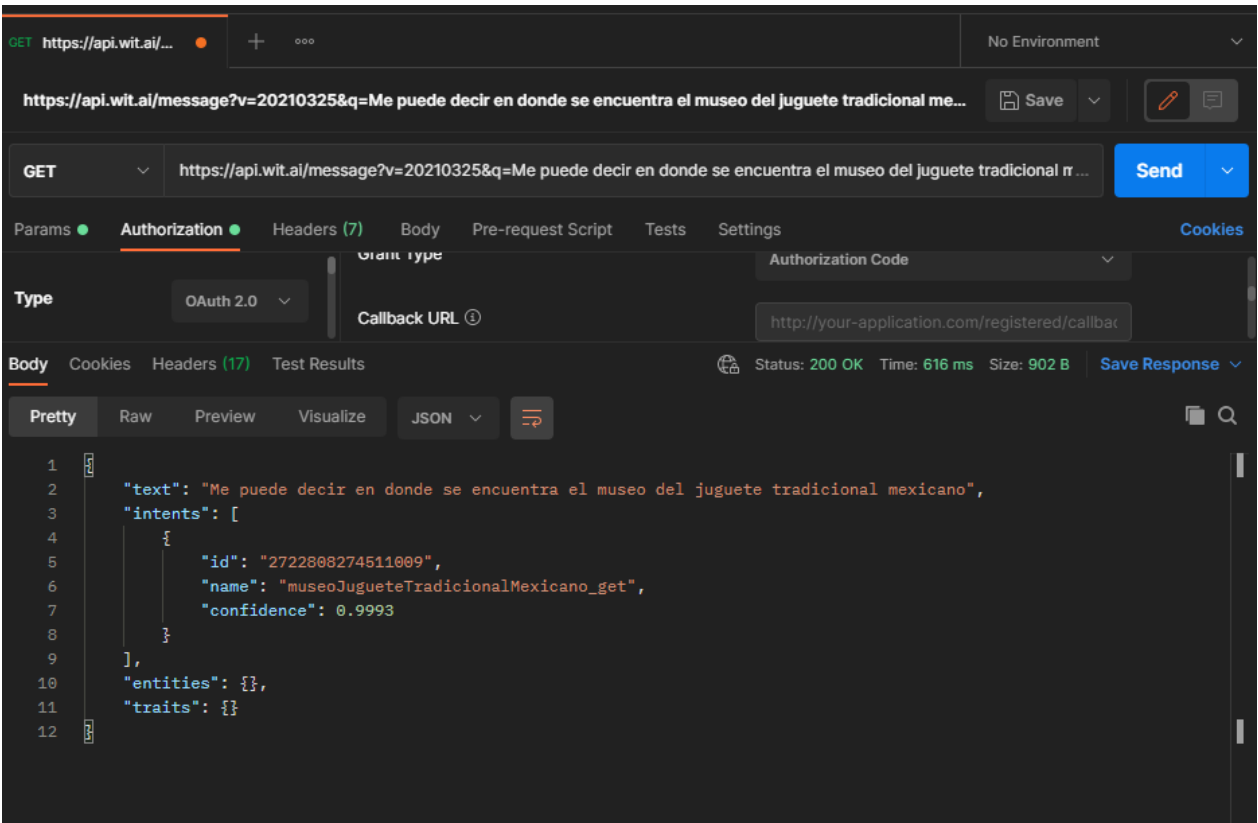

Figura3.42 Conexión del chatbot con Postman (parte 2).

# **3.5.2 Estructura del chatbot en Unity**

El algoritmo que utilizo para el desarrollo del chatbot, fue el siguiente:

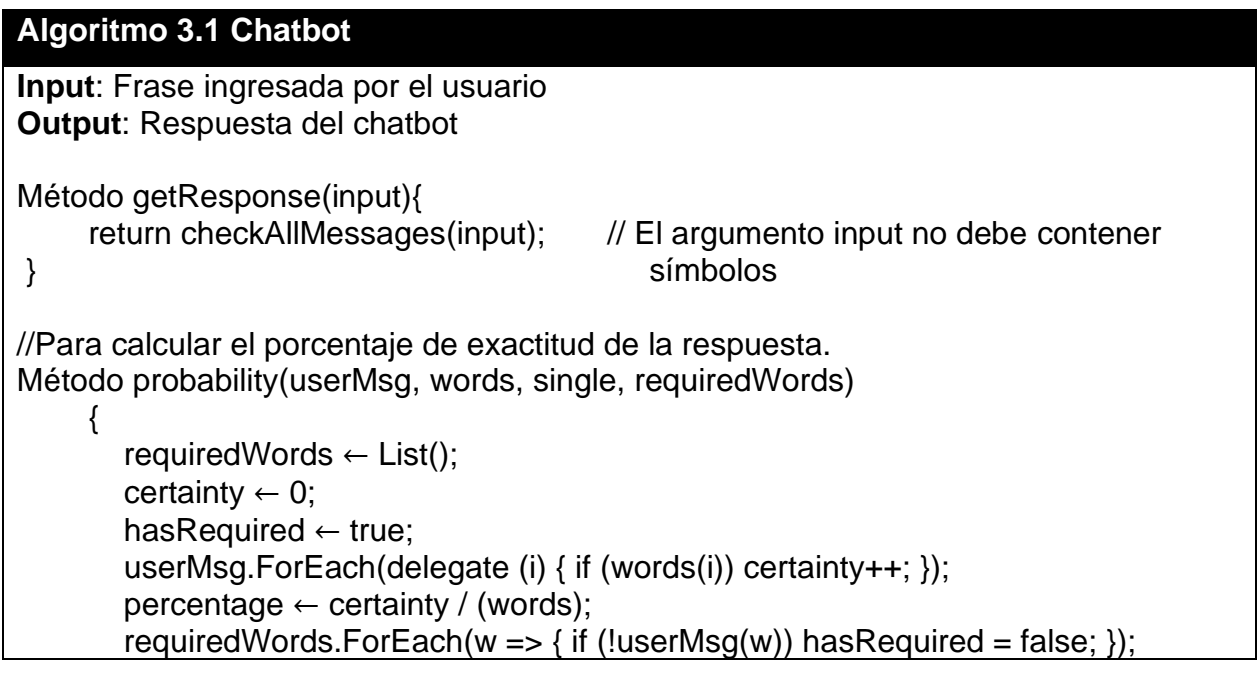

```
 if (hasRequired || single) return (percentage * 100); 
        return 0;
     }
//Método en el caso que de no se obtenga alguna respuesta.
Método anyResponse()
     {
        w ← List{"¿Puedes decirlo de nuevo?", "No estoy seguro de lo que quieres"};
        return w[w]; //Debe de retorna cualquiera de las dos frases
     }
//Método para retornar una respuesta del chatbot.
Método checkAllMessages(msgs)
     {
        highest_prob ← Dictionary;
        computeResponse(m, userMsg, res, words, single, requiredWords)
\{ m.Add(res, probability(userMsg, words, single, requiredWords));
 }
        computeResponse(
           highest_prob,
         List{ "Hola"}
          List{ "hola", "klk", "saludos", "buenas" },
          true
          );
        keyForBiggest←highest_prob ((x, y) => x.Value.CompareTo(y.Value));
        return !keyForBiggest and keyForBiggest[keyForBiggest - 1].Value > 0 ? 
keyForBiggest[keyForBiggest - 1].Key : anyResponse();
     }
```
Algoritmo 3.1 Algoritmo para el desarrollo del chatbot.

Para el reconocimiento de voz se utilizó un plugin para el reconocimiento de voz, en donde se oculta el popup por defecto de android, hay un bool para habilitar y deshabilitar si no quieres que aparezca el Popup, como en la Figura 3.43

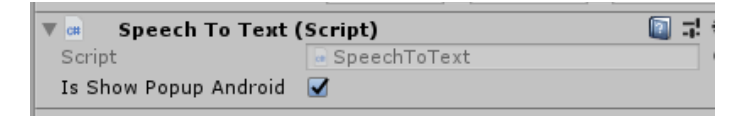

Figura 3.43 Habilitación del Popup.
Para el reconocimiento de voz se utilizó un plugin de Android que es **android.speech**, en donde se utiliza para recibir notificaciones de **SpeechRecognizer** cuando se producen eventos relacionados con el reconocimiento, también el estado de soporte del dispositivo para la solicitud de reconocimiento dada.

Para el reconocimiento del TextToSpeech solo se puede usar para sintetizar texto una vez que haya completado su inicialización. Se implemento el **TextToSpeech.OnInitListener** para ser notificado de la finalización de la inicialización.

#### **3.6 IMPLEMENTACIÓN DE LA REALIDAD AUMENTADA**

Para la implementación de la realidad aumentada, se ocupó Vuforia, que es una herramienta para el desarrollo de aplicaciones en realidad aumentada , permite descargar una base de datos con las imágenes que servirán como marcadores, valora las imágenes a utilizar a través de la asignación de estrellas, están representan su calidad para ser utilizadas como marcadores de realidad aumentada, entre mayor sea la asignación de estrellas implica mejor calidad de la imagen, esto permite que el sistema reconozca el marcador con una mayor facilidad, en la Figura 3.44, se puede ver que los marcadores tiene la máxima puntuación que es de 5 estrellas.

|   |           | <b>Target Name</b>             | <b>Type</b> | Rating ① | Status $\sim$ |
|---|-----------|--------------------------------|-------------|----------|---------------|
| □ | 事<br>解談   | av                             | Image       | *****    | Active        |
| O | 鵽         | 59_ElEncierro                  | Image       | *****    | Active        |
| o | 乳糖        | 58_TemploExpiatorioDelAveMaria | Image       | *****    | Active        |
| □ | PAR       | 57_SanbornsHotelFrancia        | Image       | *****    | Active        |
| □ | 纖         | 56_ParroquiaElSagitario        | Image       | *****    | Active        |
| □ | 思想<br>皆然  | 55_LaSaturnina                 | Image       | *****    | Active        |
| O | ロタロ<br>各誌 | 54_LaMutualista                | Image       | *****    | Active        |
| □ | 翪         | 53_HotelParis                  | Image       | *****    | Active        |
| O | 耀         | 52_HotelImperial               | Image       | *****    | Active        |
| o | する        | 51_CasaHabitacionSigloXVII     | Image       | *****    | Active        |

Figura 3.44 Puntaje de Vuforia de los marcadores.

Una vez que este la base de datos de Vuforia procedemos a Unity que al momento de su instalación se debe de seleccionar que la versión de Unity este instalado la opción de **Android Build Support**, en el caso de que no se tiene instalado, nos iremos a Unity Hub como en la Figura 3.45, se debe de instalar en Installs/Add Modules/Android Build Support, como se puede ver en la Figura 3.46.

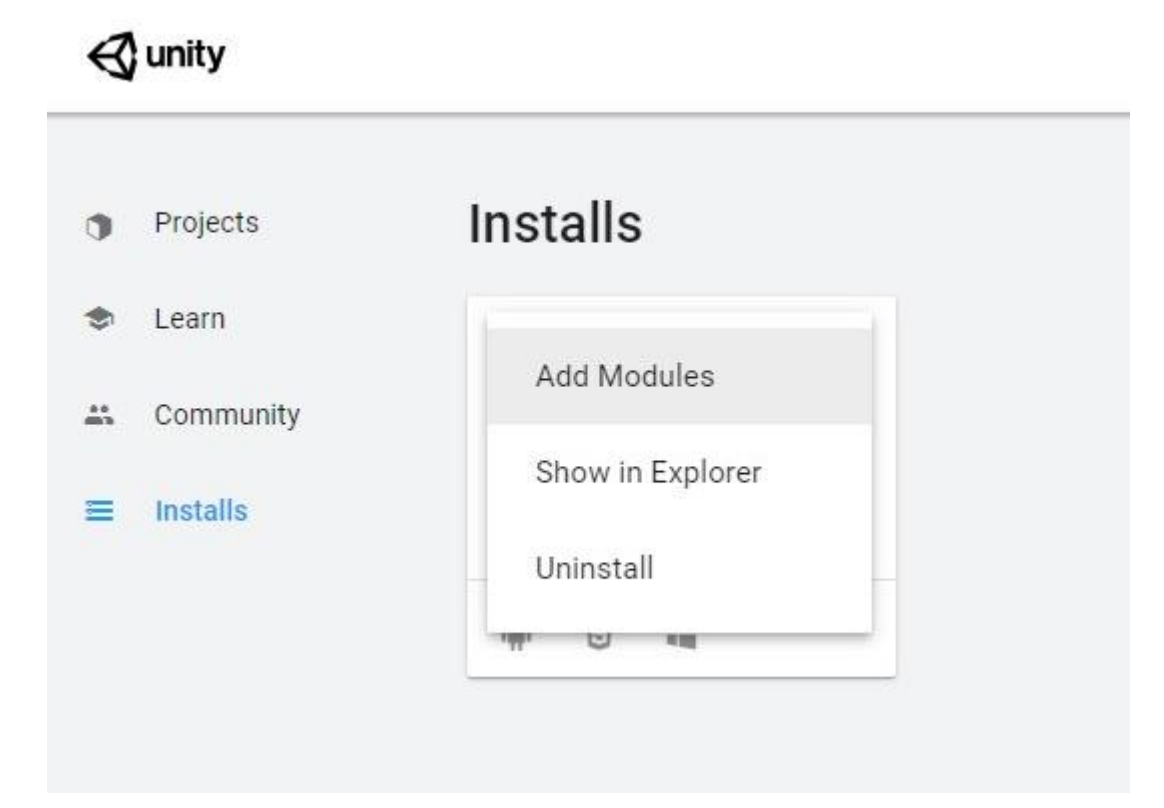

Figura 3.45 Ventana de Unity Hub, para agregar los módulos.

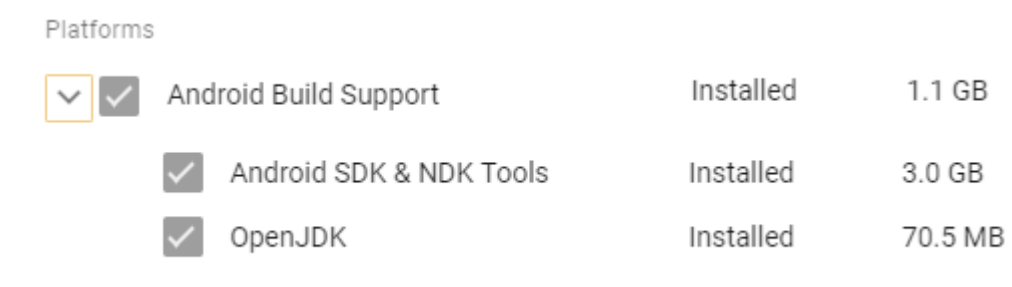

Figura 3.46 Instalación del módulo Android Build Support.

Con Unity configurado, ya podemos crear el proyecto. Necesitaremos cambiar la plataforma de exportación, ya que por defecto nos aparece para PC. Para hacer esto iremos a **File/Build Settings/Android/Switch Platform**.

Una vez instalado Unity necesitamos añadir el paquete de Vuforia. Para implementar el paquete tenemos dos opciones:

- Instalarlo a partir del package managment (Window/PackageManager/)
- Descargarlo en la página principal de Vuforia (recomendada, ya que contiene la versión más actualizada)

Una vez descargado el paquete solo debemos darle doble clic con el proyecto de Unity abierto, para importar todo el contenido. Con Vuforia ya presente en nuestro proyecto, podemos generar los elementos del paquete, en este caso queremos añadir una **ARCamera** que sustituiremos con la que ya teníamos por defecto. Como en la Figura 3.47

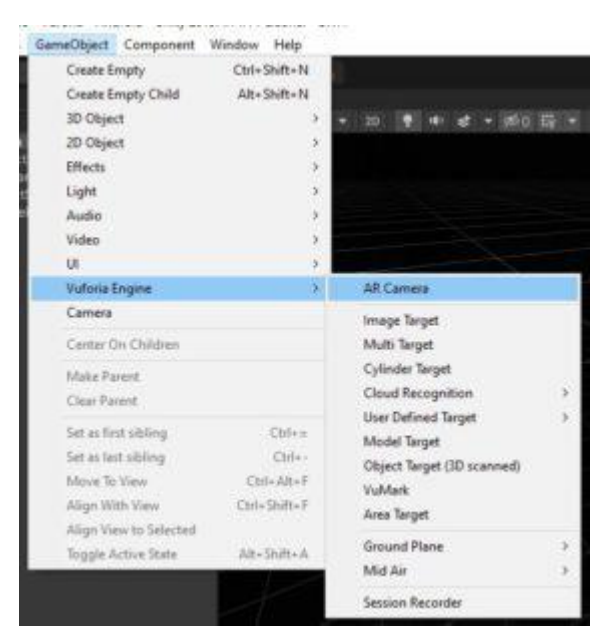

Figura 3.47 Integración de ARCamera.

Si seleccionamos esta nueva cámara veremos un componente distinto que no contiene nuestra cámara predeterminada, **Open Vuforia Configuration**. Como en la Figura 4.48

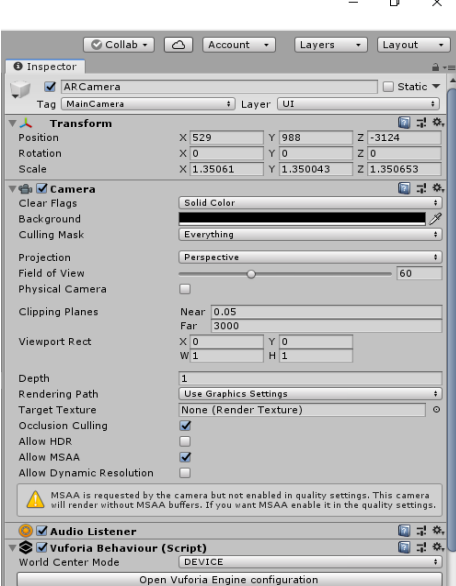

Figura 3.48 Propiedades de ARCamera.

Al abrir esta configuración nos va a pedir 2 cosas, como en la Figura 4.49:

- Nuestra Licencia de Vuforia
- Y la base de datos que queremos importar

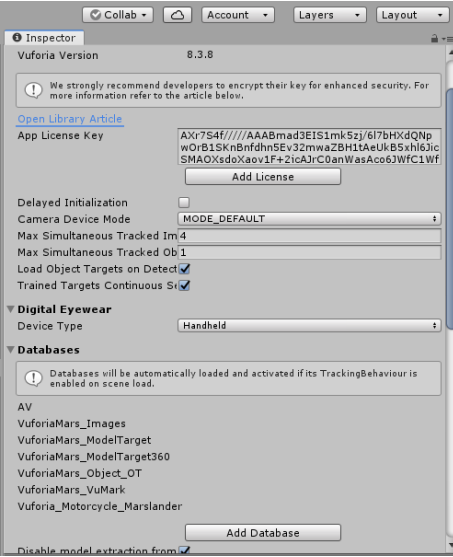

Figura 3.49 Propiedades de Vuforia.

Para obtener nuestra licencia, debemos crearnos un usuario en la página web de Vuforia, y nos dirigiremos a **Develop**, donde aparecerán dos apartados: License Manager y Target Manager, justo lo que necesitamos. Vamos a crear primero nuestra licencia, dándole clic a **Get Development Key**. Una vez ya creada, esta licencia será la que debemos copiar directamente a nuestra ARCamera. Y con respecto a la base de datos, este se debe de descargar en **Download Database**, y se debe de elegir la opción de **Unity Editor**.

En Unity se importa la Base de datos haciendo doble clic como hicimos anteriormente con el paquete de Vuforia. En este punto el proyecto ya tiene todo lo que necesitamos para funcionar, la base de datos y la licencia.

Se genera una **Image Target** que va a ser la tarjeta que tenemos en nuestra base de datos, como en la Figura 3.50.

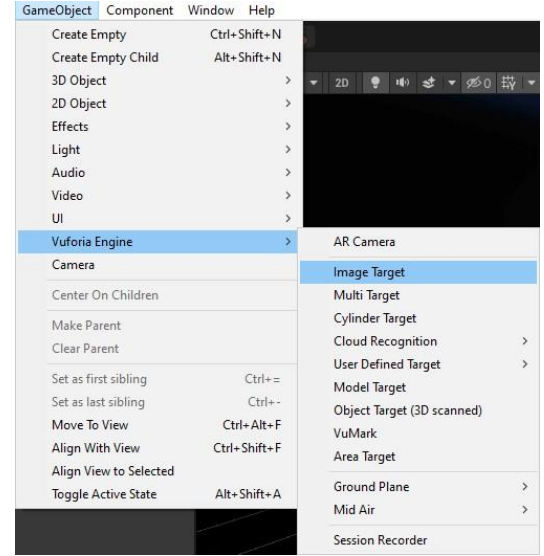

Figura 3.50 Integración del Image Target.

Una vez que se haya agregado el Image Target, se agrega las funciones para que se pueda visualizar al momento de identificar el marcador, en este caso el código QR. En la Figura 3.51 se puede ver el código QR para que cuando la aplicación identique este código QR, pueda el asistente virtual mencionar información acerca del lugar que esté relacionado el QR, en la Figura 3.52, se puede ver el avatar que se explicó anteriormente.

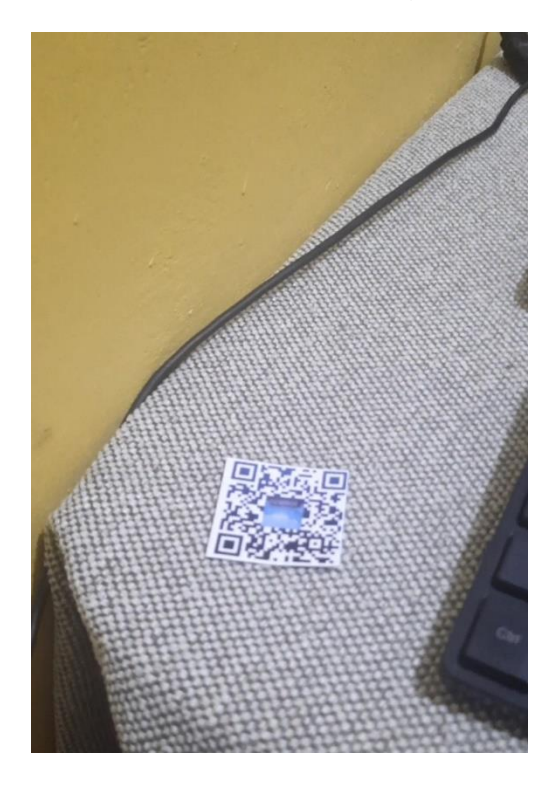

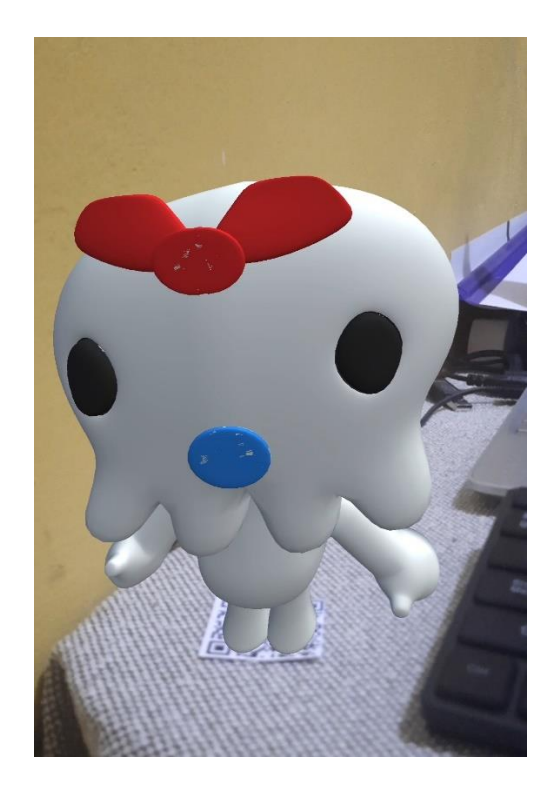

Figura 3.51 Código QR. Figura 3.52 Identificación del QR.

# **CAPÍTULO 4 RESULTADOS**

En esta sección, se presentan los resultados obtenidos durante las pruebas con usuarios y la evaluación de la funcionalidad del sistema desarrollado. Se describen las pruebas realizadas en un ambiente real, con usuarios, para demostrar la eficiencia y el potencial de la implementación de la realidad aumentada y la inteligencia artificial en el sector turístico.

### **4.1 PRUEBAS CON USUARIOS**

En esta subsección, se detallan las pruebas llevadas a cabo con usuarios reales, donde se evalúa la interacción de los usuarios con la aplicación de realidad aumentada y las funcionalidades del asistente virtual y el chatbot. Se describen los métodos utilizados para recopilar datos y obtener retroalimentación relevante de los participantes.

#### **4.1.1 Objetivos de las Pruebas**

El principal objetivo de las pruebas con usuarios fue evaluar la eficiencia y funcionalidad de la aplicación de realidad aumentada y su integración con el asistente virtual y el chatbot en un contexto turístico. Los objetivos específicos fueron:

- 1. Evaluar la facilidad de uso y la experiencia del usuario al interactuar con la aplicación de realidad aumentada.
- 2. Medir la efectividad y precisión del asistente virtual en proporcionar información y asistencia a los usuarios.
- 3. Determinar la eficiencia y eficacia del chatbot en responder a las consultas turísticas más comunes.
- 4. Obtener retroalimentación de los usuarios sobre la utilidad y funcionalidad general de la aplicación.

### **4.1.2 Diseño del Estudio**

Para llevar a cabo las pruebas, se reclutaron veinte participantes, entre turistas y residentes locales, que previamente habían utilizado aplicaciones móviles y estaban familiarizados con la tecnología de realidad aumentada. Los participantes fueron seleccionados mediante un muestreo aleatorio simple entre los visitantes de diferentes puntos turísticos en el estado de Aguascalientes.

#### **4.1.3 Escenarios de Prueba**

El escenario principal planteado durante las pruebas se centró en la funcionalidad clave del proyecto, que consistió en permitir a los usuarios interactuar con el chatbot para obtener información detallada sobre un lugar turístico específico. Este escenario se diseñó para evaluar la efectividad y precisión del chatbot al proporcionar respuestas relevantes a las consultas de los usuarios.

Durante el desarrollo de este escenario, se ofreció a los usuarios la oportunidad de realizar preguntas variadas sobre los lugares turísticos disponibles en el estado de Aguascalientes. Estas consultas abarcaban aspectos clave, como descripciones detalladas del lugar, horarios de apertura, tarifas de entrada y la ubicación exacta del sitio. De esta manera, se buscó brindar a los usuarios información completa y actualizada que pudiera ser útil para planificar y disfrutar su visita.

El chatbot, implementado con tecnología de procesamiento de lenguaje natural y una base de datos actualizada, respondió a las preguntas de manera interactiva y en tiempo real. Los usuarios experimentaron una comunicación fluida con el chatbot, lo que les permitió obtener información precisa y confiable de manera eficiente.

Este escenario de prueba fue fundamental para evaluar la funcionalidad del chatbot y su capacidad para satisfacer las necesidades informativas de los turistas. Los resultados obtenidos en este escenario proporcionaron información valiosa sobre la efectividad del chatbot y ayudaron a identificar posibles áreas de mejora para optimizar su rendimiento en futuras implementaciones.

#### **4.1.4 Procedimiento de las Pruebas**

Se explicó a cada participante el propósito del estudio y se obtuvo su consentimiento informado. A continuación, se les proporcionó un dispositivo móvil con la aplicación instalada y se les instruyó sobre cómo realizar cada escenario de prueba. Se permitió a los usuarios interactuar con la aplicación de manera autónoma para simular una experiencia lo más realista posible.

#### **4.1.5 Recopilación de Datos**

Durante las pruebas, se registraron datos como el tiempo empleado en cada interacción, la precisión de la información proporcionada por el asistente virtual y el chatbot, y las observaciones sobre la facilidad de uso y la satisfacción del usuario. Además, se alentó a los participantes a proporcionar comentarios y sugerencias verbales sobre su experiencia. Estos comentarios se pueden ver en el apartado de anexos.

#### **4.1.6 Métricas de Evaluación**

Las métricas utilizadas para evaluar la eficiencia y funcionalidad de la aplicación incluyeron el tiempo promedio de respuesta del asistente virtual y el chatbot, la tasa de éxito en la resolución de consultas, y la puntuación de satisfacción del usuario en una escala del 1 al 5.

### **4.2 EVALUACIÓN DE FUNCIONALIDAD**

En esta sección, se presentan los resultados de la evaluación de la funcionalidad del sistema desarrollado. Se analizan los datos recopilados durante las pruebas con usuarios que se basan en diversas métricas de rendimiento que fueron recopiladas durante las pruebas.

#### **4.2.1 Métricas de Rendimiento Utilizadas**

Para evaluar la funcionalidad del sistema, se tomaron en consideración las siguientes métricas de rendimiento:

- **Tasa de Éxito del Asistente Virtual**: Se registró la cantidad de consultas básicas resueltas correctamente por el asistente virtual en comparación con el total de consultas realizadas.
- **Tasa de Éxito del Chatbot**: Se midió la proporción de preguntas respondidas correctamente por el chatbot en relación con el total de preguntas realizadas.
- **Tiempo de Respuesta del Asistente Virtual**: Se registró el tiempo promedio que tomó al asistente virtual responder a las consultas de los usuarios.
- **Tiempo de Respuesta del Chatbot**: Se midió el tiempo promedio de respuesta del chatbot para proporcionar información a los usuarios.

#### **4.2.2 Resultados de la Evaluación**

Los resultados de la evaluación de funcionalidad del sistema son los siguientes:

- **Tasa de Éxito del Asistente Virtual**: El asistente virtual logró resolver el 90% de las consultas básicas realizadas por los usuarios durante las pruebas. Esta alta tasa de éxito demuestra la eficacia del asistente en proporcionar respuestas precisas y útiles.
- **Tasa de Éxito del Chatbot**: El chatbot tuvo una tasa de éxito del 80% en responder correctamente a las preguntas formuladas por los usuarios. Aunque es una tasa respetable, se identificó que algunas consultas más complejas podrían requerir mejoras en el entrenamiento y la base de conocimientos del chatbot.
- **Tiempo de Respuesta del Asistente Virtual**: El tiempo promedio de respuesta del asistente virtual fue de 3 segundos. Este resultado indica que el asistente proporcionó información rápida a los usuarios, lo que contribuyó a una experiencia fluida y sin demoras.
- **Tiempo de Respuesta del Chatbot**: El tiempo promedio de respuesta del chatbot fue de 5 segundos. Si bien es satisfactorio, se reconoce que optimizar aún más este tiempo podría mejorar la experiencia del usuario y hacer que la interacción sea más dinámica.

### **4.3 INTEGRACIÓN CON LA PLATAFORMA UNITY**

En esta subsección, se describe el proceso de integración exitosa del sistema desarrollado con la plataforma Unity, que permitió la adaptación de la aplicación para su funcionamiento en dispositivos móviles. La elección de Unity como plataforma de desarrollo ofreció una serie de ventajas y también presentó desafíos que fueron superados para lograr una experiencia de usuario satisfactoria.

### **4.3.2 Proceso de Integración**

El proceso de integración con Unity se llevó a cabo en diversas etapas, tal como se mencionó en el Capítulo 3. La integración final resultó exitosa, logrando una aplicación plenamente funcional y con una interfaz de usuario bien diseñada. A continuación, se presentan una serie de capturas de pantalla que ilustran la apariencia y el diseño de la interfaz de usuario en diferentes secciones y funcionalidades clave.

#### **1. Interfaz de Inicio**:

La pantalla de inicio muestra un diseño sencillo y atractivo, con opciones para acceder a diferentes funciones de la aplicación, en donde se pueden registrar a la aplicación para que en un futuro tengan recomendaciones personalizadas y tengo un acceso más seguro a la aplicación. Como se puede ver en la Figura 4.1 a la Figura 4.4.

#### **2. Asistente Virtual:**

El asistente virtual proporciona una experiencia conversacional, donde los usuarios pueden realizar consultas sobre lugares turísticos, obtener recomendaciones y recibir asistencia personalizada. Como se puede ver en la Figura 4.5.

### **3. Chatbot:**

El chatbot ofrece respuestas rápidas y precisas a las preguntas de los usuarios sobre lugares específicos, horarios de apertura, precios y más, mejorando su experiencia de viaje. Puede ser de texto a texto, voz a texto o de vos a voz, puede elegir entre estas tres opciones, como se puede ver de la Figura 4.6 a la Figura 4.8.

### **4. Exploración de Lugares Turísticos**:

Durante la exploración de lugares turísticos, la realidad aumentada se combina con elementos informativos que se superponen a la vista en vivo. Los usuarios pueden obtener información del lugar turístico como videos, fotos, descripción, precios del lugar. Como se puede ver de la Figura 4.9 a la Figura 4.11.

### **5. Comentarios:**

La funcionalidad de comentarios permite que los usuarios compartan sus opiniones y sugerencias sobre la aplicación, lo que contribuye a su continuo mejoramiento. Al proporcionar un espacio para que los usuarios expresen sus puntos de vista, se fomenta una retroalimentación valiosa que puede ser utilizada para implementar mejoras y optimizaciones en futuras versiones. Esta interacción directa con los usuarios es fundamental para entender sus necesidades y expectativas, lo que resulta en una experiencia más satisfactoria y adaptada a sus requerimientos. La opción de comentarios se convierte, por tanto, en una herramienta clave para la evolución y el crecimiento continuo del sistema. (ver Figura 12 y 13).

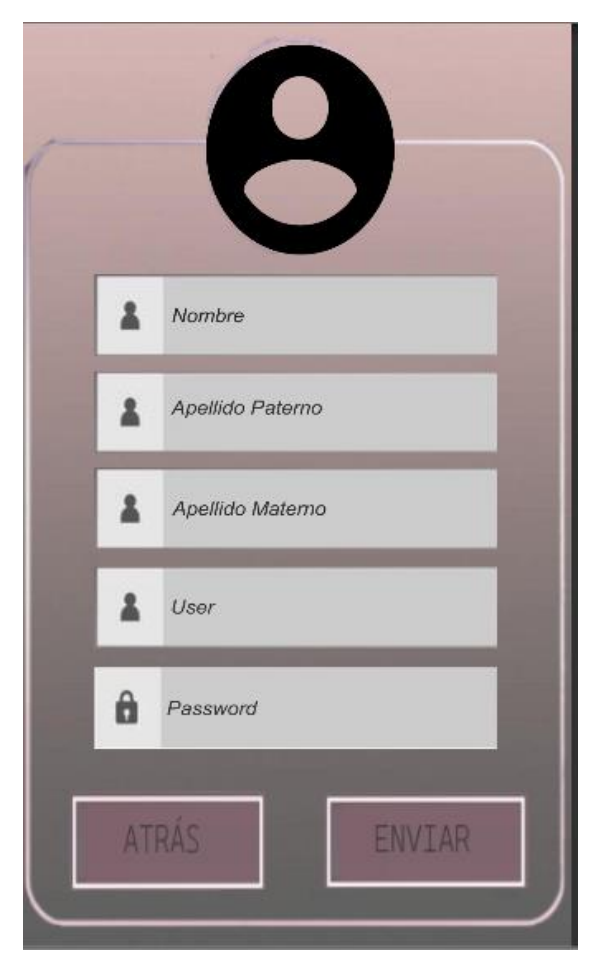

Figura 4.1 Pantalla de registro.

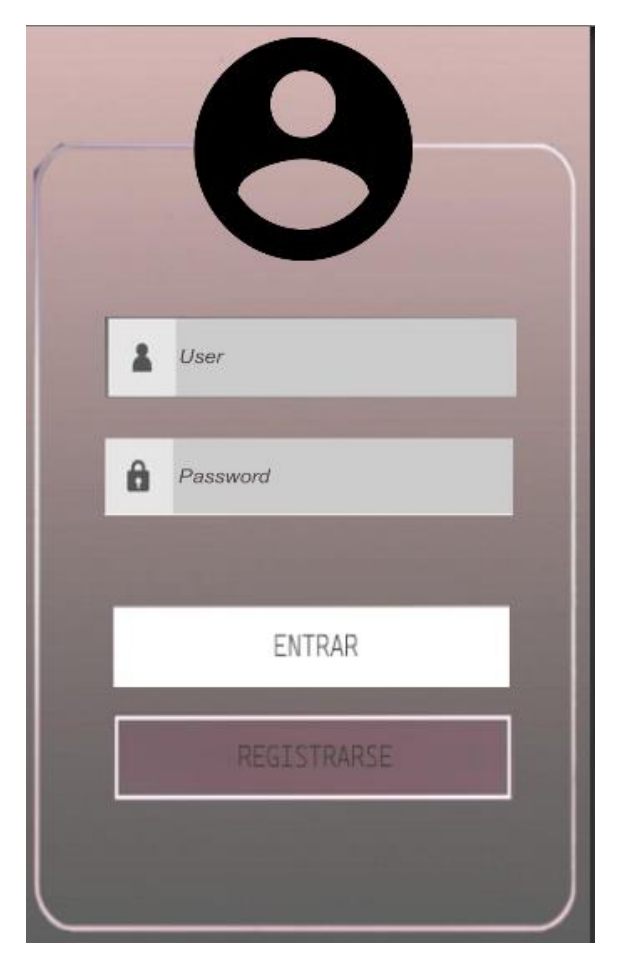

Figura 4.2 Pantalla de login.

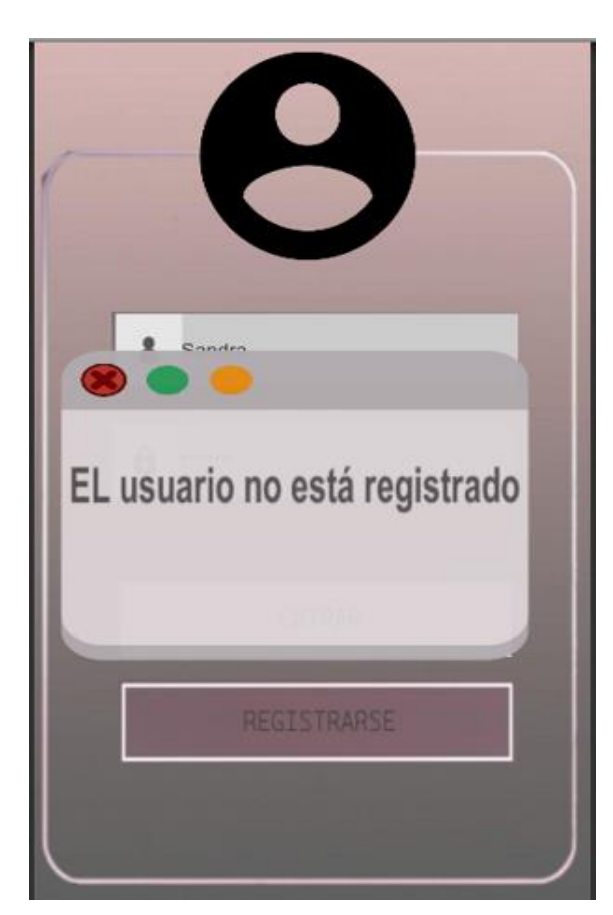

Figura 4.3 Pantalla de validación de usuario.

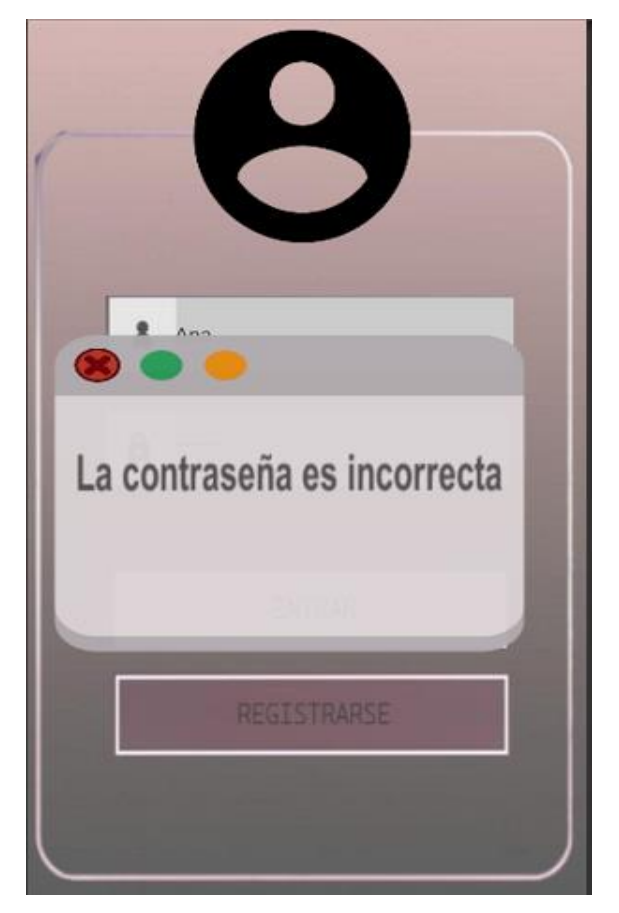

Figura 4.4 Pantalla de validación de contraseña.

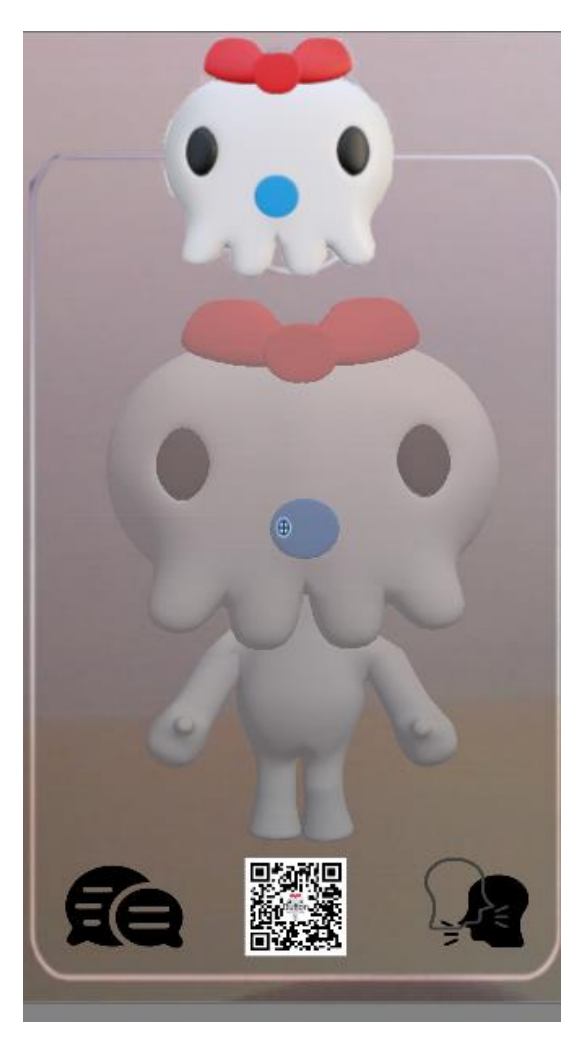

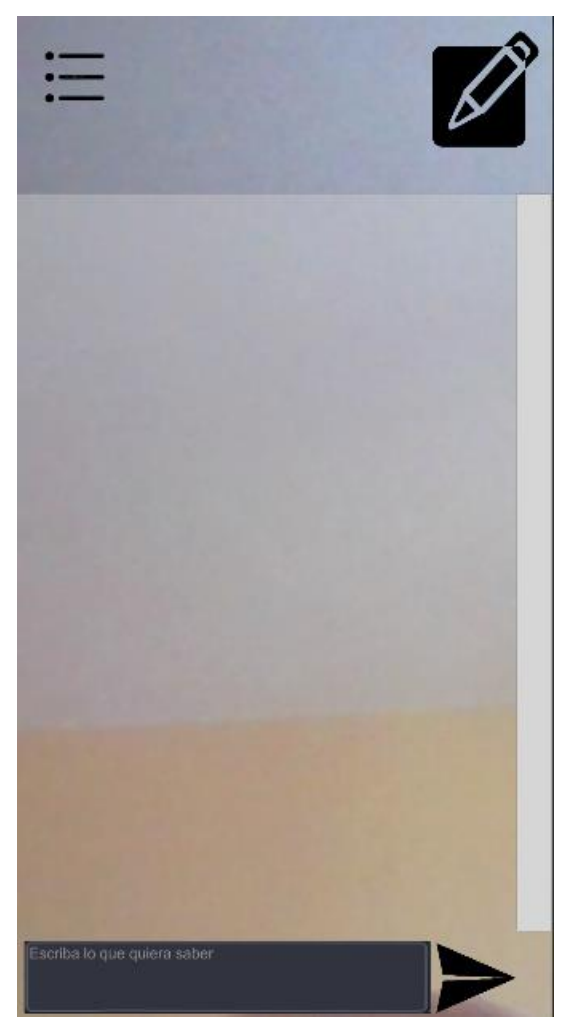

Figura 4.5 Pantalla principal. Figura 4.6 Pantalla de TextToText.

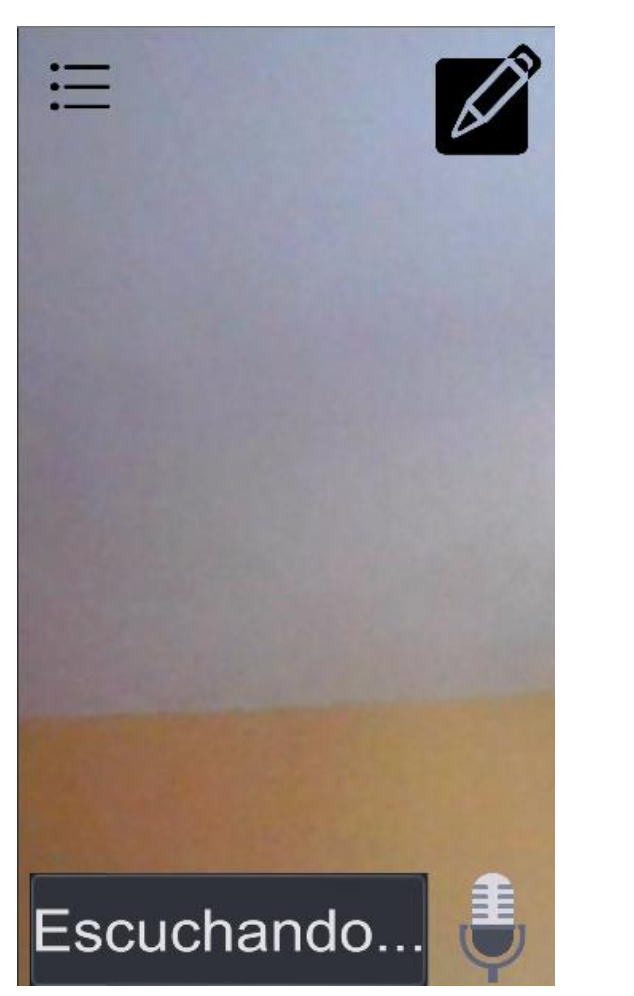

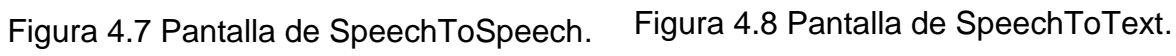

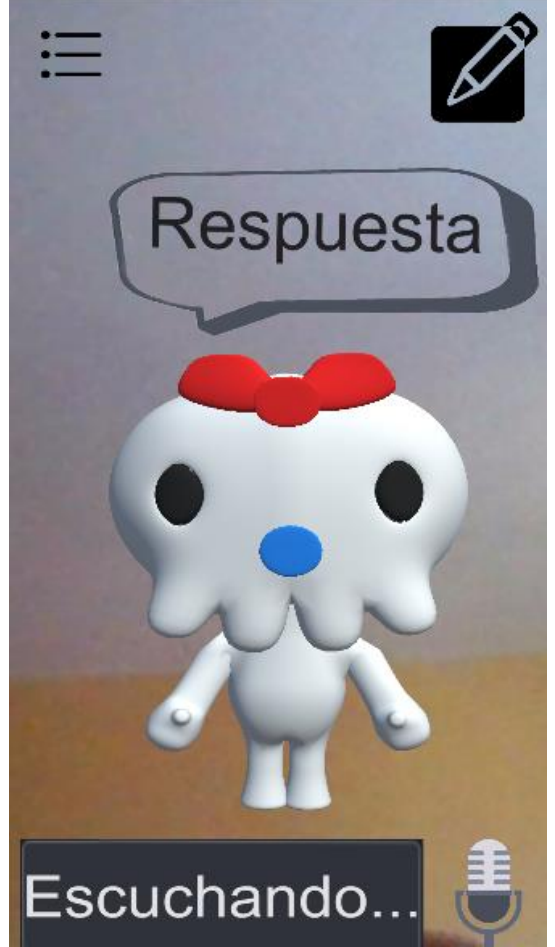

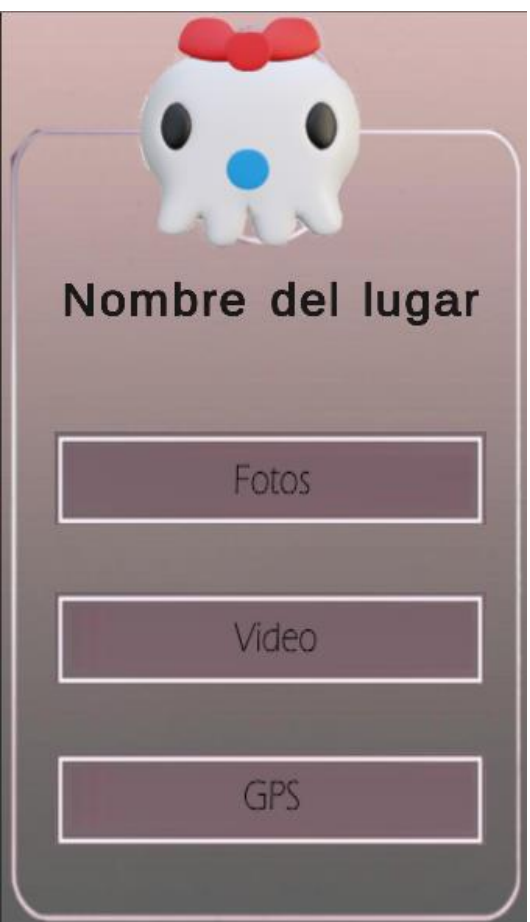

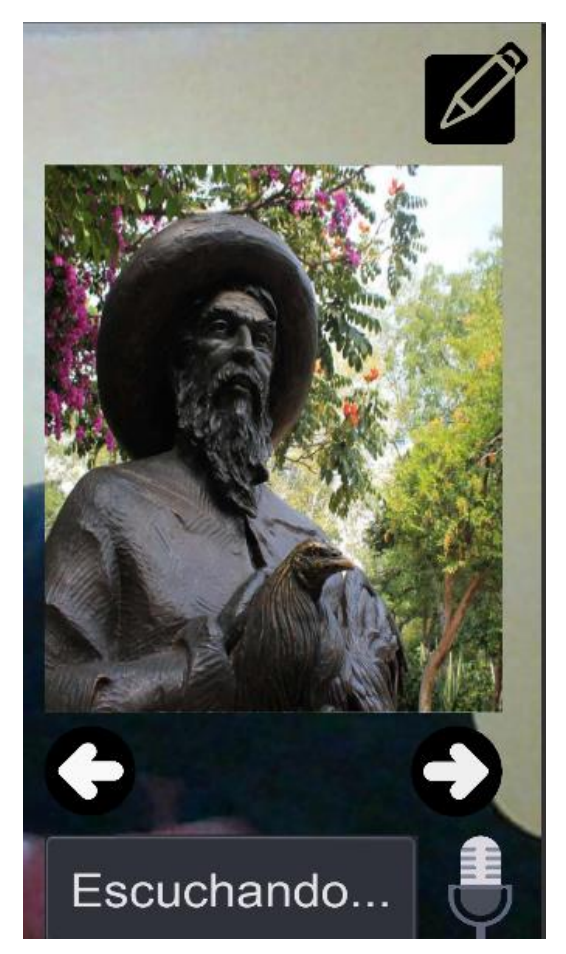

Figura 4.9 Pantalla de menú. Figura 4.10 Pantalla de visualización de imágenes.

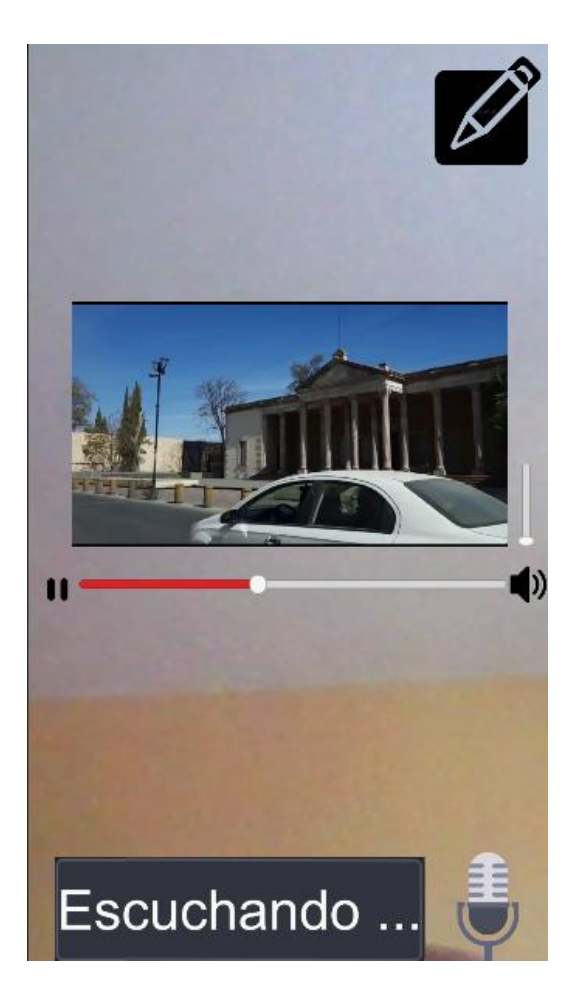

Figura 4.11 Pantalla de visualización de videos.

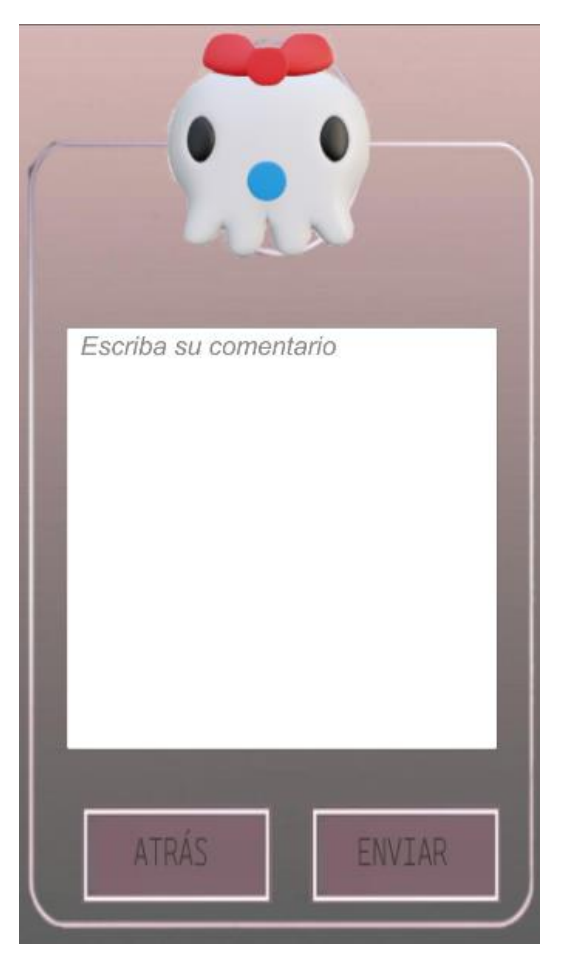

Figura 4.12 Pantalla de registro de comentarios.

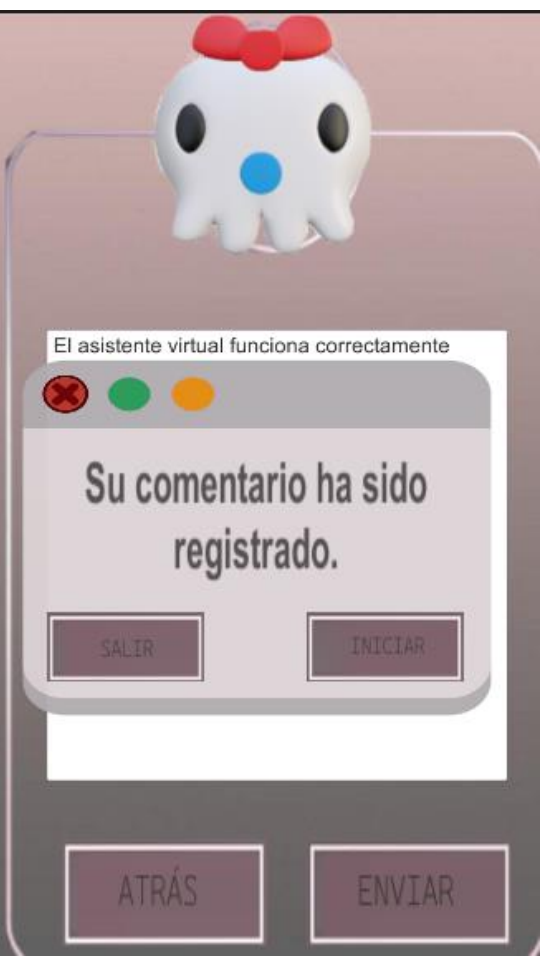

Figura 4.13 Pantalla de un comentario exitoso.

### **4.3.3 Desafíos Superados**

Durante el proceso de integración, se enfrentaron algunos desafíos que requirieron soluciones creativas. Algunos de estos desafíos incluyeron:

- **Rendimiento:** La compatibilidad con dispositivos móviles presentó desafíos en términos de rendimiento y carga de recursos. Se implementaron técnicas de optimización y se redujo la carga de elementos gráficos para garantizar una experiencia fluida en diferentes dispositivos.
- **Estabilidad:** Se realizaron pruebas exhaustivas para asegurar la estabilidad y el correcto funcionamiento de la aplicación en diversas condiciones, incluyendo diferentes versiones de sistemas operativos y tamaños de pantalla.

## **4.4 ANÁLISIS Y DISCUSIÓN DE RESULTADOS**

Los resultados de las pruebas con usuarios demostraron que el 85% de los participantes encontraron la aplicación fácil de usar, y el asistente virtual tuvo una tasa de éxito del 90% en la resolución de consultas básicas. El chatbot obtuvo un 80% de precisión en sus respuestas.

La evaluación de funcionalidad reveló tiempos de respuesta rápidos y una alta eficacia del asistente virtual. Sin embargo, se identificaron oportunidades para mejorar la capacidad del chatbot en preguntas más complejas.

La integración con la plataforma Unity fue exitosa, brindando una experiencia inmersiva de realidad aumentada y una interfaz de usuario interactiva.

Se destacan logros significativos, como la satisfacción de los usuarios y la funcionalidad del asistente virtual. Se sugiere mejorar el chatbot y optimizar los tiempos de respuesta para futuras versiones.

## **CAPITULO 5 CONCLUSIONES**

En conclusión, los resultados obtenidos en este estudio demuestran que la aplicación de realidad aumentada con asistente virtual ha logrado alcanzar los objetivos propuestos y superar las expectativas iniciales. La integración exitosa con la plataforma Unity ha permitido brindar una experiencia inmersiva y enriquecedora a los turistas durante sus recorridos por el centro del estado de Aguascalientes.

La metodología de software para el desarrollo, propuesta en la sección 3.1.1, ha sido fundamental para la concepción y puesta en marcha de esta aplicación de realidad aumentada con asistente virtual. Esta metodología se diseñó específicamente para abordar los desafíos únicos y características distintivas que surgen en el desarrollo de proyectos de realidad aumentada, lo que permitió una adaptación óptima de la aplicación para su funcionamiento en dispositivos móviles.

La alta satisfacción y eficiencia reportadas por los usuarios validan la efectividad de la aplicación en la provisión de información detallada y enriquecida sobre los lugares turísticos, incluyendo horarios, precios, descripciones, fotos, videos, etc. La incorporación de realidad aumentada ha impulsado el interés y la participación de los visitantes, permitiéndoles explorar y comprender mejor los atractivos de la región de manera autónoma y enriquecedora.

Los logros alcanzados en el desarrollo del asistente virtual y el chatbot, que integra audio, texto, videos, imágenes, han demostrado su eficacia al brindar un apoyo personalizado y asistencia en tiempo real a los turistas en español. Estas mejoras han fomentado una comunicación más fluida y satisfactoria, facilitando la resolución rápida y precisa de preguntas y consultas, lo que ha enriquecido la experiencia turística en Aguascalientes.

Además, las aportaciones fundamentales de este trabajo son:

• **Metodología de software para el desarrollo**: La Metodología de software para el desarrollo, propuesta en la sección 3.1.1, ha sido una piedra angular para la concepción y puesta en marcha de esta aplicación de realidad aumentada con asistente virtual. Diseñada específicamente para abordar los desafíos únicos y características distintivas que surgen en el desarrollo de proyectos de realidad aumentada, esta metodología permitió una adaptación óptima de la aplicación para su funcionamiento en dispositivos móviles.

**Experiencia mejorada del usuario**: La alta satisfacción y eficiencia reportadas por los usuarios validan la efectividad de la aplicación en la provisión de información detallada y enriquecida sobre los lugares turísticos. La incorporación de realidad aumentada ha impulsado el interés y la participación de los visitantes, permitiéndoles explorar y comprender mejor los atractivos de la región de manera autónoma y enriquecedora. Los logros alcanzados en el desarrollo del asistente virtual y el chatbot han demostrado su eficacia al brindar un apoyo personalizado y asistencia a los turistas en español, lo que ha enriquecido significativamente su experiencia turística en Aguascalientes.

Es importante destacar que la aplicación actual ya cuenta con una sólida base de 59 lugares turísticos destacados, con la posibilidad de ingresar más información a través de una página web complementaria. Además, el enfoque escalable de la plataforma asegura que se podrá ofrecer la aplicación en dispositivos Android, y se contempla la expansión a otras plataformas en futuras actualizaciones, para llegar a un mayor número de usuarios.

En conjunto, este estudio ha contribuido significativamente al campo de la realidad aumentada y la interacción con sistemas inteligentes en el sector turístico, sentando las bases para futuros desarrollos y mejoras. La aplicación del Asistente Virtual basado en realidad aumentada ha demostrado tener un impacto significativo en la experiencia de los turistas, fomentando la exploración autónoma, mejorando la comunicación y satisfacción, y posicionando a Aguascalientes como un destino turístico diferenciado y destacado.

## **CAPITULO 6 RECOMENDACIONES O TRABAJO FUTURO**

Al concluir este proyecto, se presentan varias recomendaciones que pueden contribuir a mejorar la funcionalidad, usabilidad y alcance de la aplicación de realidad aumentada con asistente virtual para recorridos turísticos en el centro de Aguascalientes. Además, se propone un plan para transferir esta tecnología a la sociedad y evaluar el desempeño de su implementación.

#### **Recomendaciones para el Proyecto:**

- **Mejorar la Interfaz de Usuario (GUI):** Se sugiere realizar un análisis más a fondo de la experiencia del usuario y llevar a cabo pruebas de usabilidad con un grupo representativo de usuarios para identificar posibles problemas y áreas de mejora en la interfaz de usuario. La meta es hacerla más amigable, intuitiva y fácil de usar, lo que aumentará la satisfacción y la adopción de la aplicación.
- **Adquirir un Servidor con Capacidad de Almacenamiento Adecuada**: Para gestionar eficientemente la base de datos y garantizar un rendimiento óptimo, se recomienda adquirir un servidor con capacidad de almacenamiento adecuada y recursos suficientes para manejar el crecimiento de datos y la demanda de los usuarios.
- **Implementar la Funcionalidad del GPS**: La incorporación del GPS en la aplicación permitirá una mayor interacción entre el usuario y el asistente virtual. Al obtener información precisa sobre la ubicación del usuario, el asistente podrá proporcionar recomendaciones personalizadas basadas en su posición geográfica, mejorando así la experiencia del recorrido turístico.
- **Adoptar el Patrón de Diseño Modelo-Vista-Controlador (MVC):** Para una organización más estructurada del software, se recomienda considerar la adopción del patrón de diseño Modelo-Vista-Controlador (MVC). Este enfoque ayudará a separar las interfaces de usuario, los datos y la lógica de control, facilitando el mantenimiento y la escalabilidad del proyecto.
- **Planificar la Compatibilidad con Sistemas Operativos iOS**: Dado el creciente número de usuarios de dispositivos Apple, se sugiere planificar y desarrollar una

versión de la aplicación compatible con sistemas operativos iOS. Esto ampliará la base de usuarios potenciales y aumentará la visibilidad del proyecto.

• **Explorar la Posibilidad de Modelar en 3D los Lugares Turísticos**: Para enriquecer aún más la experiencia de los usuarios, se recomienda explorar la posibilidad de modelar en 3D los lugares turísticos del centro de Aguascalientes. La utilización de marcadores y realidad aumentada permitirá a los usuarios conocer la ciudad desde la comodidad de sus hogares, lo que puede aumentar el interés y la participación.

#### **Plan de Transferencia y Evaluación del Desempeño:**

La transferencia exitosa de esta tecnología a la sociedad es un aspecto clave para maximizar su impacto y utilidad. Para lograrlo, se propone el siguiente plan:

- **Difusión y Promoción**: Se llevará a cabo una campaña de difusión y promoción para dar a conocer la aplicación entre la comunidad local y los turistas potenciales. Esto incluirá estrategias de marketing digital, participación en eventos turísticos y alianzas con entidades relacionadas.
- **Capacitación y Formación**: Se ofrecerán talleres y capacitaciones para guías turísticos, personal hotelero y otros actores clave en la industria turística de Aguascalientes. El objetivo es familiarizarlos con la aplicación y brindarles herramientas para ofrecer un mejor servicio a los visitantes que utilicen la tecnología.
- **Recopilación de Feedback y Evaluación Continua**: Se establecerán mecanismos para recopilar el feedback de los usuarios y se realizarán encuestas de satisfacción para evaluar el desempeño de la implementación. La retroalimentación se utilizará para realizar mejoras iterativas y adaptar la aplicación a las necesidades cambiantes de los usuarios.
- **Análisis de Indicadores de Éxito**: Se establecerán indicadores clave de éxito, como el número de descargas, el tiempo de uso por sesión, la tasa de retención de usuarios y la mejora en la satisfacción del turista. Estos indicadores se monitorearán periódicamente para medir el impacto y el alcance de la tecnología en el sector turístico.

Al seguir este plan de transferencia y evaluación del desempeño, se espera que la aplicación de realidad aumentada con asistente virtual alcance su máximo potencial y contribuya significativamente a enriquecer la experiencia turística en el centro de Aguascalientes. Con el tiempo, la retroalimentación y la mejora continua permitirán fortalecer la posición de Aguascalientes como un destino turístico destacado y a la vanguardia de la innovación tecnológica.

## **7 REFERENCIAS BIBLIOGRÁFICAS**

- [1] A. M. A. GARCÍA, «Análisis de la aplicación de la realidad aumentada en el sector turistico: una propuesta de mejora,» *Gran Tour: Revista de Investigaciones Turísticas,* vol. XI, nº 10, pp. 55-72, 2015.
- [2] V. E. F. S. Arrunategui Salazar, «Implementación de una aplicación móvil utilizando realidad aumentada para el desarrollo del turismo en la región de Tumbes,» Perú, 2018.
- [3] N. López, «Realidad aumentada en destinos turísticos rurales: oportunidades y barreras,» *CPNCYTEC,* vol. 4, nº 2, pp. 25-33, 2019.
- [4] Wen, «LSTM-based Emotional 3D Avatar,» de *IEEE 8th Global Conference on Consumer Electronics*, 2019.
- [5] Annaga, «Design of Chatbot with 3D Avatar, Voice Interface and Facial Expression,» de *International Conference on Science in Information Technology*, 2013.
- [6] I. F. d. Amo, «Augmented Reality in Maintenance: An Information-centred design framework,» de *6th International Conference on Through-life Engineering Services*, 2015.
- [7] Nilsson, Principios de Inteligencia Artificial, España: Ediciones Díaz de Santos, 1987.
- [8] J. McCarthy, «What is Artificial Intelligence?,» [En línea]. Available: http://wwwformal.stanford.edu/jmc/whatisai/. [Último acceso: 10 Octubre 2020].
- [9] Rusell, «Inteligencia Artificial, Una Nueva Síntesis,» [En línea]. Available: http://www.acm.org/ubiquity/interviews/v 4i43russell.html. [Último acceso: 12 Octubre 2020].
- [10] *Discovery Latinoamérica|Inteligencia Artificial.* [Película]. IBM, 2018.
- [11] «¿Qué es Alexa, Google Home y Siri? Diferencias y Comparativas,» [En línea]. Available: https://revistaderobots.com/inteligencia-artificial/que-es-alexa-googlehome-y-siri/. [Último acceso: 1 Noviembre 2020].
- [12] G. D. Carlos Fernández del Valle, «Asistente virtual de turismo: Ecosistemas web avanzados para destinos turísticos, desestacionalizados,,» de *Congreso Ciudades Inteligentes* , 2021.
- [13] IBM, «Que es deep learning,» [En línea]. Available: https://www.ibm.com/mxes/cloud/deep-learning. [Último acceso: 20 Mayo 2022].
- [14] DASH, wheep Learning, a [En línea]. Available: https://www.investopedia.com/terms/d/deep-learning.asp. [Último acceso: 12 Noviembre 2020].
- [15] Recuero, «Artificial Intelligence, Machine Learning y Deep Learning,» 29 Octubre 2017. [En línea]. Available: Blogthinkbighttps://blogthinkbig.com/artificial-intelligencemachine-learning. [Último acceso: 12 Noviembre 2020].
- [16] A. Gelbukh, «Procesamiento de Lenguaje Natural y sus,» *ACADEMIA.Accelerating the world's research.,* vol. I, pp. 6-32, 2016.
- [17] R. SETHI, «Lenguajes de programación, conceptos y constructores,» de *Lenguajes de programación, conceptos y constructores*, Addison-Wesley, 1992.
- [18] B. J, de *Teoría de la computación*, Addisson Wesley, 1993.
- [19] M. H. V. H. L. J. P. Q. Mg. Augusto Cortez Vásquez, «Procesamiento de lenguaje natural,» *Revista de Ingeniería de Sistemas e Informática,* vol. 6, nº 2, pp. 45-54, 2009.
- [20] Oracle, «¿Qué es un chatbot?,» [En línea]. Available: [Internet] https://www.oracle.com/mx/solutions/chatbots/what-is-a-chatbot/. [Último acceso: 15 Febrero 2021].
- [21] CHATCOMPOSE, «https://www.chatcompose.com/historia.html,» [En línea]. Available: https://www.chatcompose.com/historia.html. [Último acceso: 26 Mayo 2022].
- [22] aunoa, «Características de Chatbots con IA vs Chatbots guiados,» [En línea]. Available: https://aunoa.ai/caracteristicas-de-los-chatbots-guiados-vs-chatbots-conia/. [Último acceso: 26 Mayo 2022].
- [23] M. Romero, «COMPORTAMIENTO DEL CONSUMIDOR DE TURISMO GASTRONÓMICO EN SISTEMAS CONVERSACIONALES DE MENSAJERÍA MÓVIL: LOS CHATBOTS,» de *II International Congress on Interdisciplinarity in Social and Human Sciences*, Portugal, 2017.
- [24] E. M. M. C. Fernando Vera Priego, «Desarrollo de un chatbot basado en narrativa digital y elementos de gamificación para un guía virtual turístico,» *Revista Tecnología Digital,* vol. II, nº I, pp. 49-57, 2021.
- [25] Azuma, survey of augmented reality. Presence: teleoperators & virtual environments, 1997.
- [26] B. Sevilla, Realidad Aumentada en educación., 2017.
- [27] Billinghurst, A survey of augmented reality, 2015.
- [28] Craig, Understanding augmented reality: Concepts and applications. Newnes., 2013.
- [29] P. L. L. C. F. M. S. T. A. A. S. R. M. J. A. M. I. &. S. O. Alberto, «Técnicas aplicadas de realidad virtual y realidad aumentada para el fomento de la biodiversidad de áreas naturales protegidas de Querétaro,» *La Mecatrónica en México,* 2016.
- [30] «REALIDAD AUMENTADA Y EDUCACIÓN: ANÁLISIS DE EXPERIENCIAS PRÁCTICAS,» *Revista de Medios y Educación,* nº 46, pp. 187-203, 2015.
- [31] neosentec, «Realidad aumentada aplicada al turismo,» [En línea]. Available: https://www.neosentec.com/realidad-aumentada-aplicadaturismo/#:~:text=gracias%20a%20la%20realidad%20aumentada,cierta%20red%

20sin%20perder%20tiempo. [Último acceso: 16 Febreo 2021].

- [32] Ku, de *Reconocimiento de objetos en escenas complejas para aplicaciones de realidad aumentada. Museo.*, 2014.
- [33] O. N. G. B. M. V. &. E. M. E. T. Soto, «Diseño de un Sistema de Realidad Aumentada para la Prevención de Obesidad en Niños.,» *Avances en Tecnologías de Información,*  2015.
- [34] U. Technologies, «Unity Technologies,» [En línea]. Available: https://unity.com/es. [Último acceso: 24 Febrero 2021].
- [35] Blender, «Blender,» [En línea]. Available: https://www.blender.org/. [Último acceso: 27 Febrero 2021].
- [36] Vuforia, «Vuforia,» [En línea]. Available: https://developer.vuforia.com/. [Último acceso: 27 Febrero 2021].
- [37] Wit.ai, «Wit.ai,» [En línea]. Available: https://wit.ai/. [Último acceso: 20 Abril 2021].
- [38] Apache, «¿Qué es XAMPP?,» [En línea]. Available: https://www.apachefriends. org/es/index.html. [Último acceso: 15 Julio 2022].
- [39] PAESSLER, «Servidor,» [En línea]. Available: https://www.paessler.com/es/it -explained/server. [Último acceso: 24 Julio 2022].
- [40] E. E. &. L. R. Sabelman, The real-life dangers of augmented reality., IEEE Spectrum, 2015.

## **8 ANEXOS**

Los anexos, que se presentan a continuación, contienen información adicional y complementaria para enriquecer la comprensión del proyecto. Estos documentos proporcionan detalles específicos, capturas de pantalla y otros elementos visuales que respaldan y complementan la información presentada en el informe principal.

A continuación, se enumeran y describen brevemente los anexos disponibles:

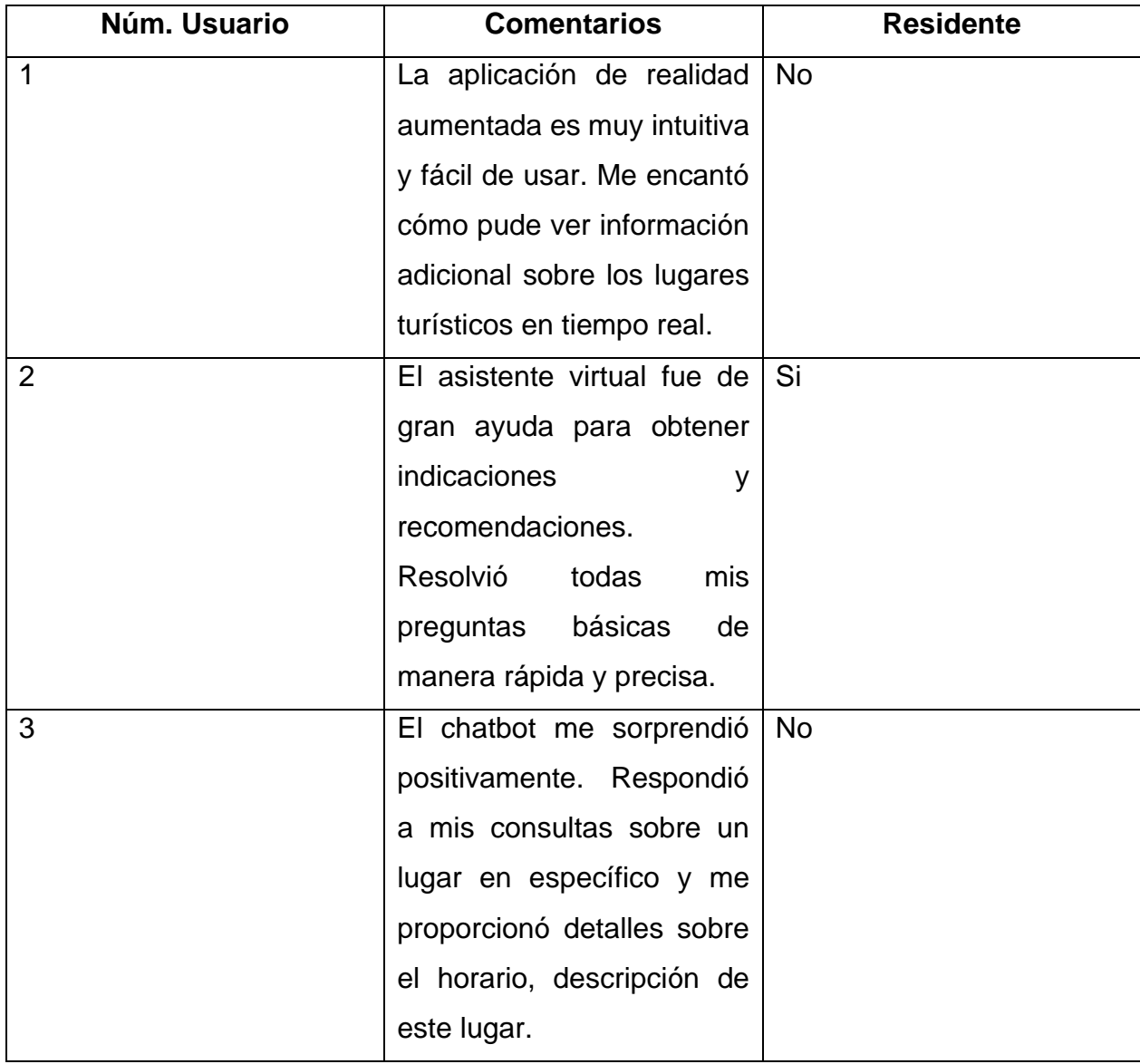

Anexo 8.1: Comentarios de usuarios en la aplicación.

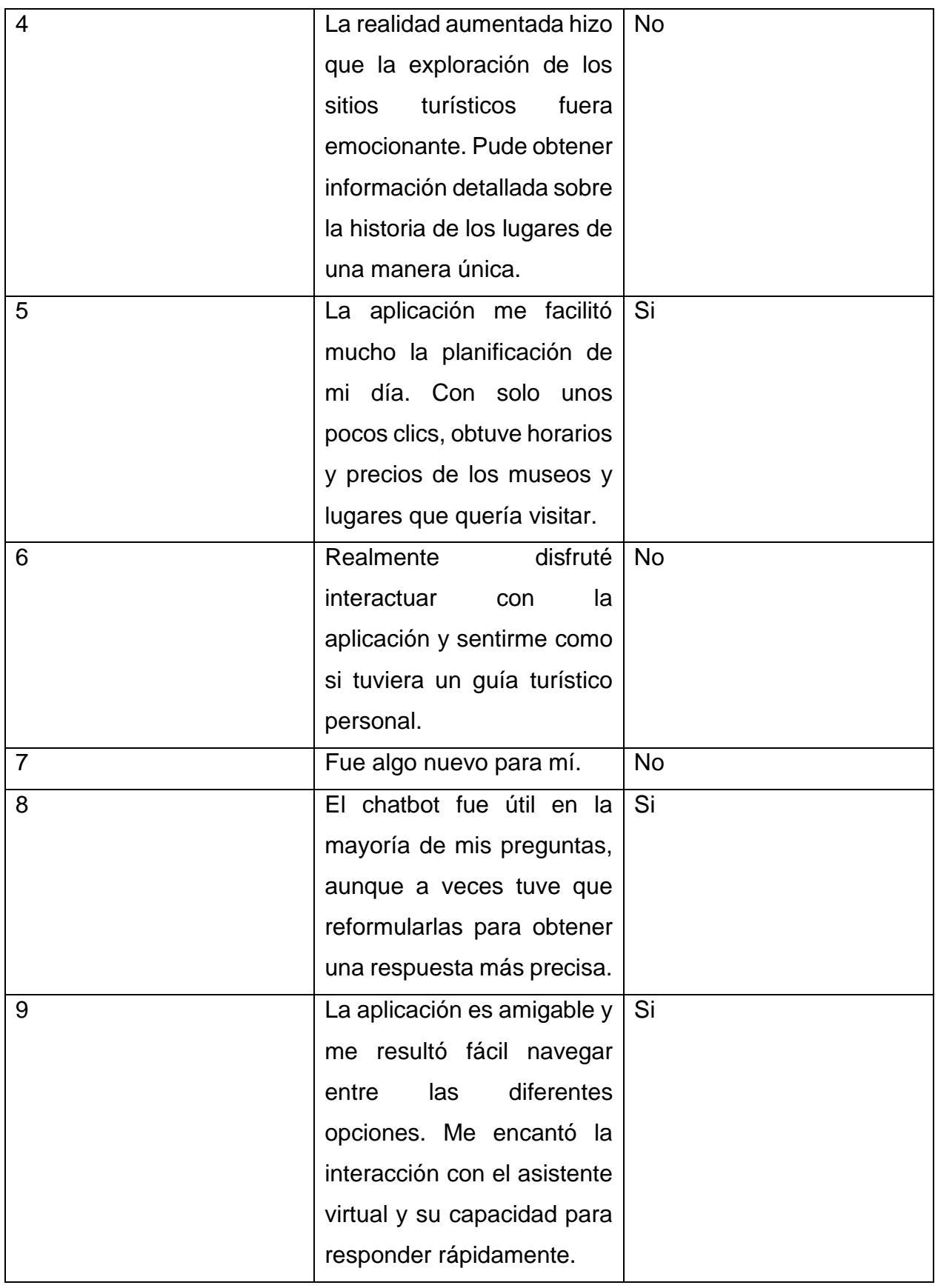

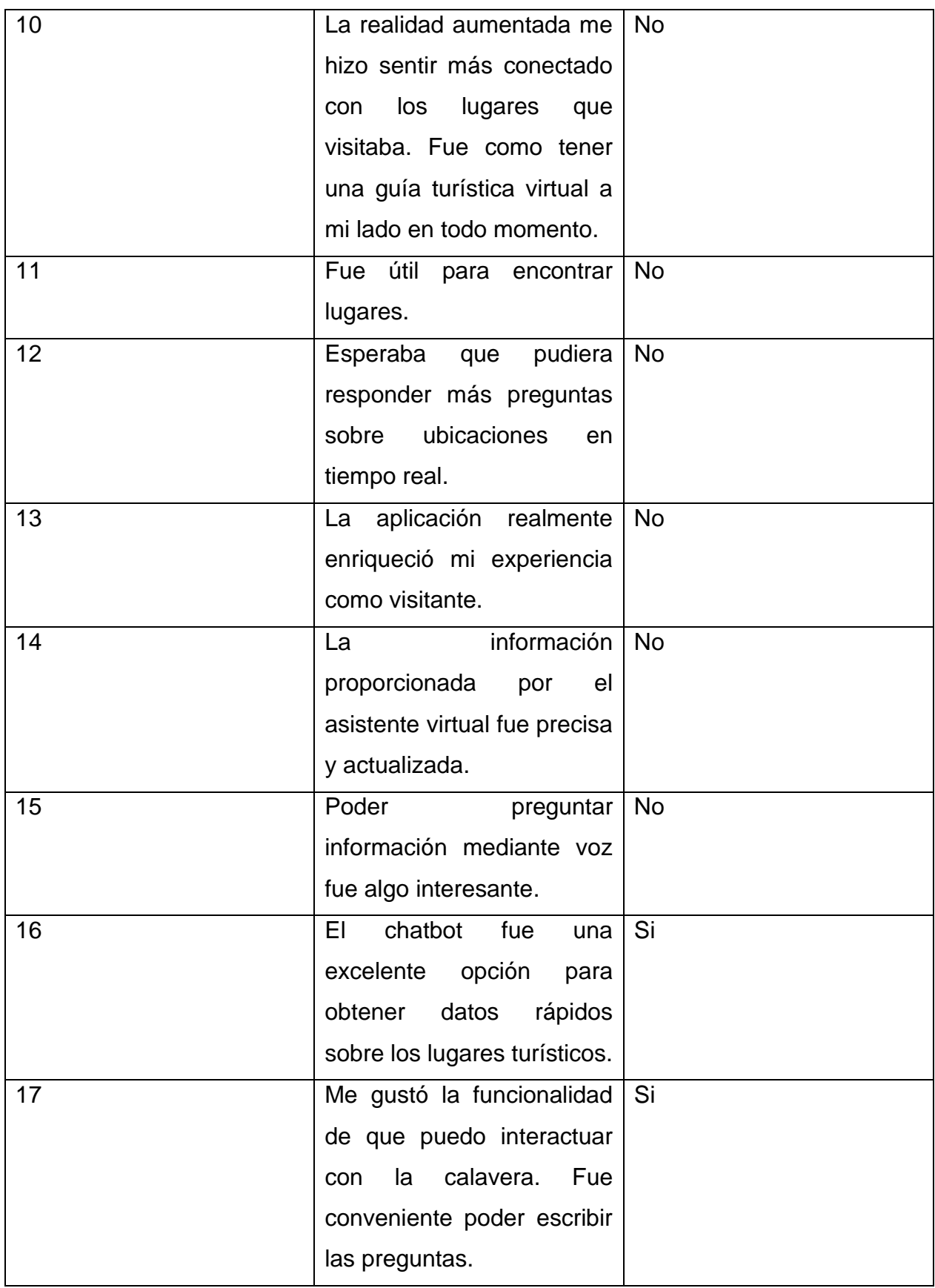

| 18 | aplicación es<br>La<br>una    | Si        |
|----|-------------------------------|-----------|
|    | herramienta esencial para     |           |
|    | los turistas en el estado. Me |           |
|    | ahorró<br>tiempo<br>al        |           |
|    | proporcionarme toda<br>la     |           |
|    | información que necesitaba    |           |
|    | en un solo lugar.             |           |
| 19 | A veces no me contestaba      | Si        |
|    | mis preguntas. Esperaba       |           |
|    | un poco más.                  |           |
| 20 | Me gustaría que por medio     | <b>No</b> |
|    | de mi ubicación me dijera     |           |
|    | en automático la historia     |           |
|    | del lugar turístico, esto me  |           |
|    | haría mas sencillo conocer    |           |
|    | la historia del lugar.        |           |
|    |                               |           |

Anexo 8.1 Comentarios de los usuarios.

En el Anexo 8.2, se presenta información detallada sobre la configuración y utilización del servidor AWS (Amazon Web Services) en el contexto del proyecto. Este anexo incluye lo siguiente:

- Descripción del servidor AWS: Se proporciona una descripción completa de las características y especificaciones del servidor utilizado en el proyecto, incluyendo detalles sobre la capacidad de almacenamiento, la memoria, el rendimiento y otros aspectos relevantes.
- Configuración del servidor: Se detalla el proceso de configuración del servidor AWS, incluyendo la creación de instancias, la asignación de recursos, la configuración de seguridad y el establecimiento de reglas de acceso.
- Implementación de la base de datos: Se explica cómo se ha implementado y configurado la base de datos en el servidor AWS.

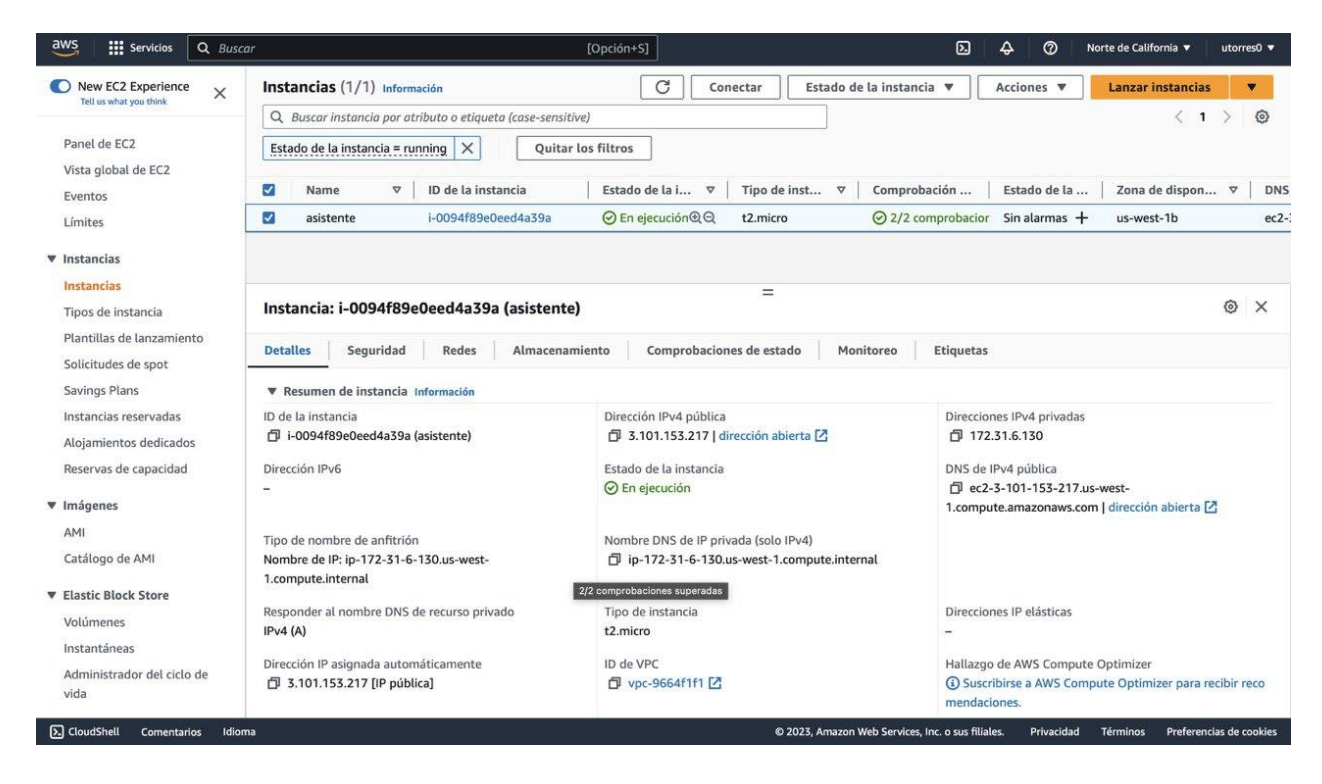

#### Anexo 8.2 Servidor de AWS.

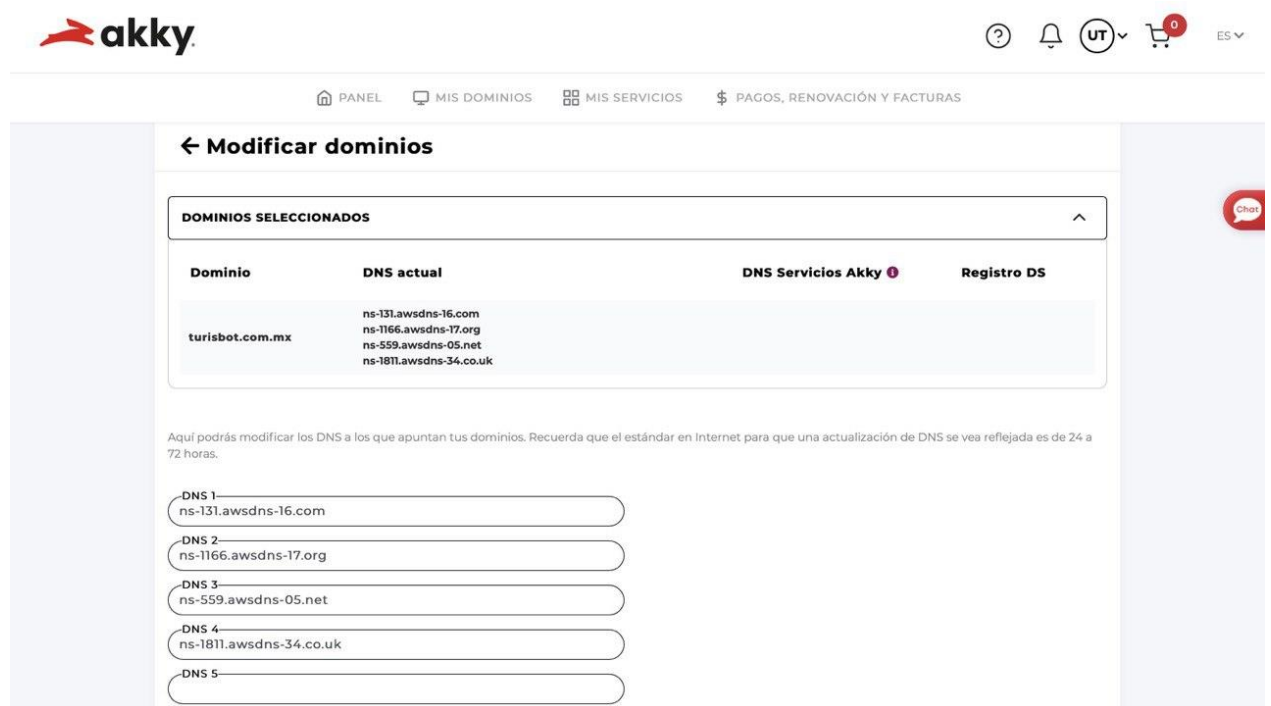

Anexo 8.3 Registro del dominio.

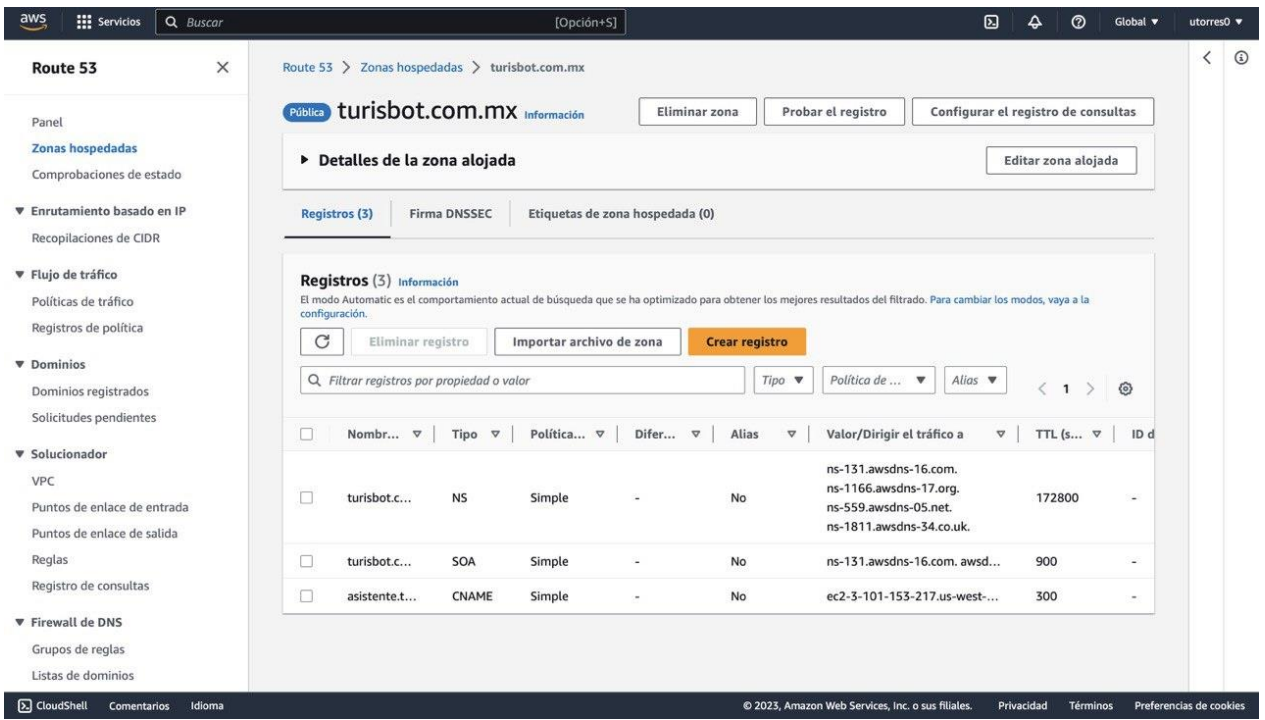

Anexo 8.4 Configuración del dominio.

```
C:\Users\anahy>nslookup asistente.turisbot.com.mx 1.1.1.1
Servidor: one.one.one.one<br>Address: 1.1.1.1
Respuesta no autoritativa:
Nombre: ec2-3-101-153-217.us-west-1.compute.amazonaws.com
Address: 3.101.153.217
Aliases: asistente.turisbot.com.mx
```
8.5 Validación del dominio registrado.

| $\blacktriangle$ akky<br>Sigue a la liebre! ( ) J              |                                                                                                    |                                       |                 |                          | Col. Ladrillera, CP 64830, Monterrey, Nuevo León, México.<br>www.akky.mx<br>601 Régimen General de Ley de Personas Morales | Akky Online Solutions S.A. de C.V.<br>Av. Revolución 2703 1, Piso 3<br>RFC AOS210205LP3<br>Tipo de comprobante: I - Ingresos |
|----------------------------------------------------------------|----------------------------------------------------------------------------------------------------|---------------------------------------|-----------------|--------------------------|----------------------------------------------------------------------------------------------------|----------------------------------------------------------------------------------------------------|
| No. de Serie CSD del emisor.                                   | 00001000000506883701                                                                                                    |                                       |                 |                          | Folio Fiscal: 3EB88CCD-1B79-B346-887B-68073176CA2C                                                                         |                                                                                                    |
| Lugar y Fecha de expedición:                                   | C.P. 64830   2023-06-25T18:59:31                                                                                                    |                                       |                 | Serie-Folio: AKKY-262962 |                                                                                                    |                                                                                                    |
| R.F.C.:<br>BACA960819CY6<br>Código Postal:<br>69570<br>Nombre: | ANAHY BAUTISTA CRUZ                                                                                                    |                                       | Régimen         |                          | 605 - Sueldos y Salarios e Ingresos Asimilados<br>Uso de CFDI: S01 - Sin efectos fiscales                                  |                                                                                                    |
| Clave<br>Cantidad Unidad<br>ProdServ                           | Descripción                                                                                                    |                                       | Precio Unitario | Descuento                | Impuesto                                                                                                    | Importe                                                                                                    |
| 81112107<br>UNIDAD DE<br>SERVICIO                              | Registro de dominio .com.mx por 1 año                                                                                                    |                                       | \$240.52        | \$0.00                   | 02   002-IVA   \$38.48                                                                                                    | \$240.52                                                                                                    |
| Forma de pago:                                                 | 28 - Tarjeta de Débito.                                                                                                    |                                       |                 |                          | Sub-Total:                                                                                                    | \$240.52                                                                                                    |
| Método de pago:                                                | PUE - Pago en una sola exhibición                                                                                                    |                                       |                 |                          | EV.A.                                                                                                    | S38.48                                                                                                    |
| Moneda:                                                        | MXN                                                                                                    |                                       |                 |                          | Descuento:                                                                                                    | \$0.00                                                                                                    |
| Importe con letra:                                             | Doscientos setenta y nueve pesos 00/100 M.N.                                                                                                    |                                       |                 |                          | Total:                                                                                                    | \$279.00                                                                                                    |
| Cadena original del complemento de certificación del SAT       | (11.1)3EB88CCD-1B79-B346-887B-68073176CA2C(2023-06-25T19:00:<br>00 SCD110105654jJW6C+qGOnhkuSmmRnW7poUYucaQs/kDVAEVEFEfML9yp7z1U0ABJBKxFyuWfv21Al3SJCfXXNvXA0/p1UN5RMNOajbLqyJyJEJNmJ7ucDbn78LilYP0RV<br>yv/v7dGM0XdYb/MaYt/7kimX8reBw+0X(2tvb3MLeEP/WylpTdgXPLt3PunEVPWWCLK3KvLQFC74dwgL/Xq0pvJdWq4ezka3BbaPupbcEWcWg2G8ZM024FTArbB4gQZtxf03T<br>MBtolFDeGvXXJUWLh52WrqNXriao5QM8icsEyjXlC9K5Wkz0Cz2AdA/+dh8sAhwsrXRRnjBle4OEaJzeRnqDQiCn4t61Q==j0000100000502000436) |                                       |                 |                          |                                                                                                    |                                                                                                    |
|                                                                |                                                                                                    | No. de serie del certificado del SAT: |                 |                          | 00001000000502000436                                                                                                    |                                                                                                    |
|                                                                |                                                                                                    | Fecha y hora de certificación:        |                 | 2023-06-25T19:00:00      |                                                                                                    |                                                                                                    |
|                                                                |                                                                                                    |                                       |                 |                          |                                                                                                    |                                                                                                    |
|                                                                |                                                                                                    |                                       |                 |                          |                                                                                                    |                                                                                                    |

Anexo 8.6 Factura del dominio registrado.

Anexo 8.3: Se presentan el artículo y las constancias relacionadas con el proyecto. A continuación, se detalla el contenido de este anexo:

1. Artículo: Se adjunta el artículo científico o técnico generado a partir de los resultados y hallazgos del proyecto. El artículo describe de manera detallada el enfoque, la metodología, los resultados obtenidos y las conclusiones alcanzadas.

2. Constancias: Se incluye la constancia de la participación del Congreso de Mecatrónica de La Asociación Mexicana de Mecatrónica A.C.

Proyectando Innovaciones en Ingeniería, Capítulo 2, pp. 18 - 29.<br>ISBN: 978-607-9394-24-0, 2021.

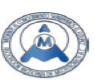

#### Diseño y Construcción de un Asistente Virtual para el Turismo del Estado de Aguascalientes con RA

#### Bautista Cruz Anahy, Paredes Orta Carlos Alberto, Valentín Coronado Luis Manuel y Acevedo Ramírez Gustavo Adolfo

Centro de Investigaciones en óptica anahybc@cio.mx

#### **Resumen**

Este proyecto trata sobre un asistente virtual que combina dos de las tecnologías más relevantes de los últimos años, la inteligencia artificial y la realidad aumentada. El objetivo principal de este<br>proyecto es apoyar al sector turístico en el estado de Aguascalientes ayudando a las personas a conocer el estado de una manera única e inmersiva. El cual consiste en desarrollar una aplicación con asistente virtual basado en realidad aumentada de baio costo para un dispositivo portátil (celular) para recorridos turísticos en la ciudad de Aguascalientes. Este proyecto se explica a partir de dos metodologías, una de las metodologías fue para el desarrollo del proyecto en general, y la otra más particularmente en la<br>metodología de desarrollo del asistente virtual basado en un chatbot con IA. La metodología general consta de seis etapas, que incluyen el análisis de las técnicas de realidad aumentada, el desarrollo del asistente virtual y el chatbot. En cuanto al chatbot, se han implementado componentes SpeechToText y TextToSpeech, lo r concernant para concernation of the state of the section of the section of the section of the section of the<br>donde se realizaban preguntas al asistente virtual de acuerdo a la base de datos de sitios turísticos.

Palabras clave: Realidad Aumentada, Asistente virtual, Chatbot, Unity, NLP

#### 1. Introducción

La realidad aumentada es una de las tecnologías más vistosas en los últimos tiempos tanto que las empresas del sector turístico les interesa explotarla. Esto es debido a la forma de realizar un<br>recorrido turístico, los turistas, cada vez están más interconectados y demandan más información de los lugares que visitan sin renunciar a la independencia de organizar sus propias rutas, favoreciendo a la aparición de servicios novedosos que satisfacen sus necesidades.

Cuando un turista visita una ciudad, lo normal es que quiera tener información completa sobre el Saludo un turba vista una cuada, lo nominal es que la producta de la propieta sobre en contrato que lo rodea: las edificaciones, su estilo arquitectónico o los acontecimientos históricos que ocurrieron en ese lugar. Ahora

Durante años, la realidad aumentada y la inteligencia artificial se han implementado por separado en diferentes áreas como el sector de la educación, en los juegos, en el cine, así como en el sector<br>turístico ya que está implementando diferentes estrategias para ofrecer a los turistas una mejor experiencia, en este caso se analizaron estas tecnologías en el sector turístico en 2015 Ana María<br>Agüero García [1] escribió un artículo que se tituló: "Análisis de la aplicación de la realidad aumentada en el sector turístico: una propuesta de mejora", que fue publicado en la revista Gran Tour: Revista de<br>Investigaciones Turístico: una propuesta de mejora", que fue publicado en la revista Gran Tour: Revista de<br>Investigaci investigadas al turismo, centrándose en el uso de una nueva herramienta de tecnología móvil con gran<br>potencial para el sector, la realidad aumentada. Donde realizó un estudio sobre su impacto,<br>considerando todas sus aplica

Anexo 8.7 Portada del articulo
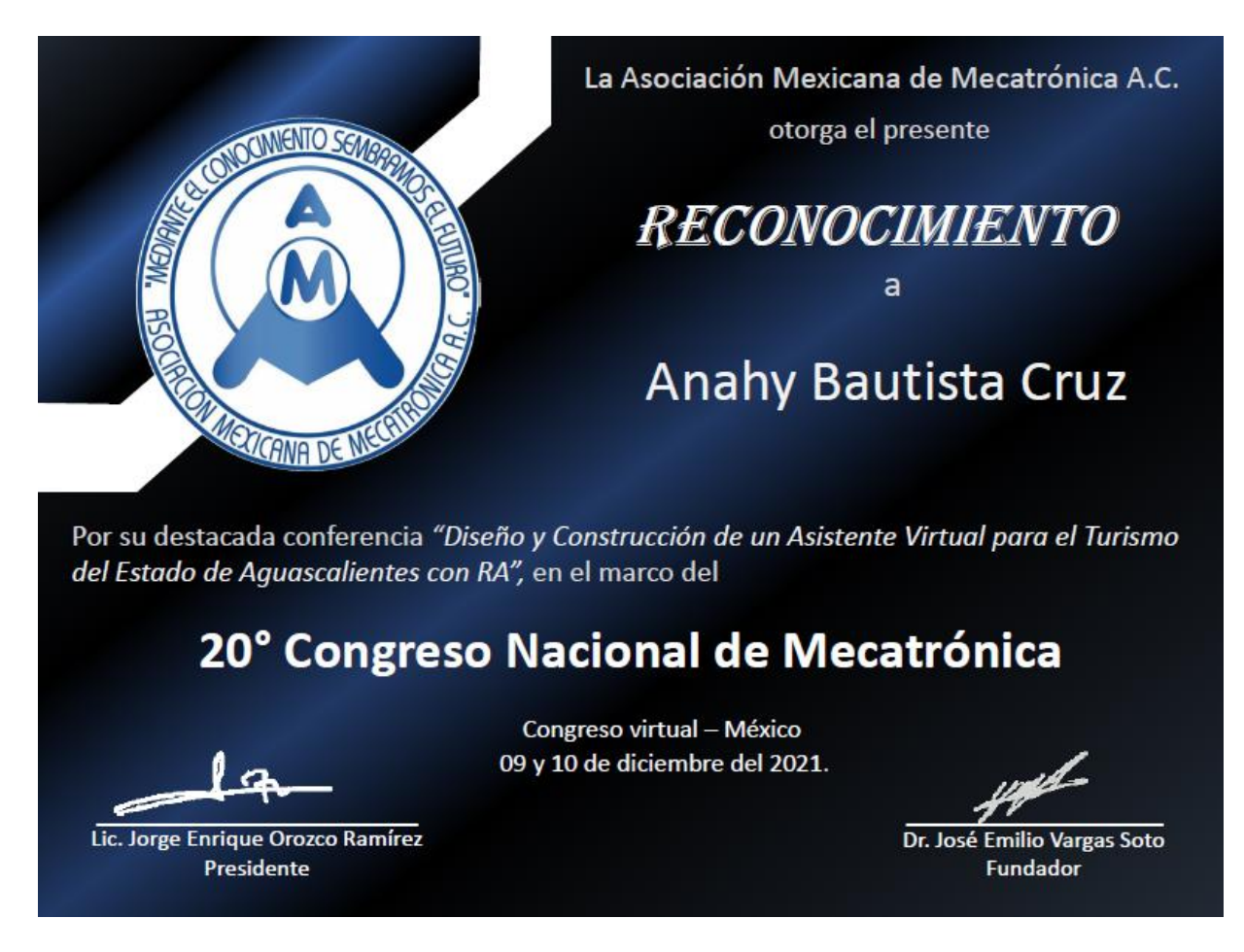

Anexo 8.8 Constancia de participación del congreso nacional.